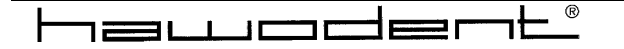

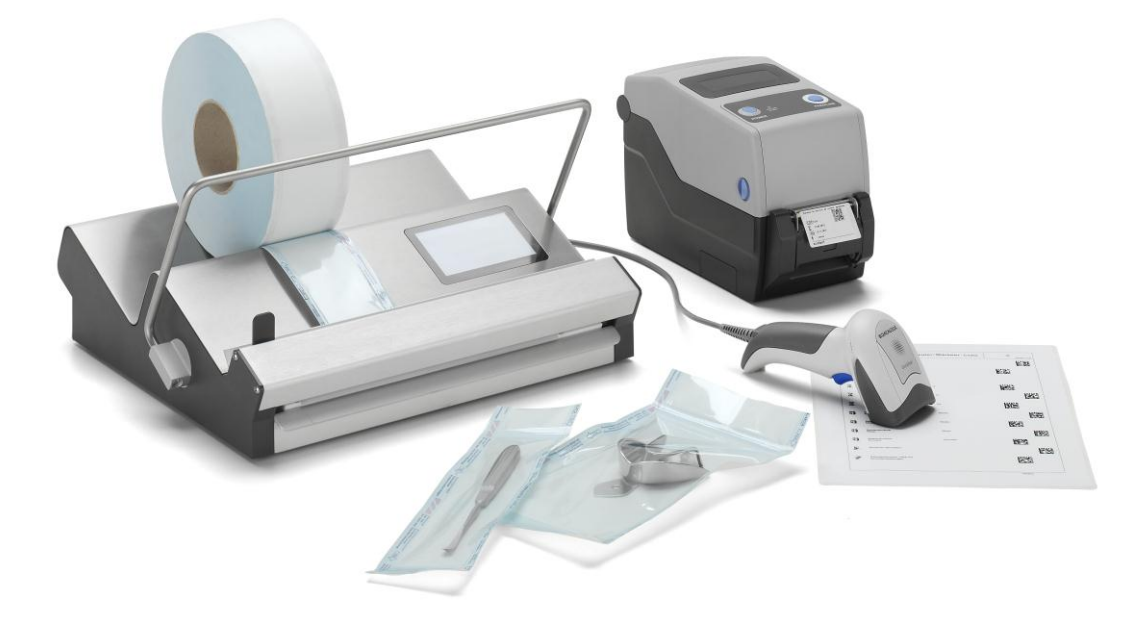

# **Original – Betriebsanleitung**

**Siegelgerät Valipak-touch® Dokumentations- und Verpackungssystem ValiDoc-touch®** ValiPak-touch<sup>®</sup><br>ValiDoc-touch<sup>®</sup>

#### $\Box$  DEUTSCH ╙

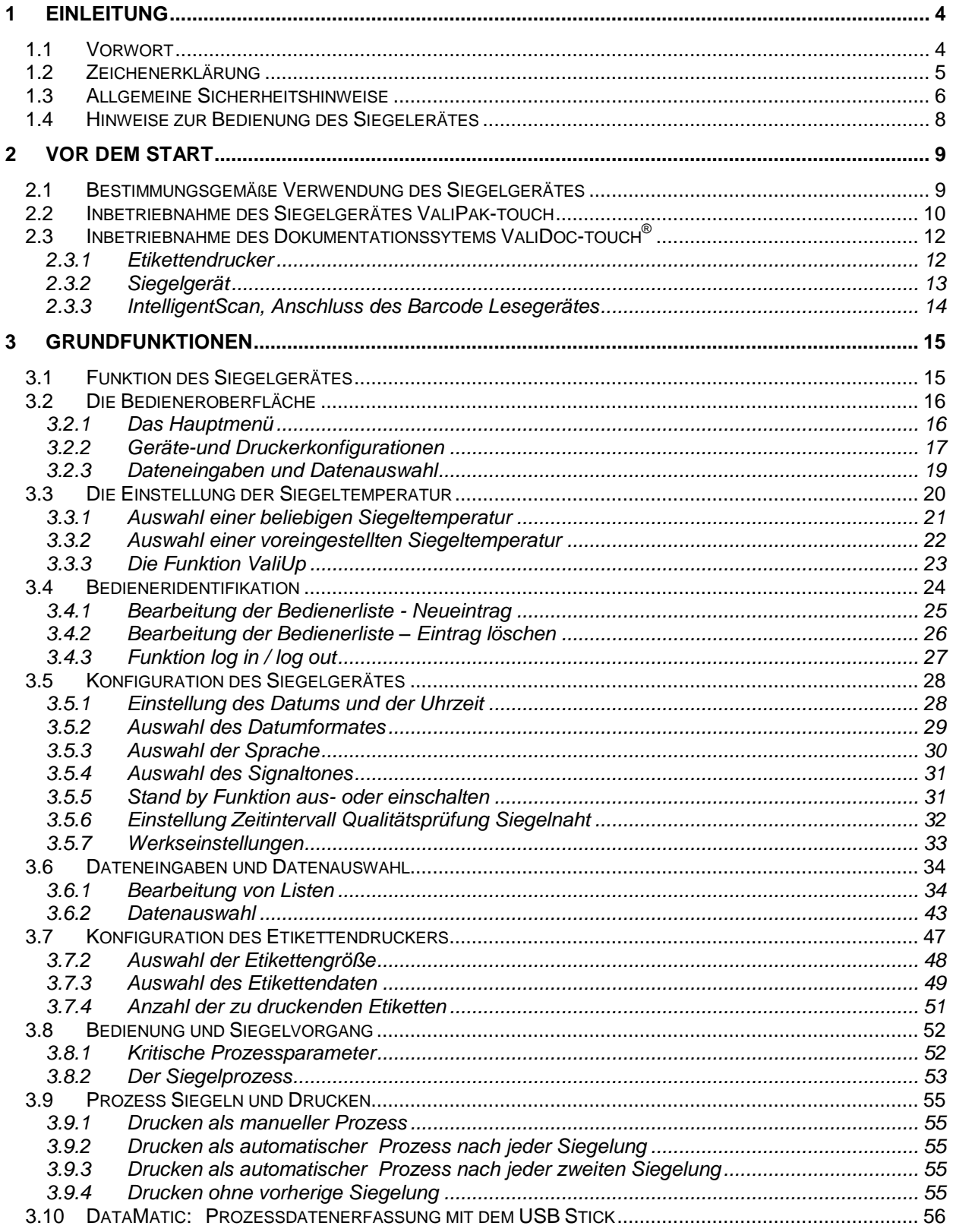

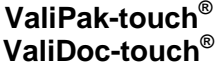

#### **Inhaltsverzeichnis**

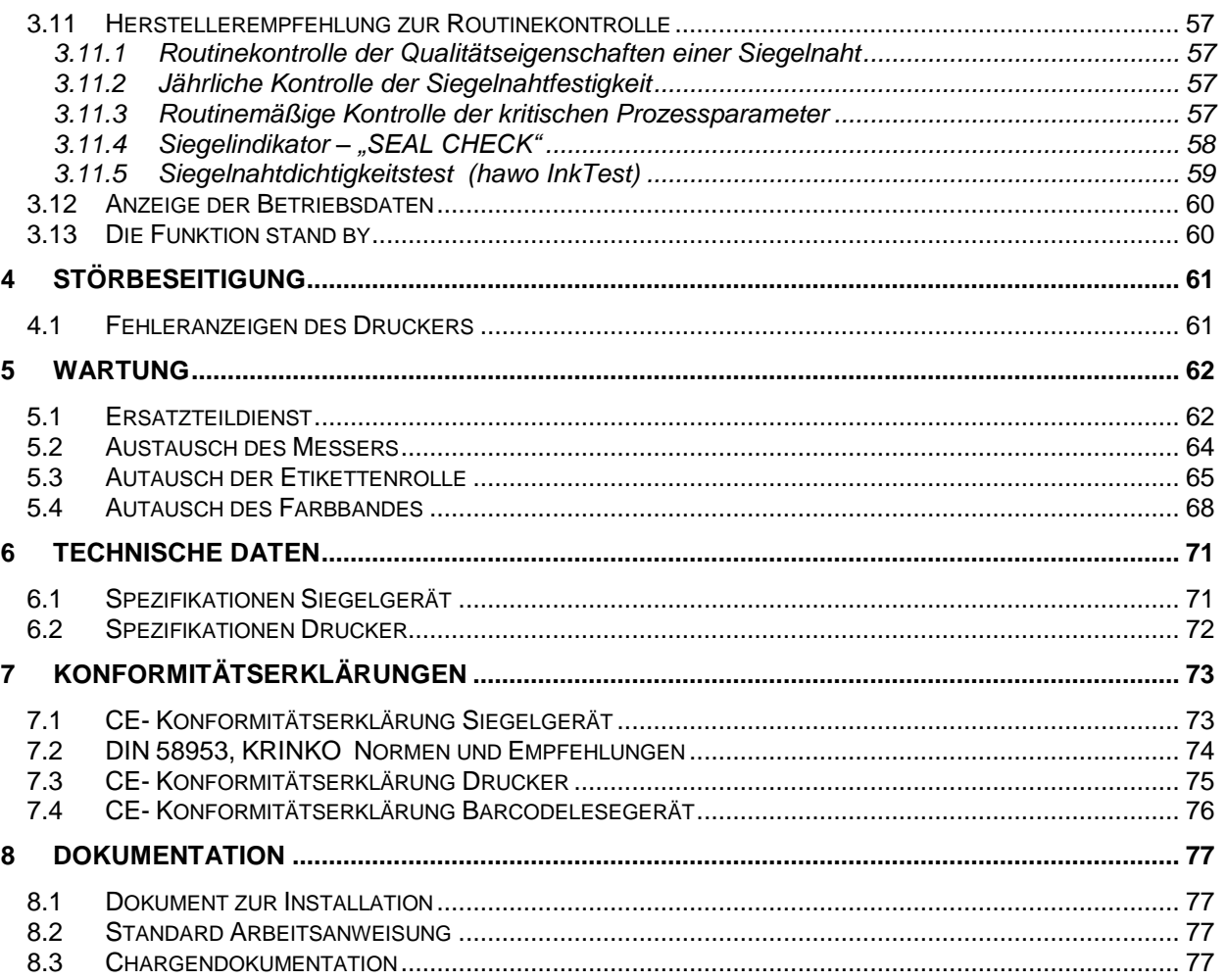

# <span id="page-3-0"></span>**1 Einleitung**

### <span id="page-3-1"></span>**1.1 Vorwort**

Zunächst einmal möchten wir uns bei Ihnen herzlich für Ihren Kauf bedanken.

In dieser Anleitung finden Sie Informationen über die Bedienung, die Wartung und Pflege des Siegelgerätes **ValiPak®** , des Dokumentations- und Verpackungssystems **ValiDoc ®** und Informationen über die Prozessvalidierung.

**Das Siegelgerät ValiPak®** ist ein mikroprozessorgesteuertes, dauerbeheiztes Siegelgerät für das Verschließen von heißsiegelbaren Klarsichtbeuteln und -schläuchen (SBS 1 ).

Das Gerät erfüllt die Anforderungen der KRINKO/BfArM Empfehlung<sup>2</sup>

**Das Dokumentationssystem ValiDoc®** besteht aus dem Siegelgerät **ValiPak®** , dem Etikettendrucker **ValiPrint®** und dem Barcode Lesegerät **ValiScan®**

**Der Dokumentationsdrucker ValiPrint®** ist ein Thermotransfer-Etikettendrucker der, angeschlossen an das Siegelgerät, Sandwich-Etiketten unterschiedlicher Größe bedruckt. Die Etiketten haben einen Indikator für Dampfsterilisation.

**Das Barcode Lesegerät ValiScan®** ist ein Scanner mit dem, angeschlossen an das Siegelgerät, über eigens erstellte Barcodelisten Druckdaten eingelesen und Druckfunktionen ausgelöst werden können.

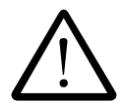

Bitte lesen Sie diese Bedienungsanleitung vor Inbetriebnahme gründlich durch, damit Sie mit den Fähigkeiten des Gerätes und des Dokumentationssystems vertraut sind und alle Funktionen optimal nutzen können.

Bewahren Sie diese Anleitung immer in der Nähe des Gerätes auf.

-

Steril-Barriere-System

<sup>2</sup> "**Anforderungen an die Hygiene bei der Aufbereitung von Medizinprodukten"**

Empfehlung der Kommission für Krankenhaushygiene und Infektionspräventation (KRINKO) beim Robert Koch-Institut (RKI) und des Bundesinstitutes für Arzneimittel und Medizinprodukte (BfArM)

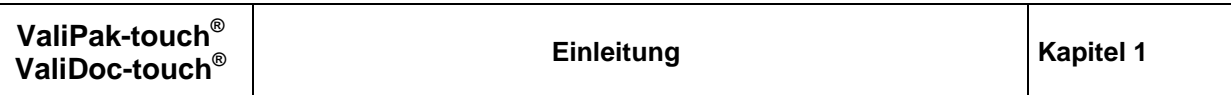

**DEUTSCH**

### <span id="page-4-0"></span>**1.2 Zeichenerklärung**

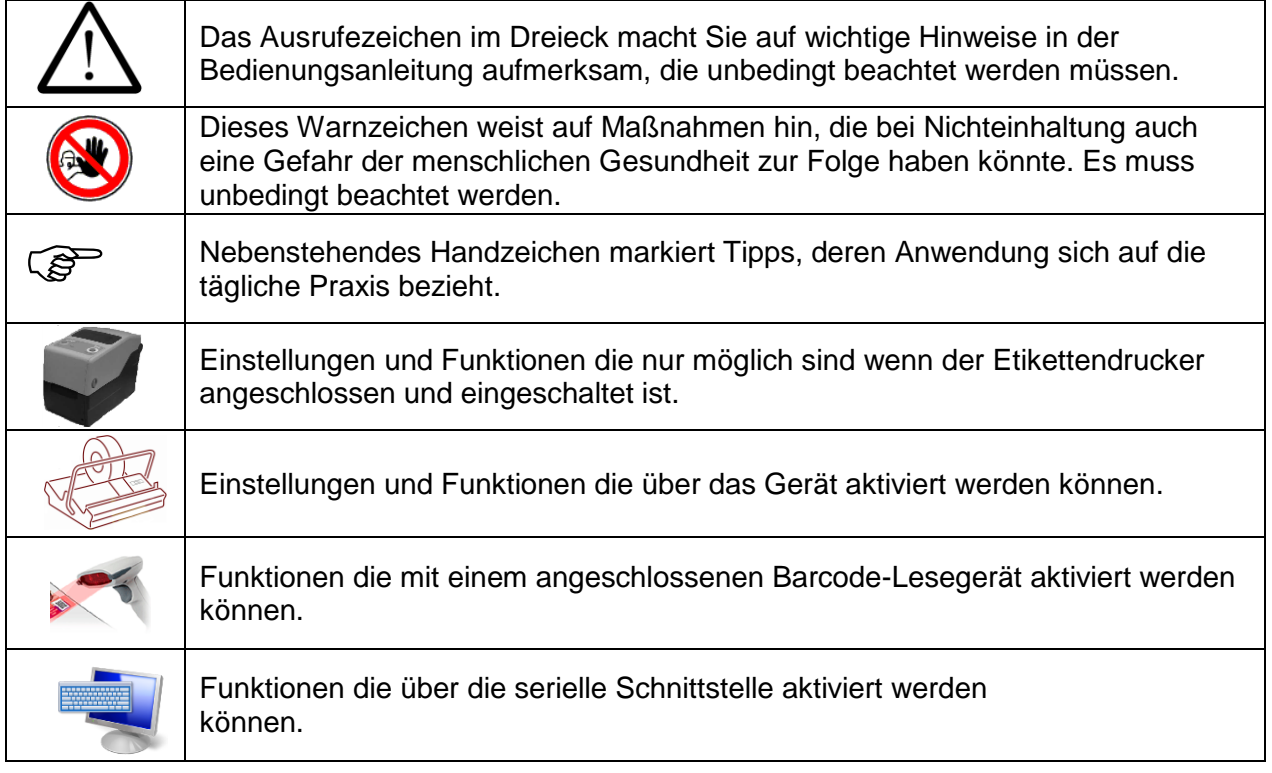

#### **Wichtiger Hinweis**

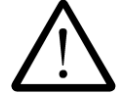

Entsprechend dem Verwendungszweck wurde die CE - Kennzeichnung auf der Grundlage nachfolgend genannter EU - Richtlinien angebracht: 2006/42/EG, 2006/95EG und 2004/108/EG.

Die europäische Medizinprodukterichtlinie 93/42/EWG und das deutsche Medizinproduktegesetz (MPG) sind bei dem Siegelgerät und dem Drucker nicht anwendbar.

Bei elektrischen Wiederholungsprüfungen dürfen die Grenzwerte der IEC 60601-1 nicht angewendet werden.

Für Schäden durch Prüfungen nach Normen, die nicht in der Konformitätserklärung aufgeführt sind, wird vom Hersteller keine Haftung übernommen.

**Anmerkung**

Da wir unsere Produkte ständig verbessern, behalten wir uns, vor diese Bedienungsanleitung und die darin beschriebenen Funktionen zu ändern. Diese Betriebsanleitung ist gültig für Produkte ab der Softwareversion V1.01

### <span id="page-5-0"></span>**1.3 Allgemeine Sicherheitshinweise**

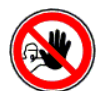

Unsere Produkte haben das Werk in sicherheitstechnisch einwandfreiem Zustand verlassen.

Damit dieser Zustand erhalten bleibt, müssen beim Umgang mit dem System (Transport, Lagerung, Installation, Inbetriebnahme, Bedienung, Instandhaltung) der Inhalt dieser Sicherheitshinweise und die auf den Geräten angebrachte Typenschilder, Beschriftungen und Sichereitshinweise beachtet werden.

Das Siegelgerät ist zur Verarbeitung von siegelbaren Beuteln und Schläuchen nach EN 868-4/5 geeignet. Bitte beachten Sie dazu das Kapitel 2.1 "Bestimmungsgemäße Verwendung".

Bitte prüfen Sie vor der Installation der Geräte die Verpackung und reklamieren Sie eventuelle Beschädigungen umgehend dem Spediteur oder Paketdienst.

Vergewissern Sie sich vor der Inbetriebnahme, dass die Geräte keine Beschädigungen aufweisen. Im Zweifelsfall setzen Sie sich mit dem Hersteller oder einem vom Hersteller autorisierten Servicepartner in Verbindung.

Betreiben Sie die Geräte nicht, wenn Netzkabel oder Netzstecker beschädigt sind. Verwenden Sie die Geräte nicht, wenn sie nicht richtig funktionieren oder auf irgendeine Weise beschädigt sind. Falls ein Netzkabel oder ein Gerät beschädigt wurden, muss das Gerät durch den Hersteller oder durch einen vom Hersteller autorisierten Servicepartner repariert werden.

Die Geräte dürfen nur mit dem im Lieferumfang enthaltenen Netzkabel an eine Schutzkontakt-Steckdose angeschlossen werden, bei der die Spannung stabil ist. Der Betrieb an IT-Netzen ist nicht gestattet.

Bitte stellen Sie die Geräte auf eine stabile Unterlage.

Die Geräte dürfen nicht in explosionsgefährdeten Bereichen installiert und betrieben werden.

Wenn das Siegelgerät oder der Drucker unmittelbar von einer kalten Umgebung in eine warme Umgebung gebracht werden, kann es zur Betauung kommen. Warten Sie ab, bis ein Temperaturausgleich stattgefunden hat.

**Bei einer Inbetriebnahme im betauten Zustand besteht Lebensgefahr!**

Der Austausch von Sicherungen und Reparaturen darf nur vom Hersteller oder einem vom Hersteller autorisisierten Servicepartner durchgeführt werden.

Die Geräte bei Nichtbenutzung ausschalten oder Netzstecker ziehen.

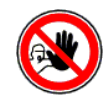

**Vor einer Reinigung: Netz abschalten und Netzstecker ziehen!** Reinigen Sie die Geräte nur mit einem trockenen oder nebelfeuchten weichen Lappen und einem milden Reinigungsmittel. Lassen Sie kein Wasser in die Geräte eindringen. **Achtung!** Die Geräte niemals nass reinigen!

Führen Sie keine spitzen oder flachen Gegenstände in den Einfuhrschlitze der Geräte ein. Dies kann Schäden am Gerät zur Folge haben.

Führen Sie keine Gegenstände in die Geräte ein. Sie können einen Stromschlag erleiden oder das Gerät könnte beschädigt werden.

Benutzen Sie ein Gerät nicht, wenn Sie Zweifel an der Gerätesicherheit haben.

Die Geräte dürfen nicht von Personen unter 16 Jahren installiert und betrieben werden.

Die Geräte dürfen nicht unbeaufsichtigt betrieben werden.

Die Geräte dürfen nicht unter Drogen- oder Alkoholeinfluss betrieben werden.

#### **Bei dem Siegelgerät nicht zwischen die geöffneten Siegelstempel fassen!**

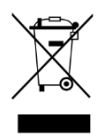

Die Geräte enthalten wertvolle Materialien, welche recycelt und wiederverwendet werden können.

Entsorgen Sie deshalb die Geräte an einer öffentlichen Entsorgungsstelle in Ihrer Nähe.

Die Geräte sind gemäß der europäischen Richtlinie 2002/96/EG (WEEE) für Elektro-und Elektronik-Altgeräte mit einer Kennzeichnung versehen. Diese Richlinie regelt die Rückgabe und das Recycling von Altgeräten innerhalb der EU.

Bei Eingriffen oder Umbauten am Gerät ohne die ausdrückliche Zustimmung des Herstellers erlischt die Garantie und die Haftung für etwaige Personenoder Sachschäden geht auf den Betreiber über

### <span id="page-7-0"></span>**1.4 Hinweise zur Bedienung des Siegelerätes**

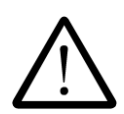

### **Verwendung der Schneideeinrichtung**

Die Schneideeinrichtung darf nur mit Sterilbarrieresystemen (SBS) in Rollenform verwendet werden. Hierbei wird nach Ausführung einer Siegelnaht das versiegelte Folienstück von der Rolle getrennt.

**DEUTSCH**

Ein zusätzliches Kürzen von Sterilbarrieresystemen (SBS) um etwaigen, weiteren Folienüberstand nach dem Versiegeln abzutrennen ist nicht zulässig!

#### **Überprüfung der Siegelnaht<sup>3</sup>**

Jede Siegelnaht ist nach dem Siegelprozess sowie nach der Sterilisation auf Intaktheit zu prüfen.

Die Siegelnaht muss über die gesamte Breite und Länge intakt und vollständig versiegelt sein.

Es darf keine Kanäle, Knicke, Falten, Lufteinschlüsse oder Einkerbungen geben.

Es dürfen keine Verbrennungs- oder Schmelzerscheinungen sichtbar sein.

 3 Bei Unklarheiten kann zur Visualisierung ein Tintentest (siehe Abschnitt 3.11.5) herangezogen werden.

# <span id="page-8-0"></span>**2 Vor dem Start**

### <span id="page-8-1"></span>**2.1 Bestimmungsgemäße Verwendung des Siegelgerätes**

Das Siegelgerät ist nur für den gewerblichen und industriellen Einsatz bestimmt und darf nur für den vorgeschriebenen Bestimmungszweck und nur mit nachfolgenden Materialien verwendet werden.

Klarsichtbeutel-und schläuche nach EN 868-5. Papierbeutel nach EN 868-4 Aluminiumlaminatfolie Unbeschichtetes HDPE (Tyvek® )\*

### **Diese Materialien dürfen nicht versiegelt werden**

Polyäthylen-Folien Weich-PVC-Folien, Hart-PVC-Folien Polyamid-Folien Polypropylen-Folien

\*Tyvek® ist eine geschützte Marke der E.I du Pont de Nemours

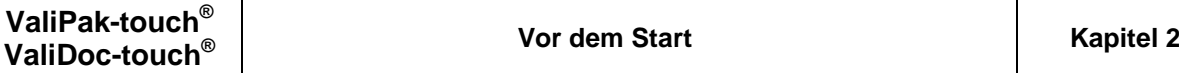

### <span id="page-9-0"></span>**2.2 Inbetriebnahme des Siegelgerätes ValiPak-touch**

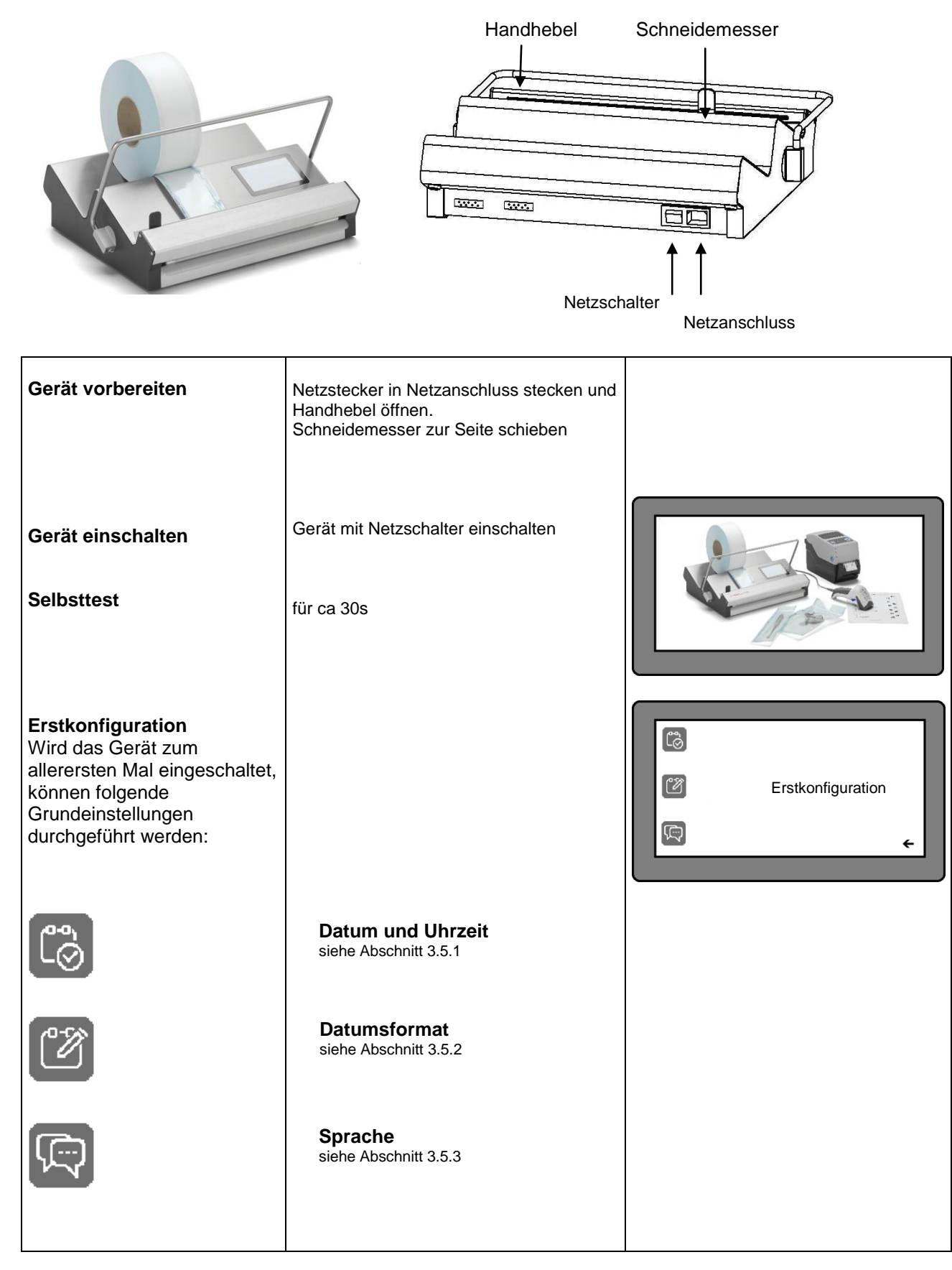

**DEUTSCH**

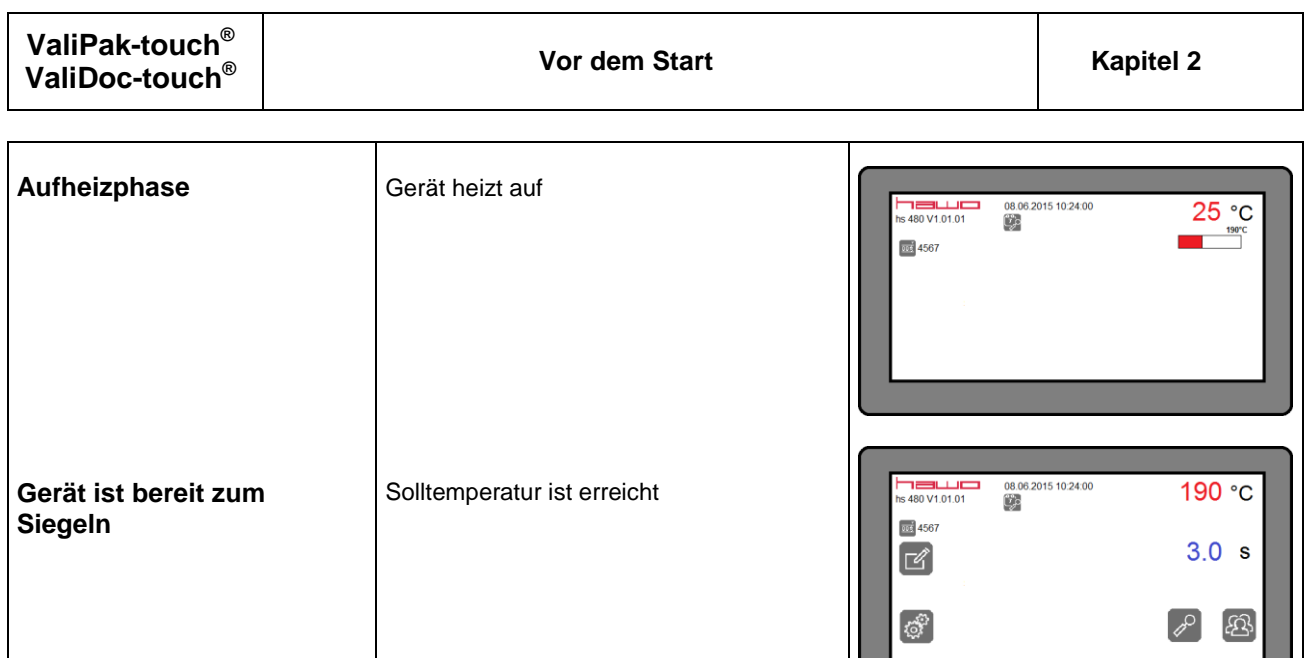

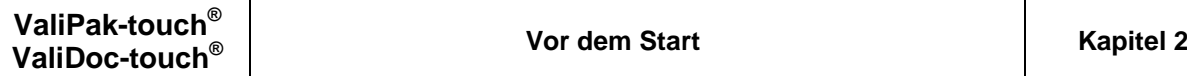

# <span id="page-11-0"></span>**2.3 Inbetriebnahme des Dokumentationssytems ValiDoc-touch®**

### <span id="page-11-1"></span>**2.3.1 Etikettendrucker**

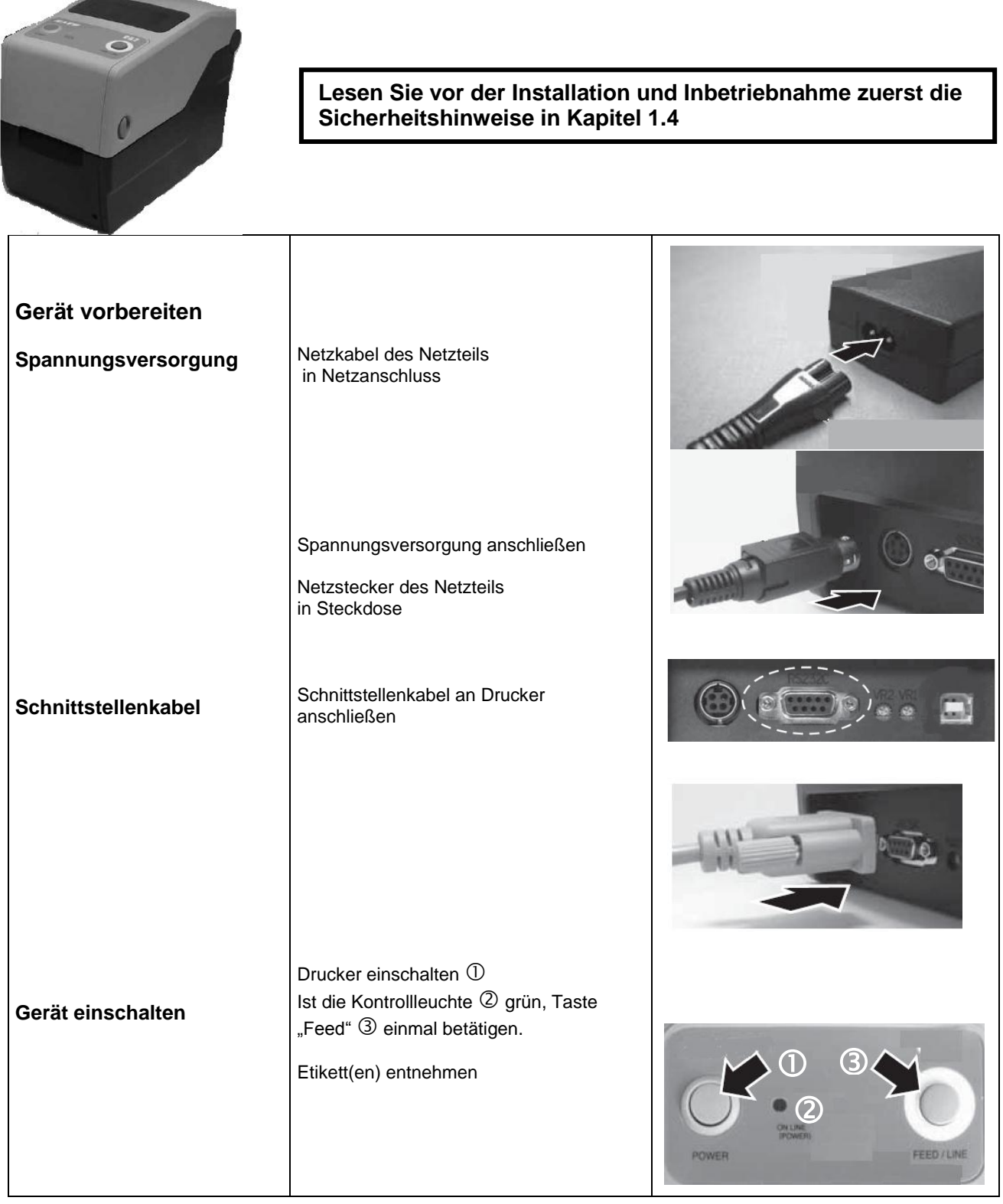

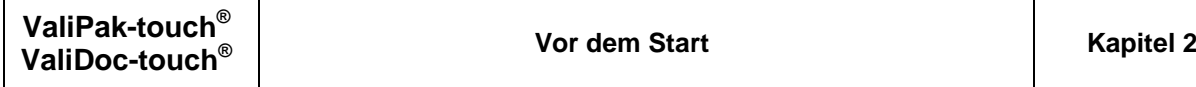

## <span id="page-12-0"></span>**2.3.2 Siegelgerät**

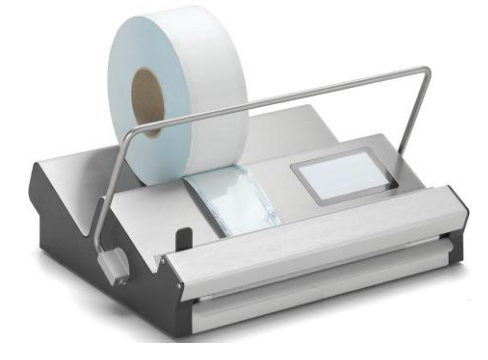

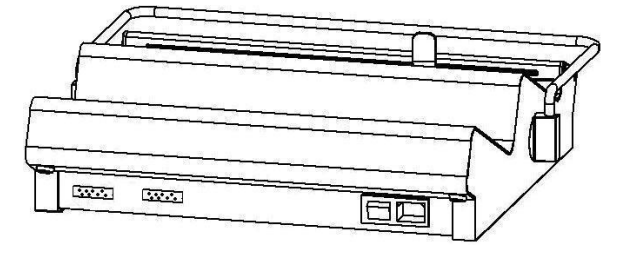

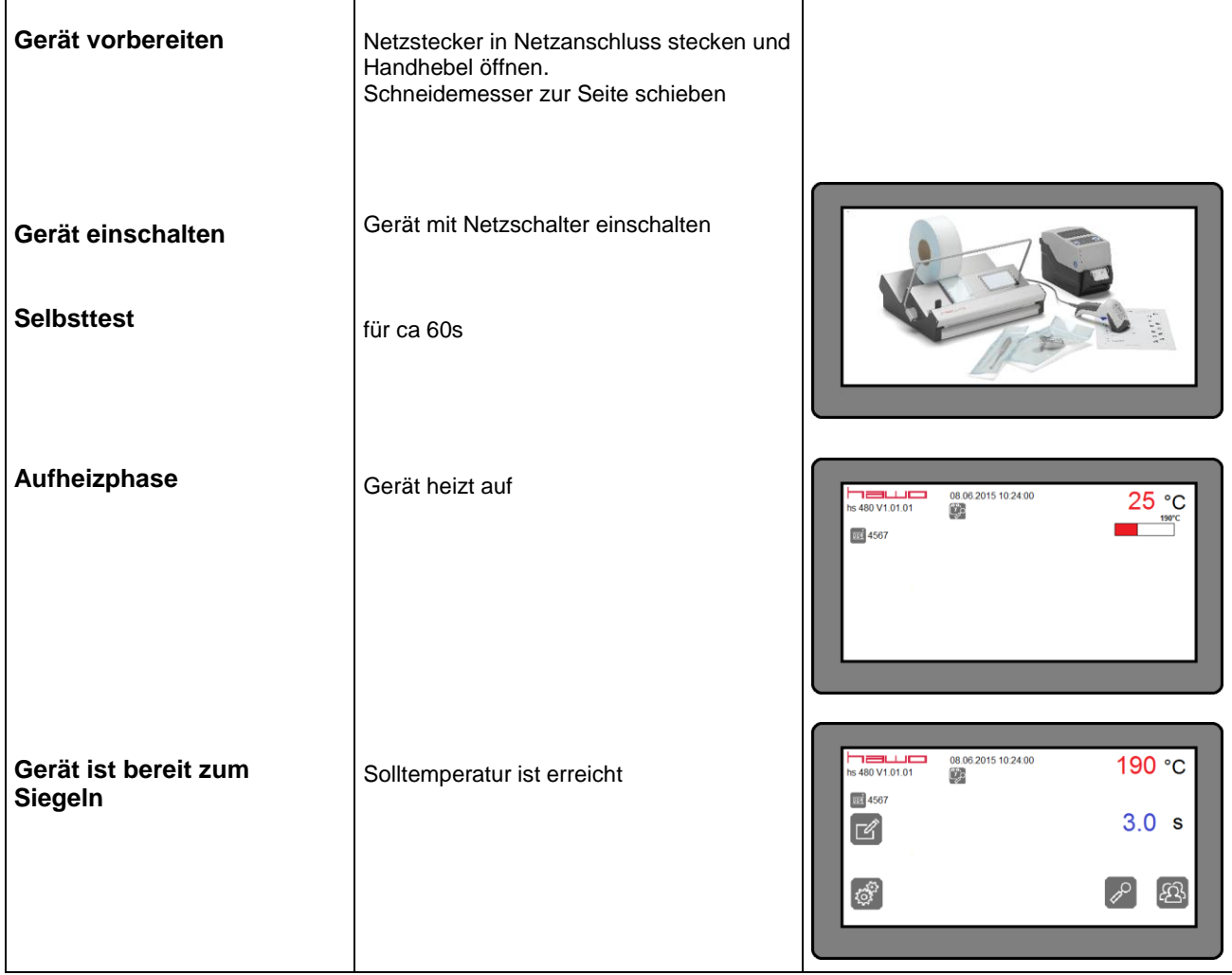

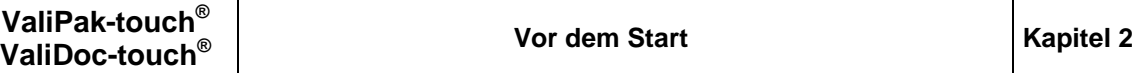

### <span id="page-13-0"></span>**2.3.3 IntelligentScan, Anschluss des Barcode Lesegerätes**

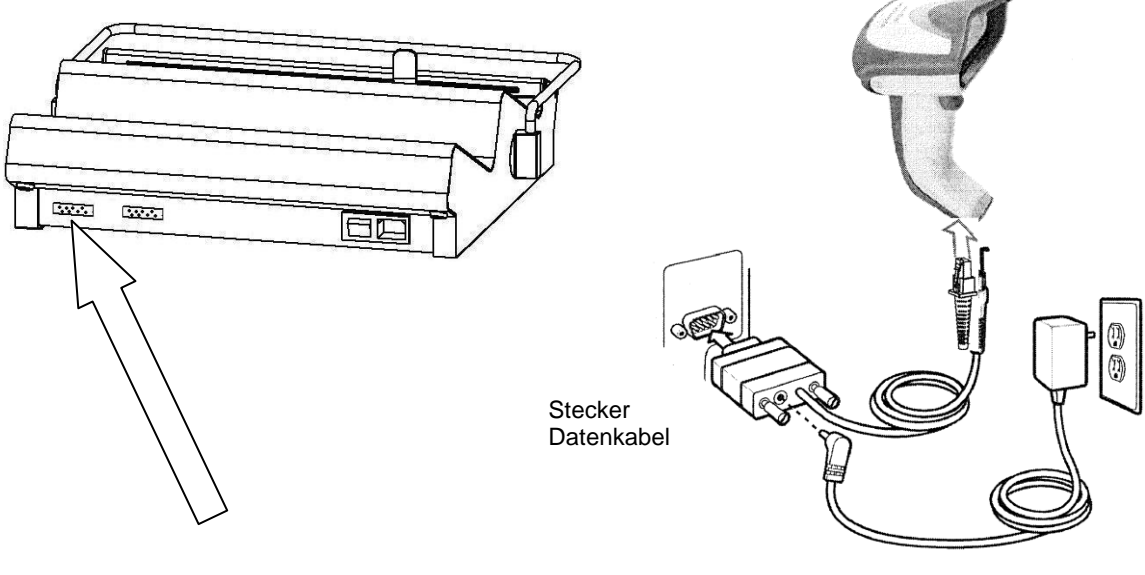

Steckernetzteil

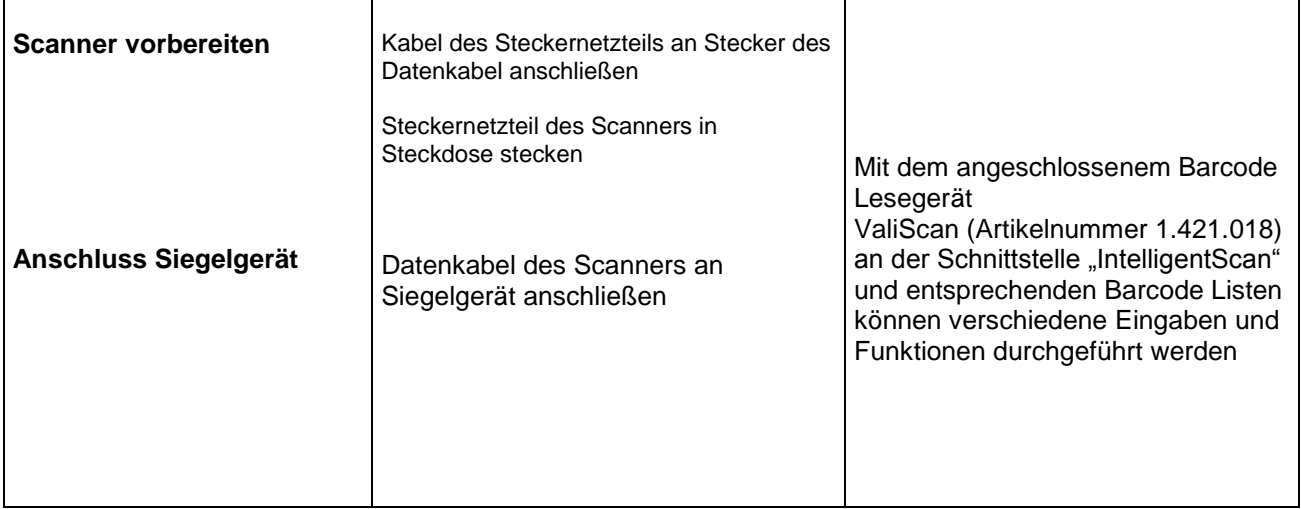

Dem Barcode Lesegerät ValiScan (Artikelnummer 1.421.018) ist eine

CD (Artikelnummer 1.490.028) beigelegt, mit der sich auf einem PC die Barcode Listen einfach erstellen und dokumentieren lassen.

**Weitere Informationen erhalten Sie bei Ihrem autorisierten Service Partner oder unter der hawo Service-Hotline: +49 (0) 6261 9770 0** 

**REA** 

### <span id="page-14-0"></span>**3 Grundfunktionen**

### <span id="page-14-1"></span>**3.1 Funktion des Siegelgerätes**

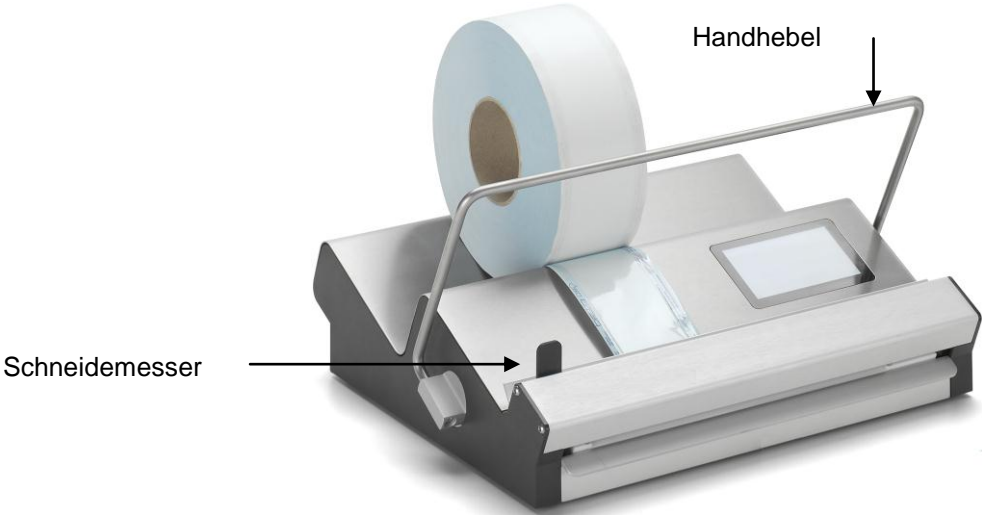

### **Ablauf des Siegelprozesses**

Nach dem Einführen der Sterilisationsverpackung wird der Siegelprozess durch Herabdrücken des Handhebels gestartet.

Nach Ablauf der Siegelzeit ertönt ein Signal um den Siegelprozess zu beenden. Während des Siegelvorgangs wird die Sterilisationsverpackung im Bereich der Siegelnaht durch den unten liegenden Heizstempel erwärmt, zwischen den beiden Siegelstempeln zusammen gepresst und somit versiegelt. Ist der Etikettendrucker angeschlossen, kann ein Etikett gedruckt werden.

#### **Überprüfung der Siegelnaht<sup>4</sup>**

Jede Siegelnaht ist nach dem Siegelprozess sowie nach der Sterilisation auf Intaktheit zu prüfen.

Die Siegelnaht muss über die gesamte Breite und Länge intakt und vollständig versiegelt sein. Es darf keine Kanäle, Knicke, Falten, Lufteinschlüsse oder Einkerbungen geben. Es dürfen keine Verbrennungs- oder Schmelzerscheinungen sichtbar sein.

#### **Mindestabstand zwischen Siegelnaht und Medizinprodukt**

Der Mindestabstand zwischen Siegelnaht und Medizinprodukt muss mindestens 30 mm betragen!

### **Verwendung der Schneideeinrichtung**

Die Schneideeinrichtung darf nur mit Sterilbarrieresystemen (SBS) in Rollenform verwendet werden.

Hierbei wird nach Ausführung einer Siegelnaht das versiegelte Folienstück von der Rolle getrennt.

Ein zusätzliches Kürzen von Sterilbarrieresystemen (SBS) um etwaigen, weiteren Folienüberstand nach dem Versiegeln abzutrennen ist nicht zulässig!

l

<sup>4</sup> Bei Unklarheiten kann zur Visualisierung ein Tintentest herangezogen werden (siehe Abschnitt 3.4.4).

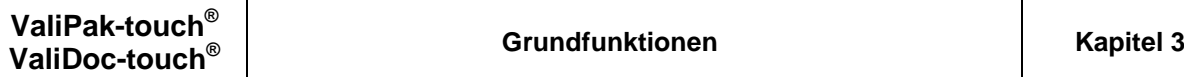

### <span id="page-15-0"></span>**3.2 Die Bedieneroberfläche**

#### <span id="page-15-1"></span>**3.2.1 Das Hauptmenü**

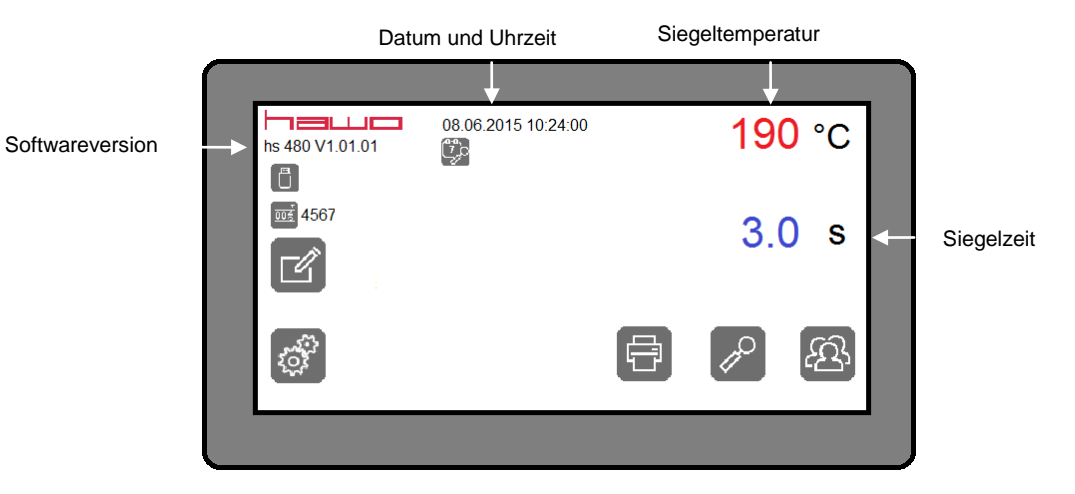

#### 3.2.1.1 Funktionen der Tasten

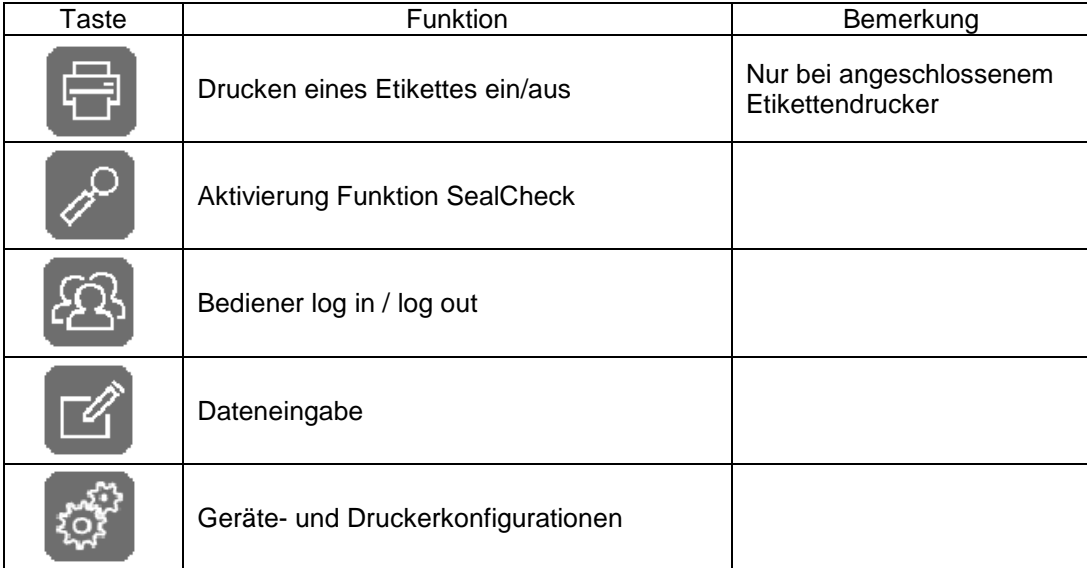

#### 3.2.1.2 Anzeigen

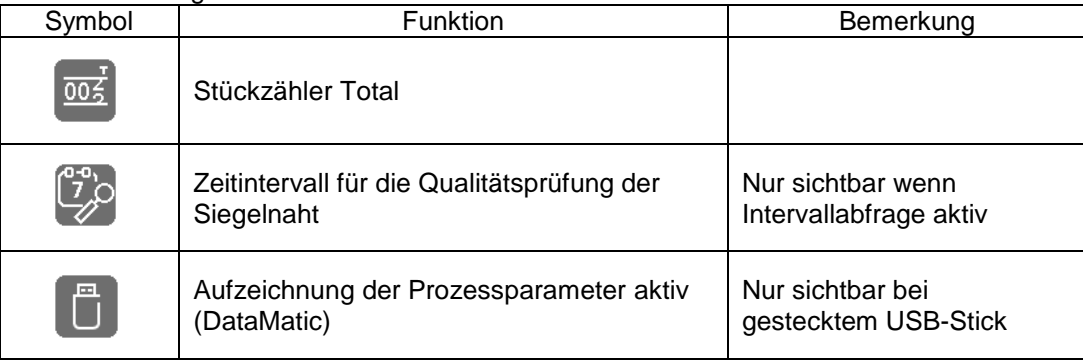

Ξ

### <span id="page-16-0"></span>**3.2.2 Geräte-und Druckerkonfigurationen**

#### 3.2.2.1 Gerätekonfiguration

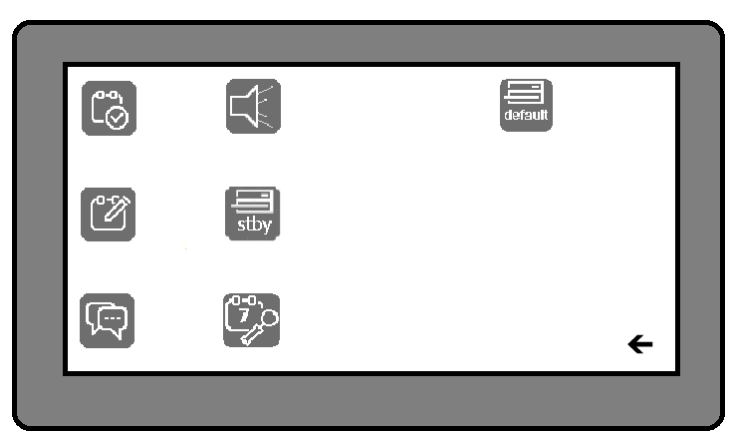

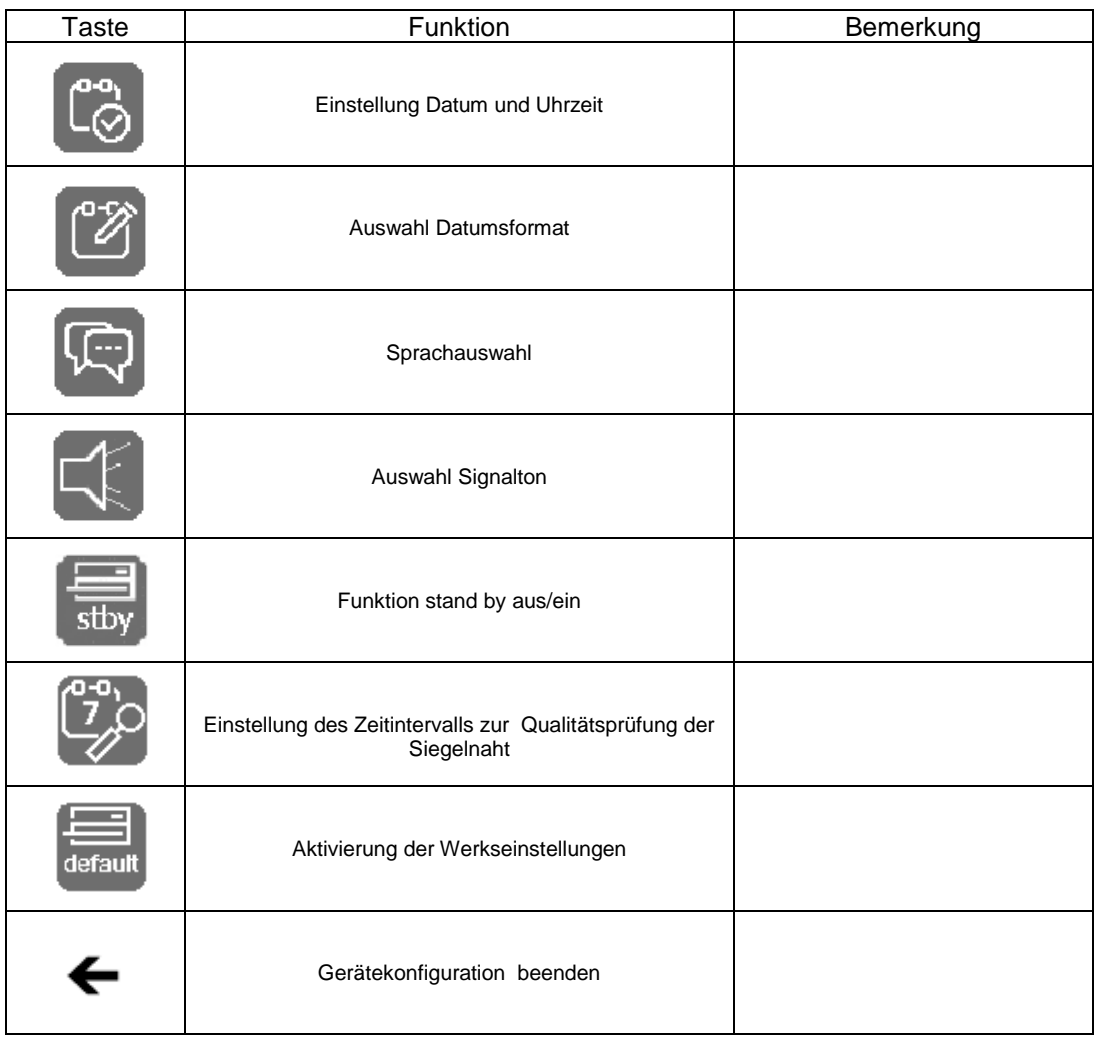

Э

**FOX** 

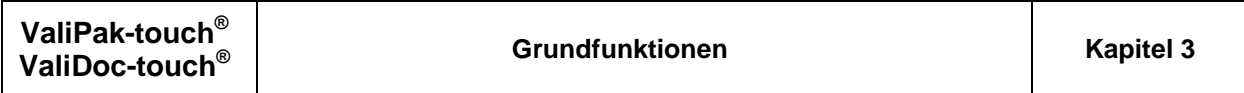

### 3.2.2.2 Konfiguration des Etikettendruckers

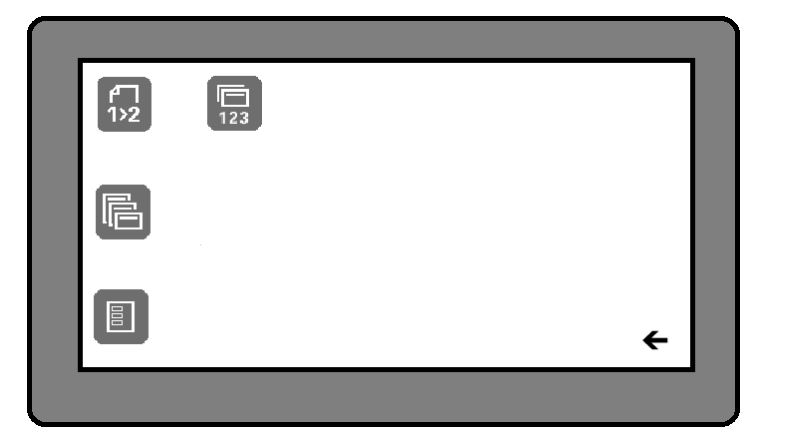

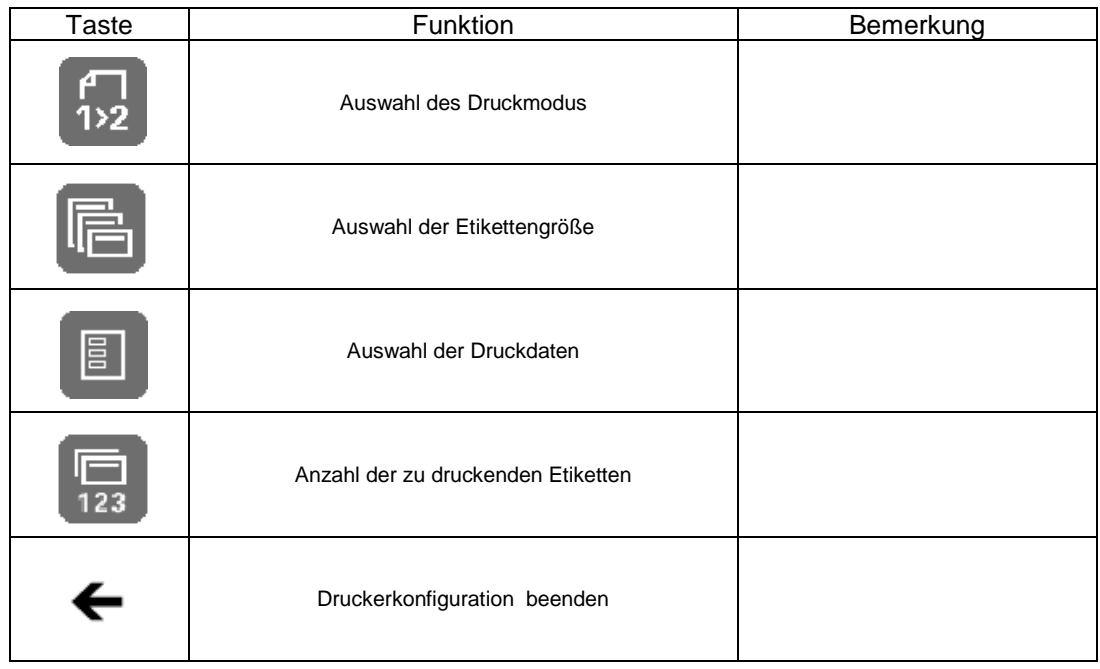

Taste | Funktion | Bemerkung

Eingabe Anzahl Packungsinhalt

Vorwahl des Stückzählers

Auswahl einer Sterilisationsart

Auswahl einer Verfallszeit

Bearbeitung der Chargenliste Auswahl einer Chargenbezeichnung

> Bearbeitung der Textliste Auswahl eines Textes

مہ

 $00<sub>5</sub>$ 

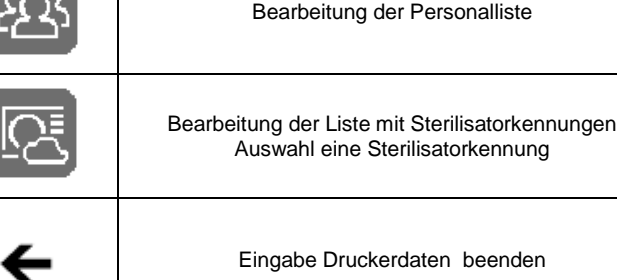

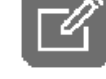

# <span id="page-18-0"></span>**3.2.3 Dateneingaben und Datenauswahl**

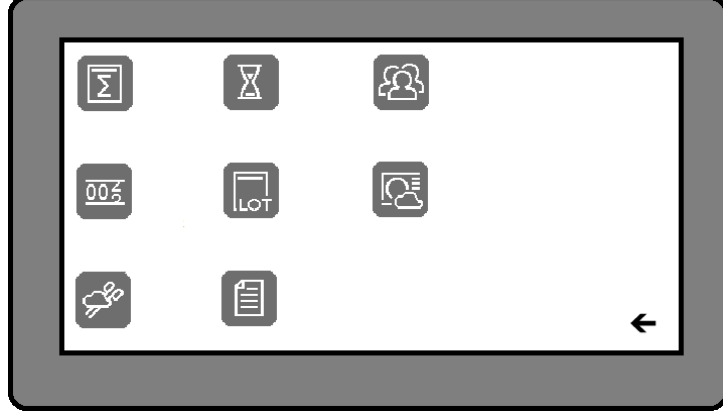

### <span id="page-19-0"></span>**3.3 Die Einstellung der Siegeltemperatur**

Die Siegeltemperatur des Gerätes ist werkseitig auf 190°C eingestellt. Diese Temperatur ist optimiert für alle Papier/Kunststoff-Verbundmaterialien deren Inhalt in einem Autoklaven sterilisiert wird.

Die Auswahl einer anderen Temperatur ist möglich und unter 3.3.1 und 3.3.2 beschrieben.

#### **Funktion ValiUp**

Die Normenreihen DIN EN ISO 11607 und DIN 58953 fordern die Validierung der Verpackungsprozesse für die Industrie, für Einrichtungen des Gesundheitswesens (gemäß DIN 58953-1 sind das Krankenhäuser, niedergelassene Ärzte und Zahnärzte) und für alle anderen Einrichtungen in denen Medizinprodukte verpackt und sterilisiert werden.

Die Durchführung einer Validierung des Verpackungsprozesses ist in der EN ISO 11607 eindeutig beschrieben.

Für die innerhalb der Validierung geforderten Funktionsbeurteilung (OQ = Operational Qualification) muss die optimale Siegeltemperatur für das verwendete Verpackungsmaterial vom Anwender festgelegt werden.

Die anderen, für den Heißsiegelprozess definierten Parameter, Siegeldruck und Siegelzeit, sind fest eingestellt.

Für die Festlegung der Siegeltemperatur wird das technische Datenblatt des Verpackungsmaterialherstellers benötigt. In diesem müssen die Grenzwerte der Siegeltemperatur angegeben sein.

Zur Ermittlung für den aus den angegebenen Grenzwerten resultierenden Mittelwert der für die tägliche Arbeitspraxis notwendigen Siegeltemperatur hat dieses Siegelgerät die Funktion "ValiUp".

Mit dieser, unter 3.3.3 beschriebenen Funktion, können alle notwendigen weiteren Schritte zur Validierung des Verpackungsprozesses interaktiv durchgeführt werden.

### <span id="page-20-0"></span>**3.3.1 Auswahl einer beliebigen Siegeltemperatur**

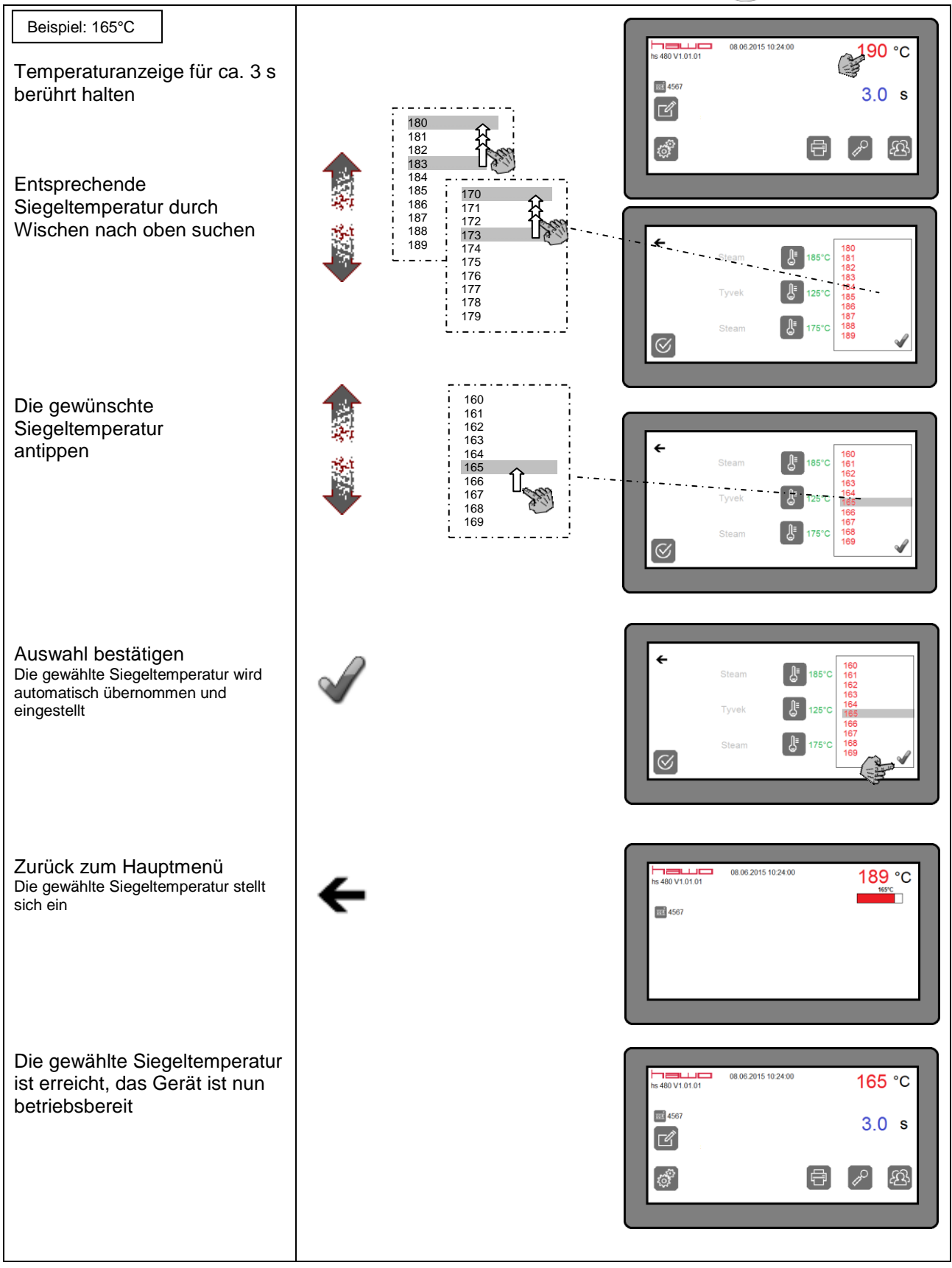

<span id="page-21-0"></span>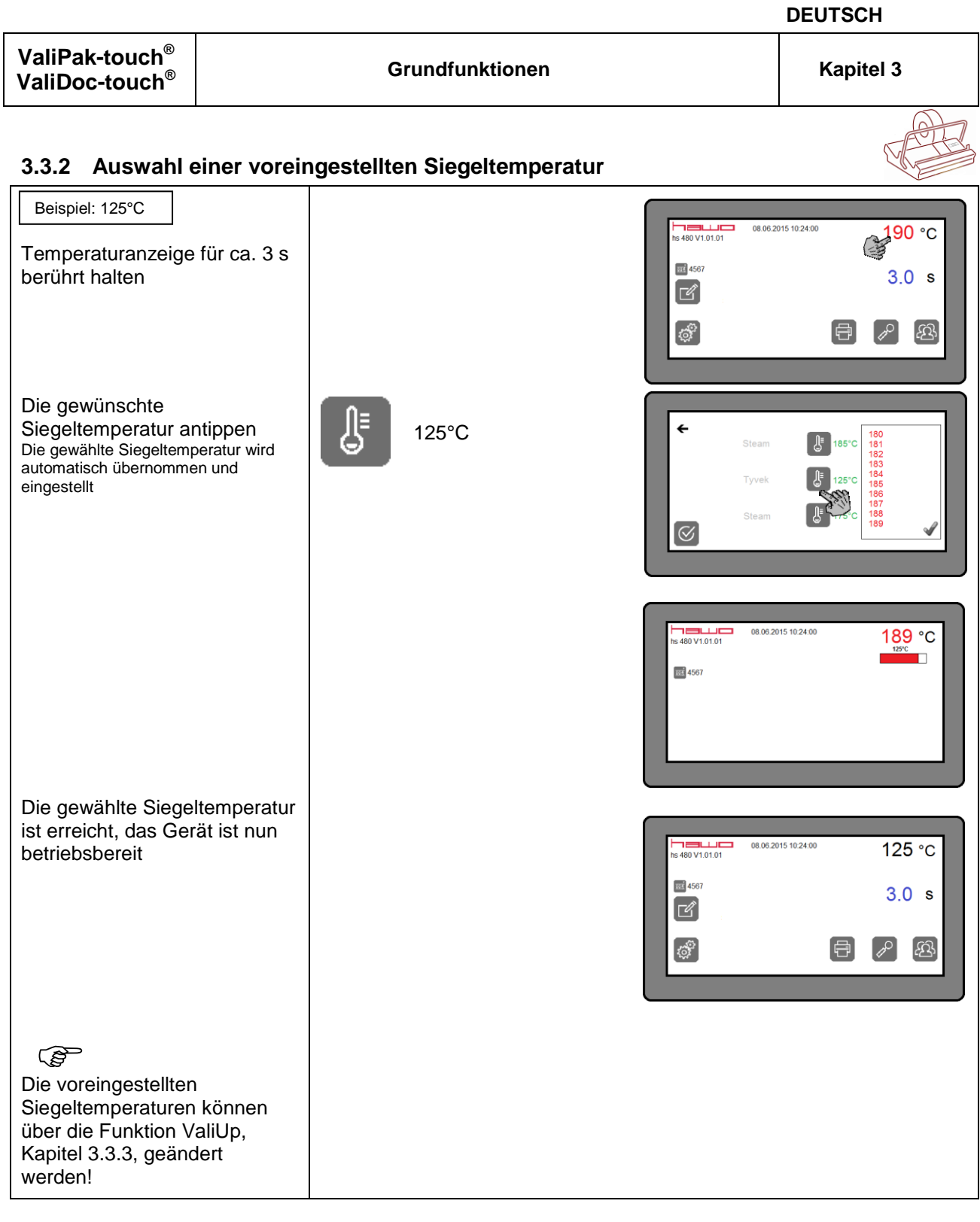

<span id="page-22-0"></span>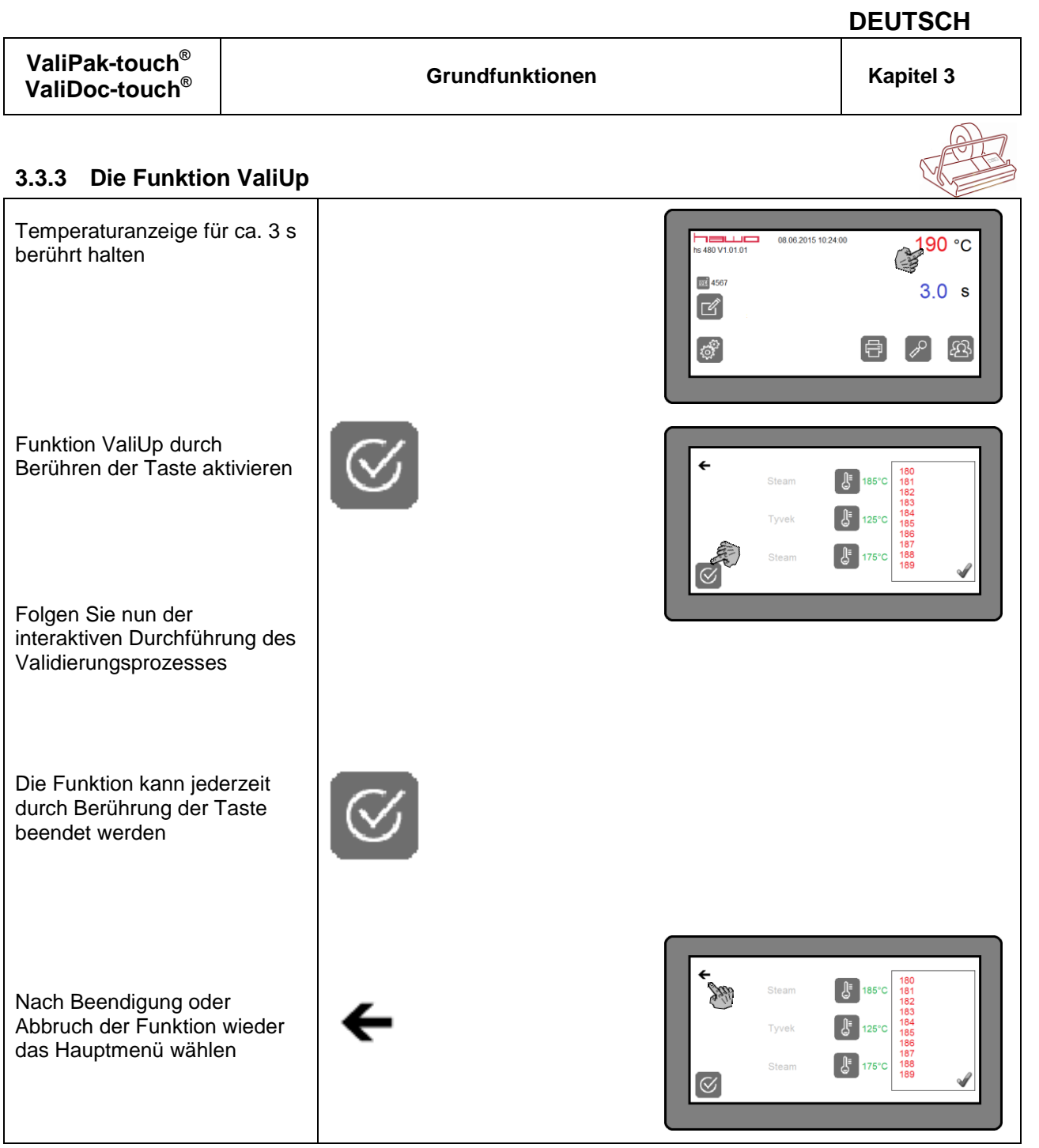

#### <span id="page-23-0"></span>**3.4 Bedieneridentifikation**

#### **Beschreibung**

Während eines Siegelprozesses werden dessen Siegelparameter-Istwerte automatisch erfasst. Diesen Werten wird auch der Name der bedienenden Person zugeordnet.

Dies setzt voraus, dass sich die bedienende Person vorher durch Eingabe einer dem Namen zugeordneten, fünfstelligen Identifikationsnummer über die Funktion "log in" identifiziert hat. Hat die betreffende Person ihre Tätigkeit an dem Gerät beendet, so muss sie ihren Namen über die Funktion "log out " wieder löschen um eine weitere Bedienung des Gerätes mit der eingestellten Identifikation zu vermeiden.

Ist die Funktion stand by aktiv (Kapitel x.x.x) und wurde das Gerät innerhalb einer Zeitspanne von 15 Minuten nicht benutzt, wird nach Ablauf dieser Zeitspanne die eingegebene Bedieneridentifikation automatisch wieder gelöscht.

Die Funktion "log in"/ "log out " kann nur genutzt werden, wenn vorher der betreffende Bedienernamen mit einem Passwort in die Bedienerliste eingetragen wurde!

Für jede in der Bedienerliste eingetragene Person können auch Administratorrechte vergeben werden. Hat eine Person Administratorrechte, so ist sie befugt eine Sperrung der Tastatur zur Eingabe und Änderungen von Daten zu aktivieren oder zu deaktivieren.

Die Bedienerliste kann maximal 10 Identifikationen beinhalten!

<span id="page-24-0"></span>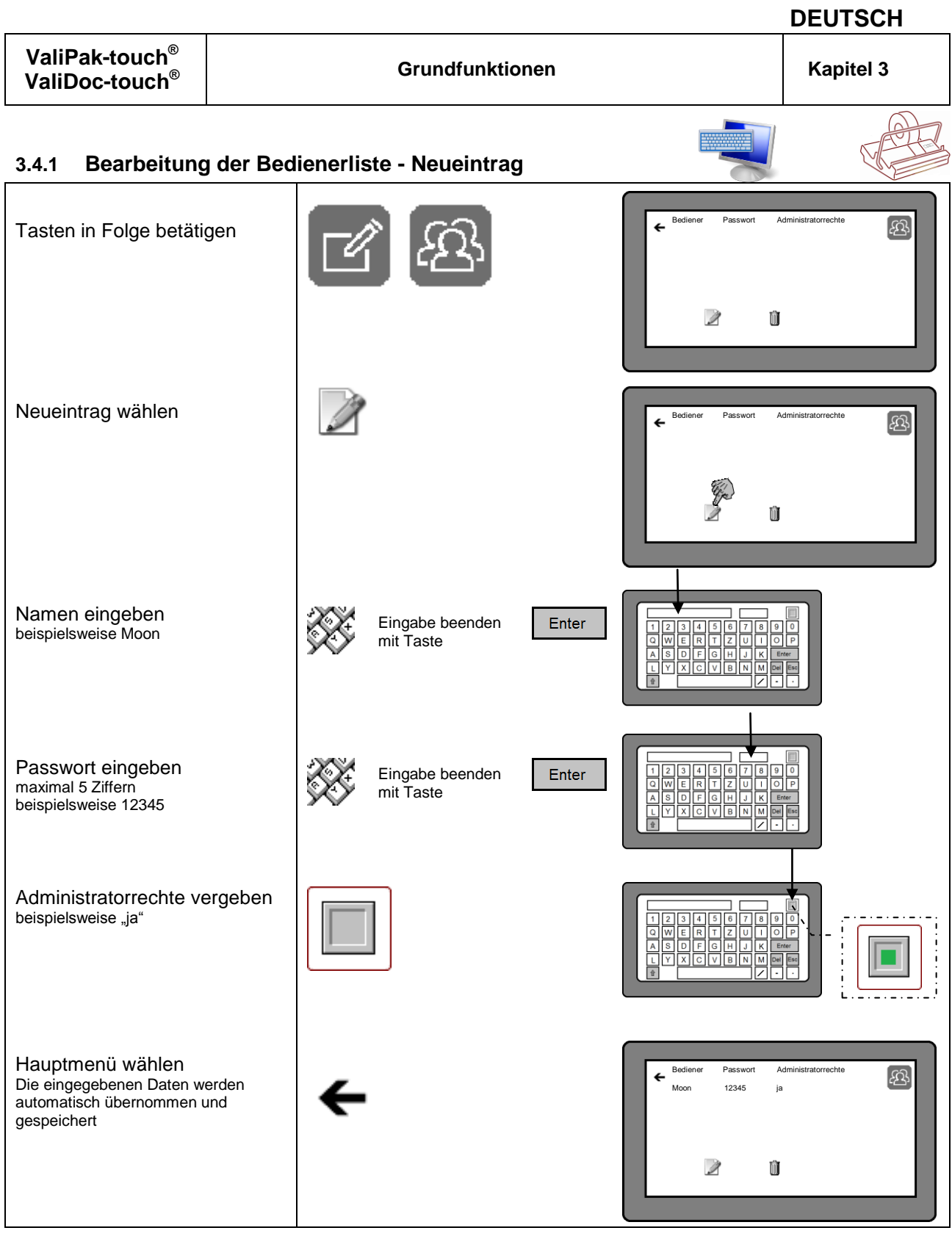

<span id="page-25-0"></span>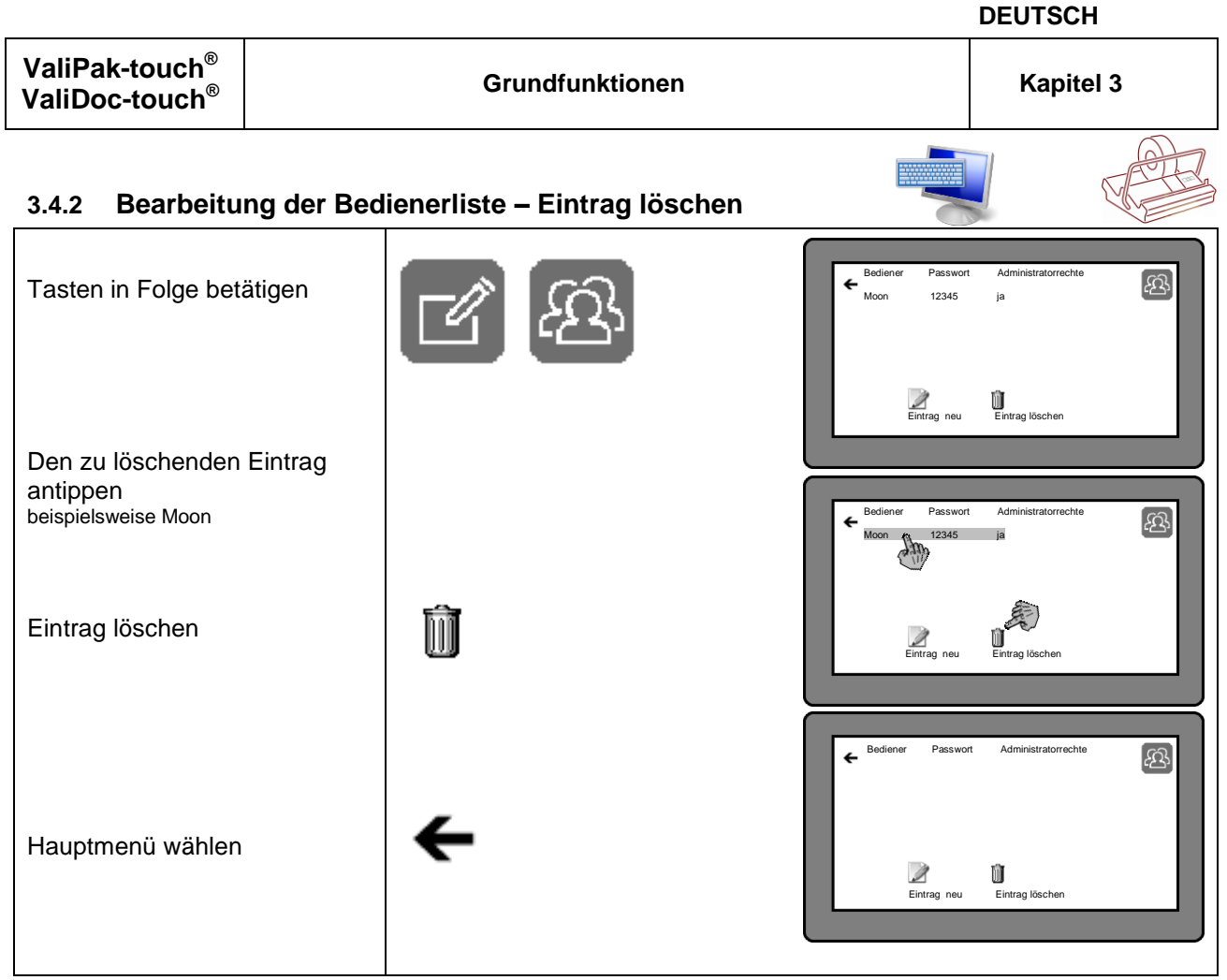

<span id="page-26-0"></span>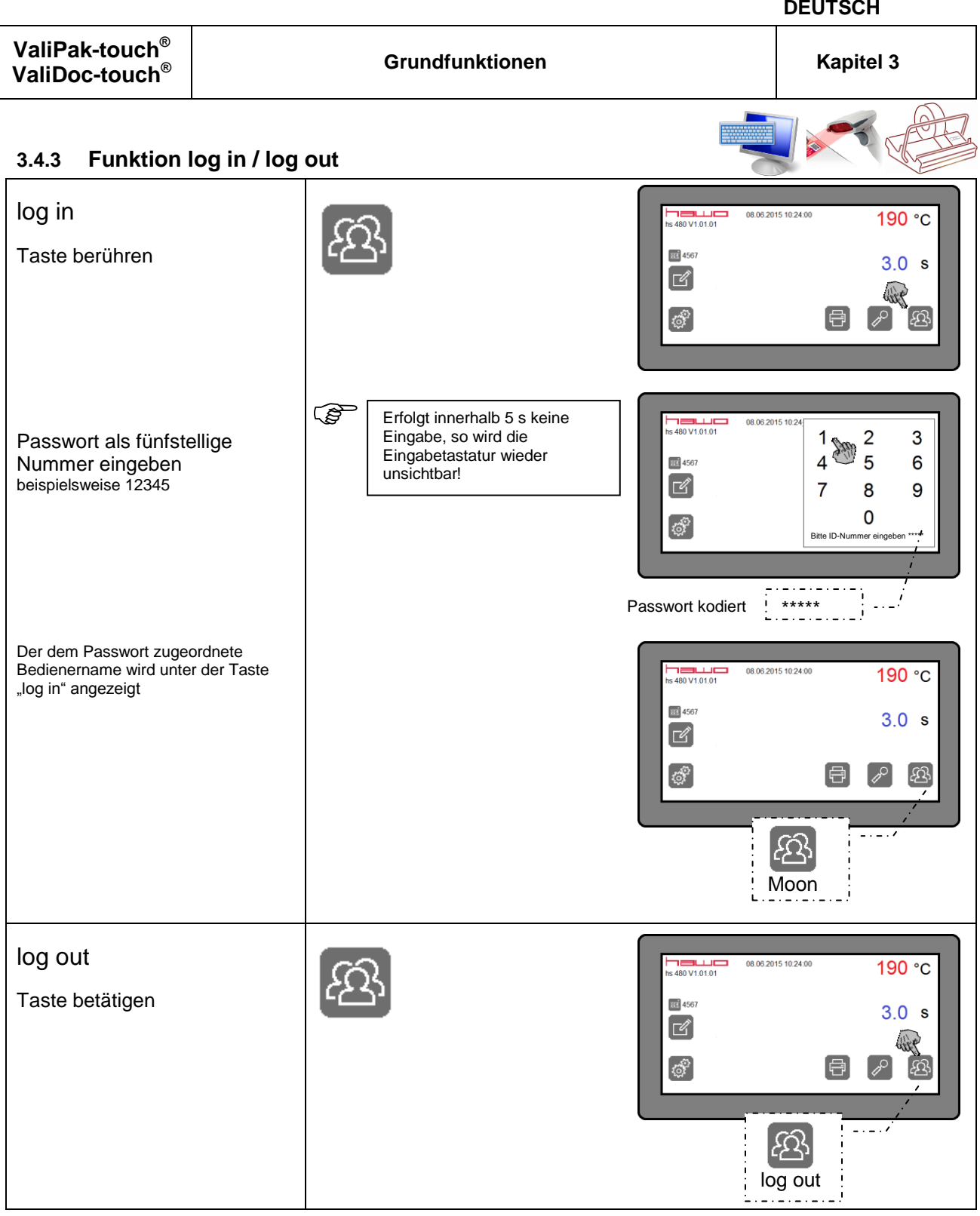

<span id="page-27-1"></span><span id="page-27-0"></span>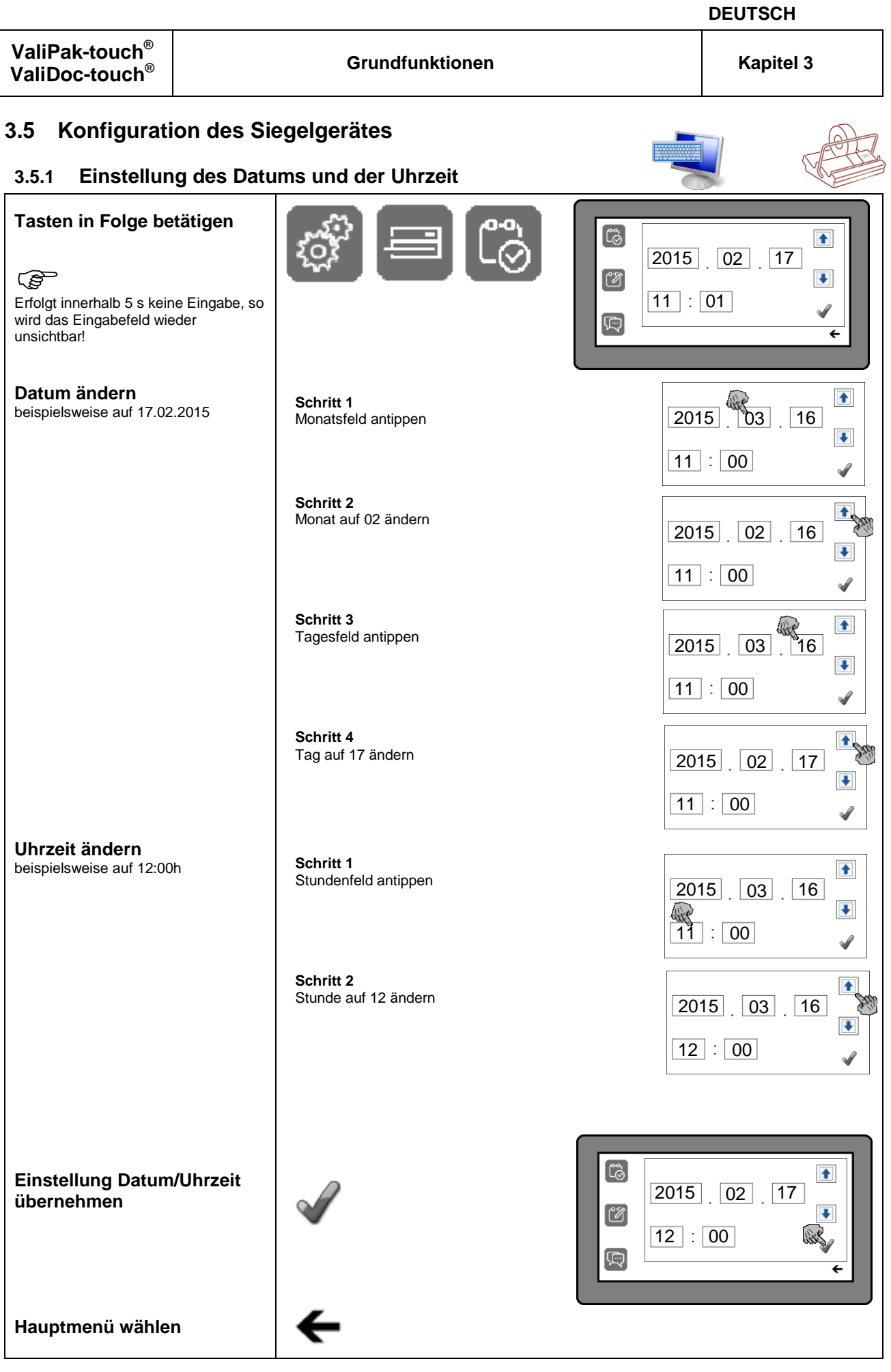

### <span id="page-28-0"></span>**3.5.2 Auswahl des Datumformates**

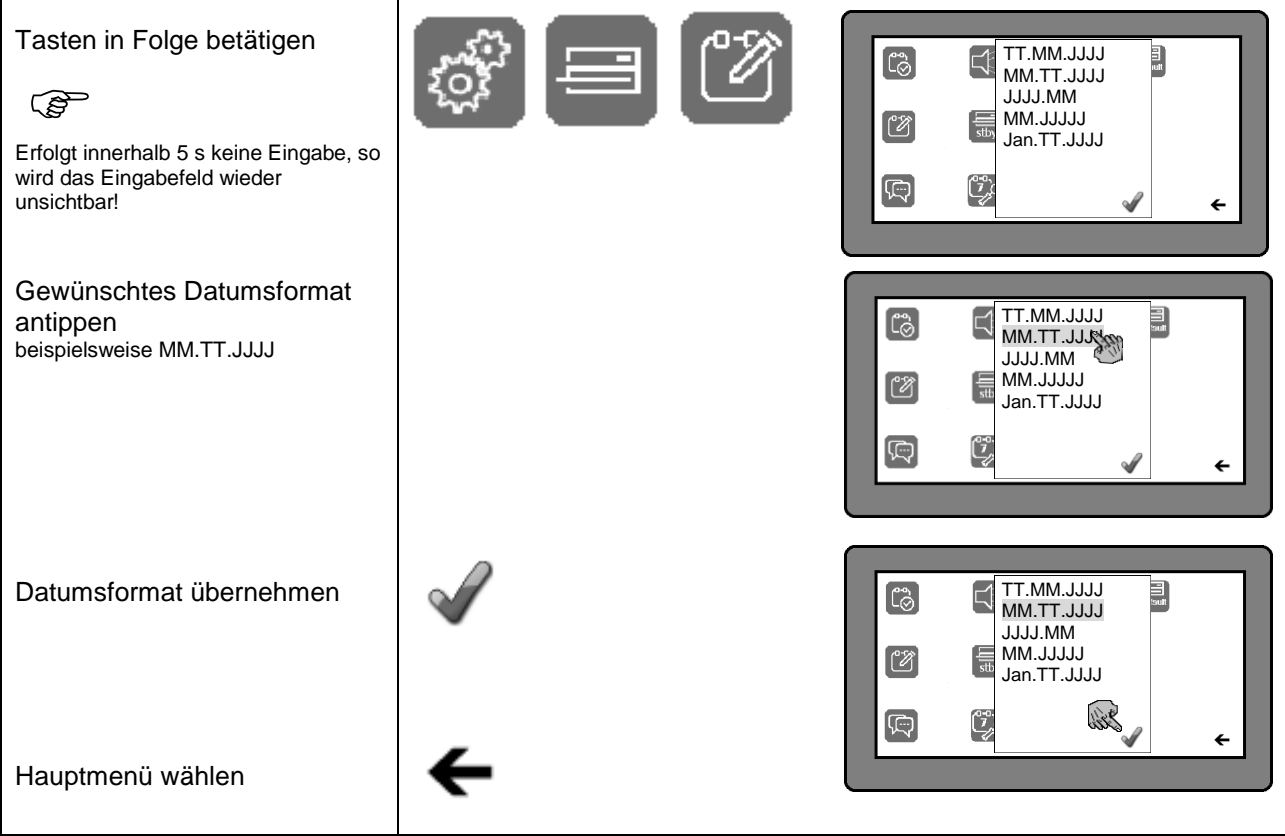

### <span id="page-29-0"></span>**3.5.3 Auswahl der Sprache**

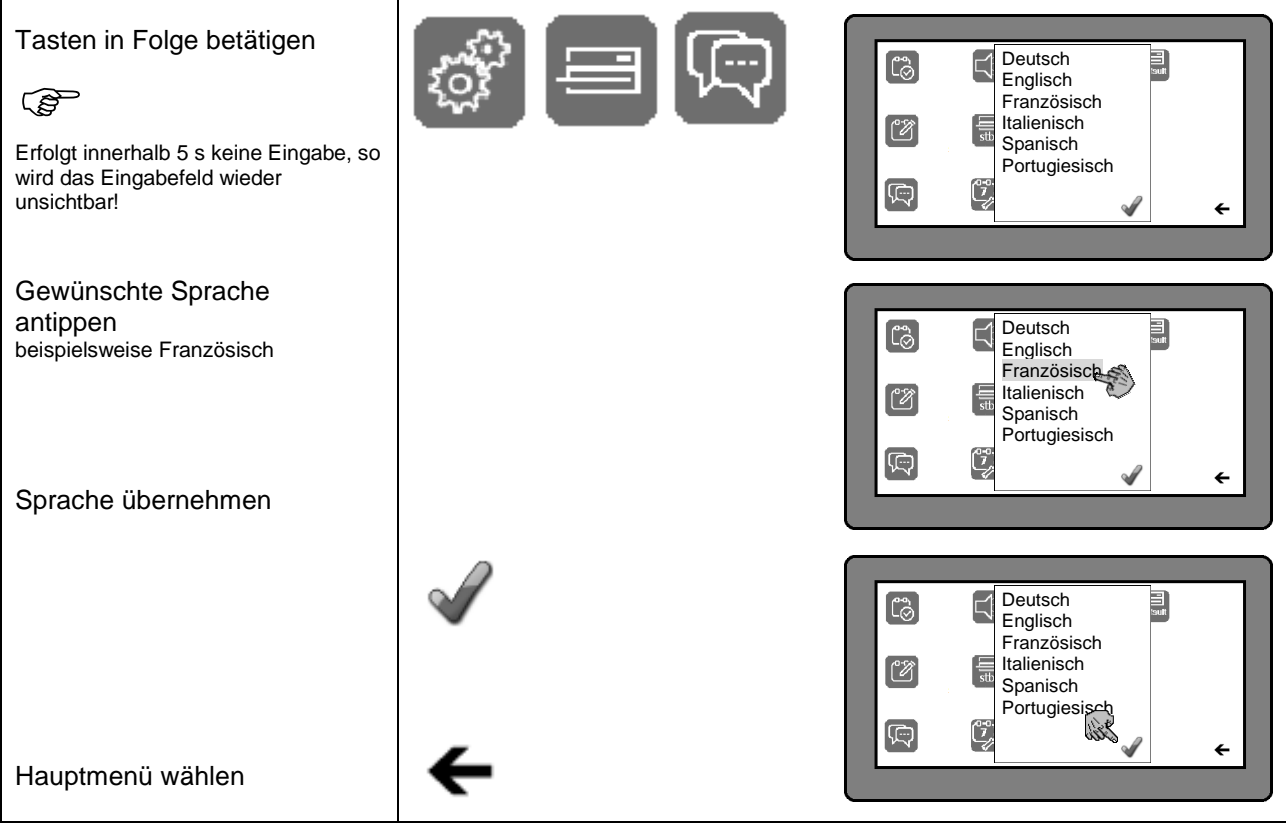

#### <span id="page-30-0"></span>**3.5.4 Auswahl des Signaltones**

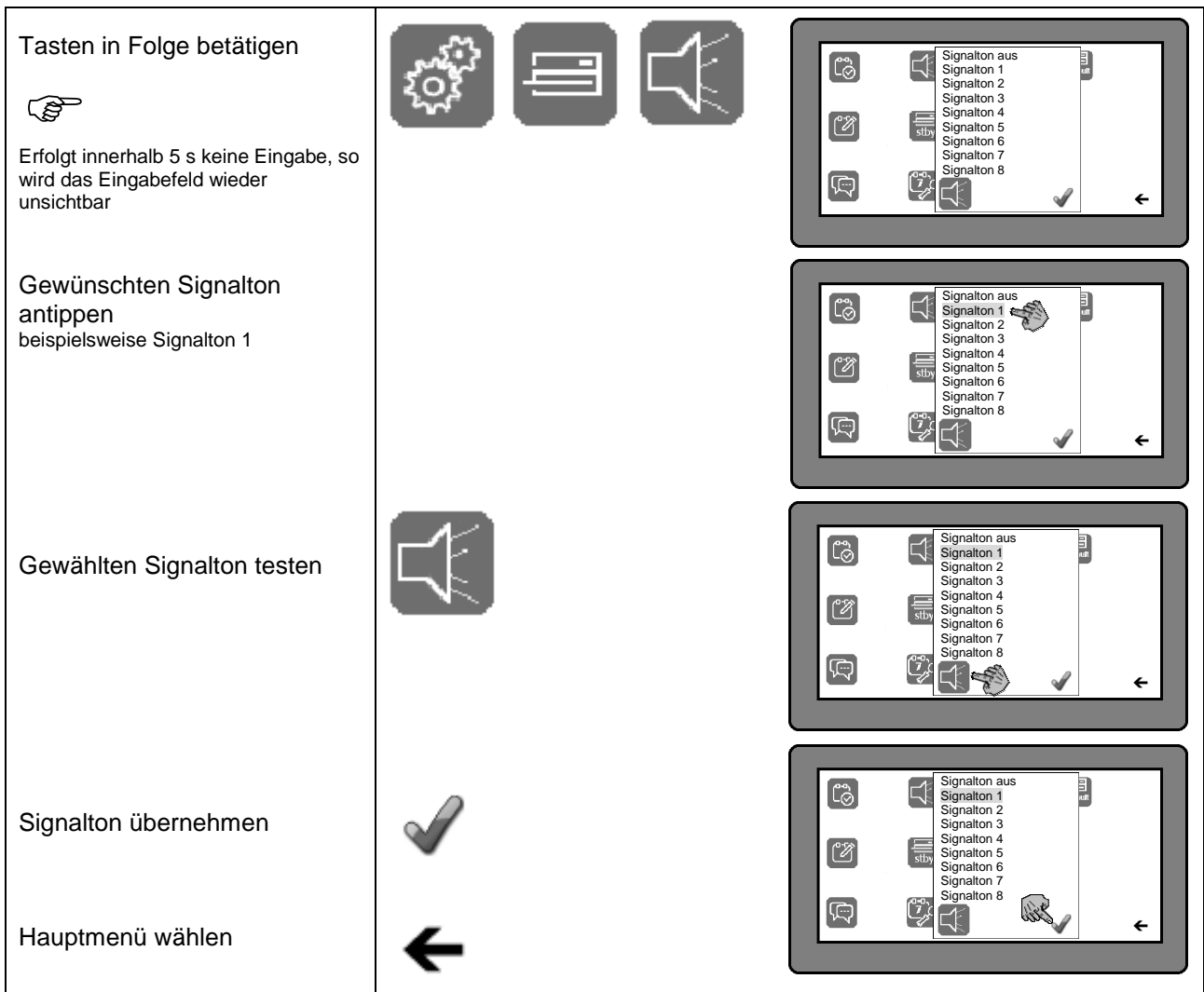

#### <span id="page-30-1"></span>**3.5.5 Stand by Funktion aus- oder einschalten**

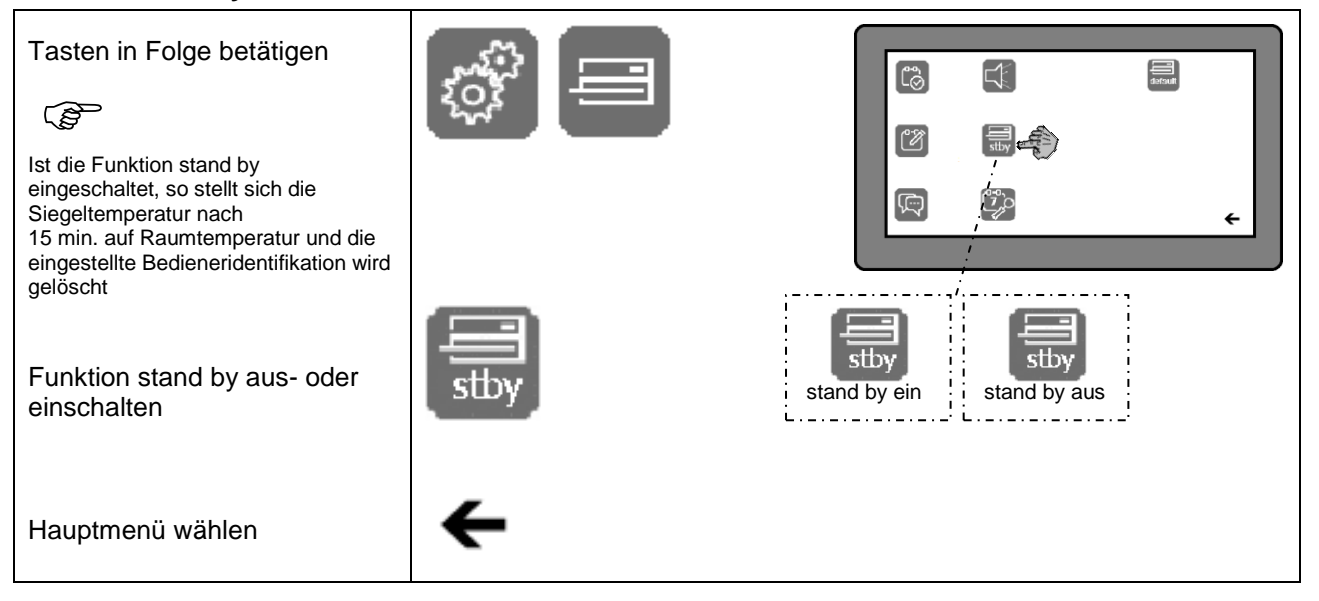

### <span id="page-31-0"></span>**3.5.6 Einstellung Zeitintervall Qualitätsprüfung Siegelnaht**

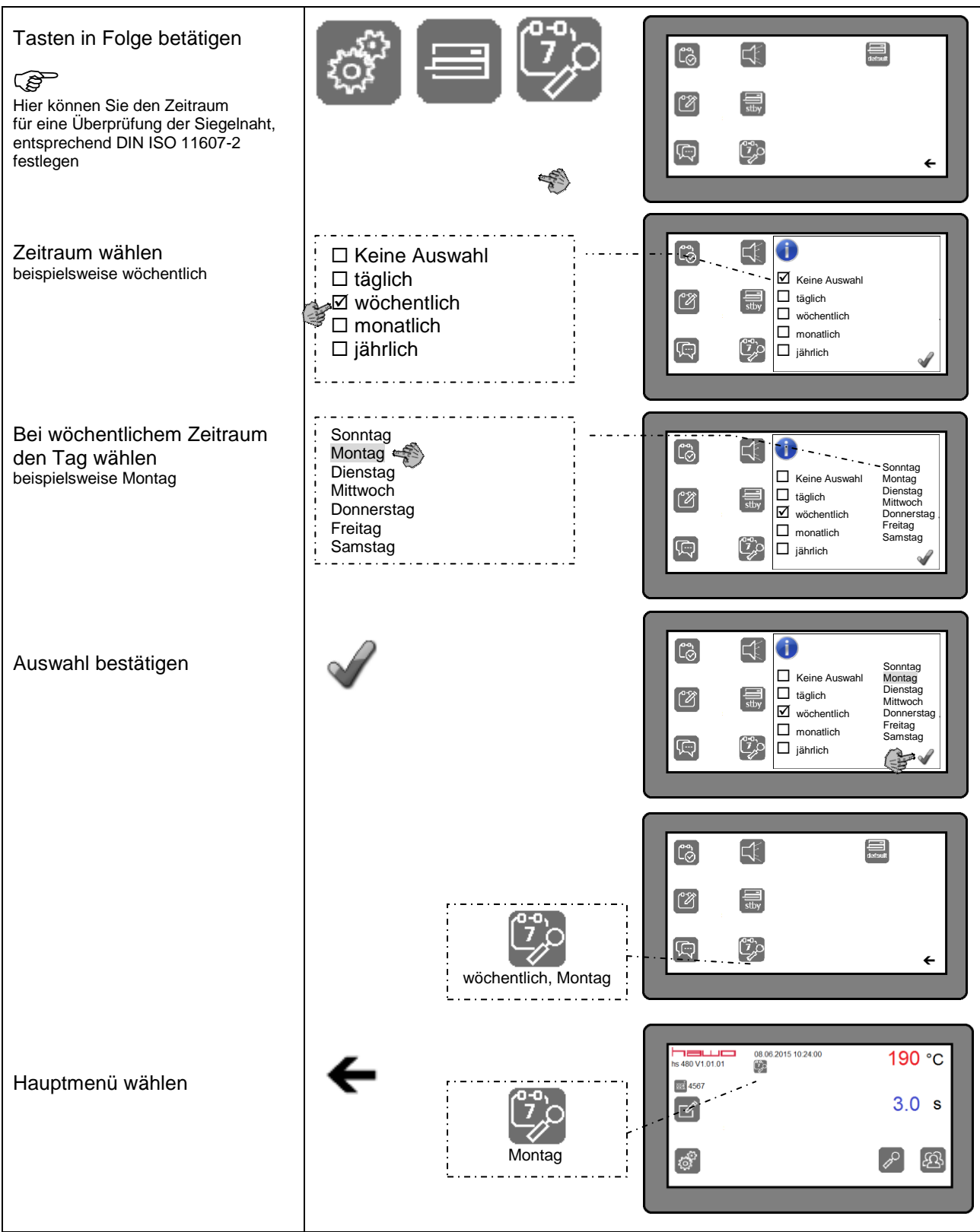

### <span id="page-32-0"></span>**3.5.7 Werkseinstellungen**

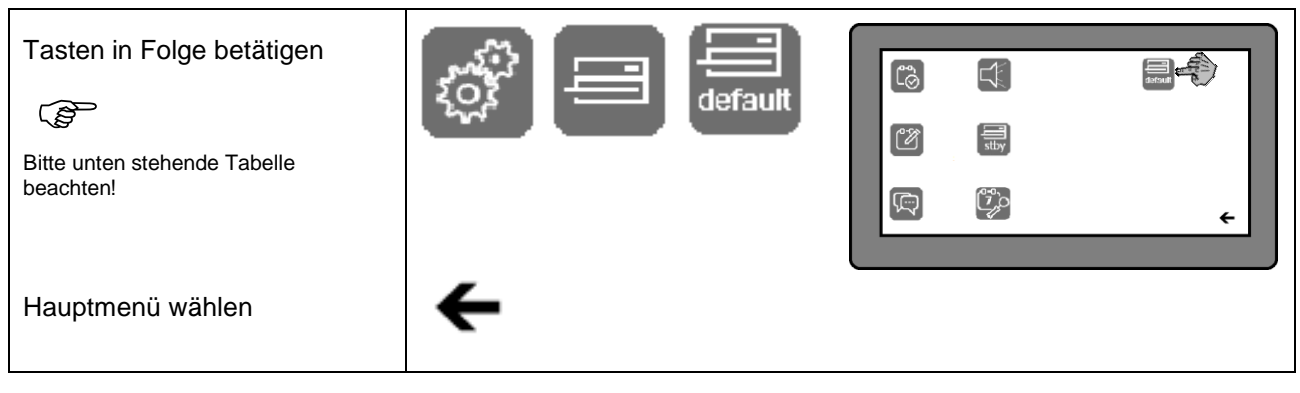

#### Geräteeinstellungen andere Europa besteht der Daten

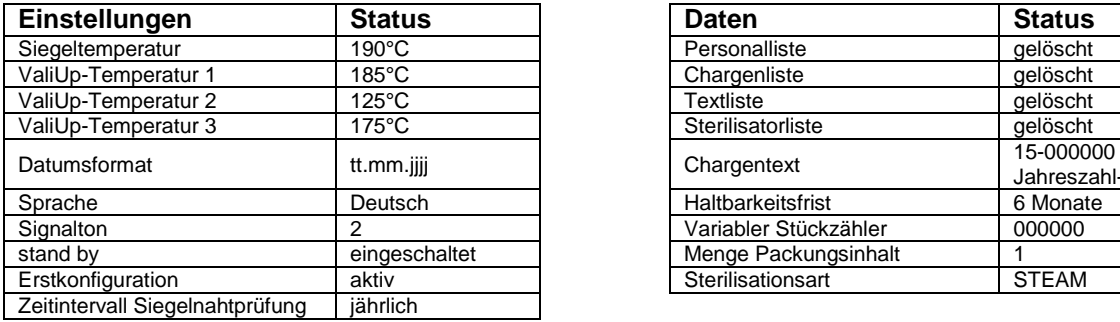

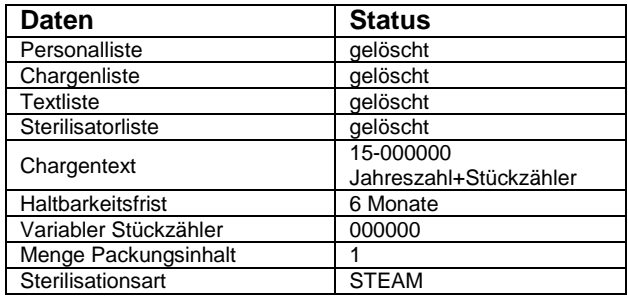

#### Druckereinstellungen

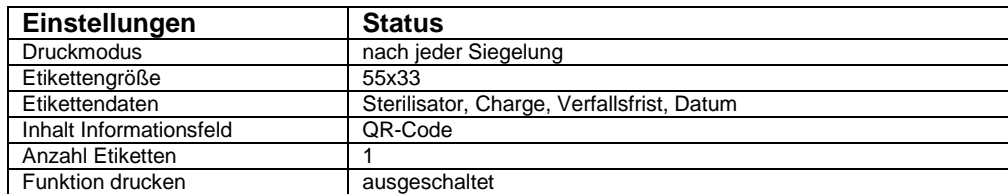

### <span id="page-33-0"></span>**3.6 Dateneingaben und Datenauswahl**

Die Bearbeitung und Auswahl der Daten ist nur bei angeschlossenem Etikettendrucker<br>notwendig, da diese nur auf einem ausgedruckten Etikett präsent sind. notwendig, da diese nur auf einem ausgedruckten Etikett präsent sind. Für Chargen, Texte (beispielsweise Instrumentenbezeichnungen) und Sterilisatorkennungen müssen jeweils Listen erstellt werden. Jede dieser Listen kann maximal zehn Einträge beinhalten. Danach können aus diesen Listen jeweils die Daten gewählt werden, die auf einem Etikett gedruckt werden sollen.

#### <span id="page-33-1"></span>**3.6.1 Bearbeitung von Listen**

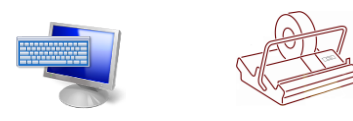

#### **3.6.1.1 Erstellung einer Liste mit Chargenbezeichnungen**

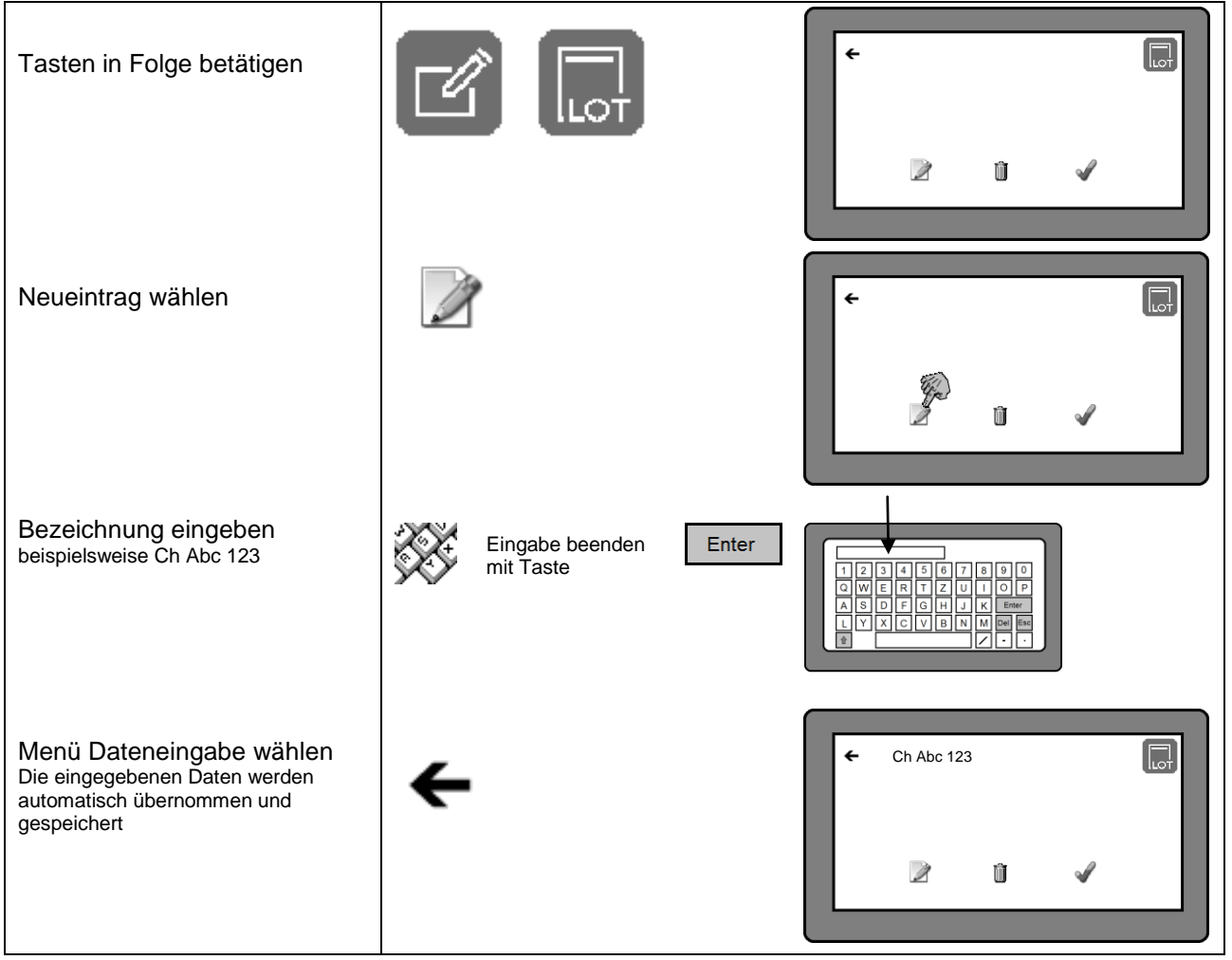

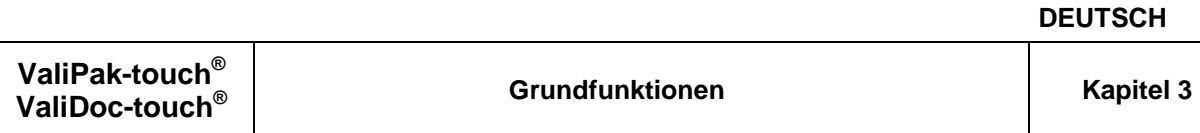

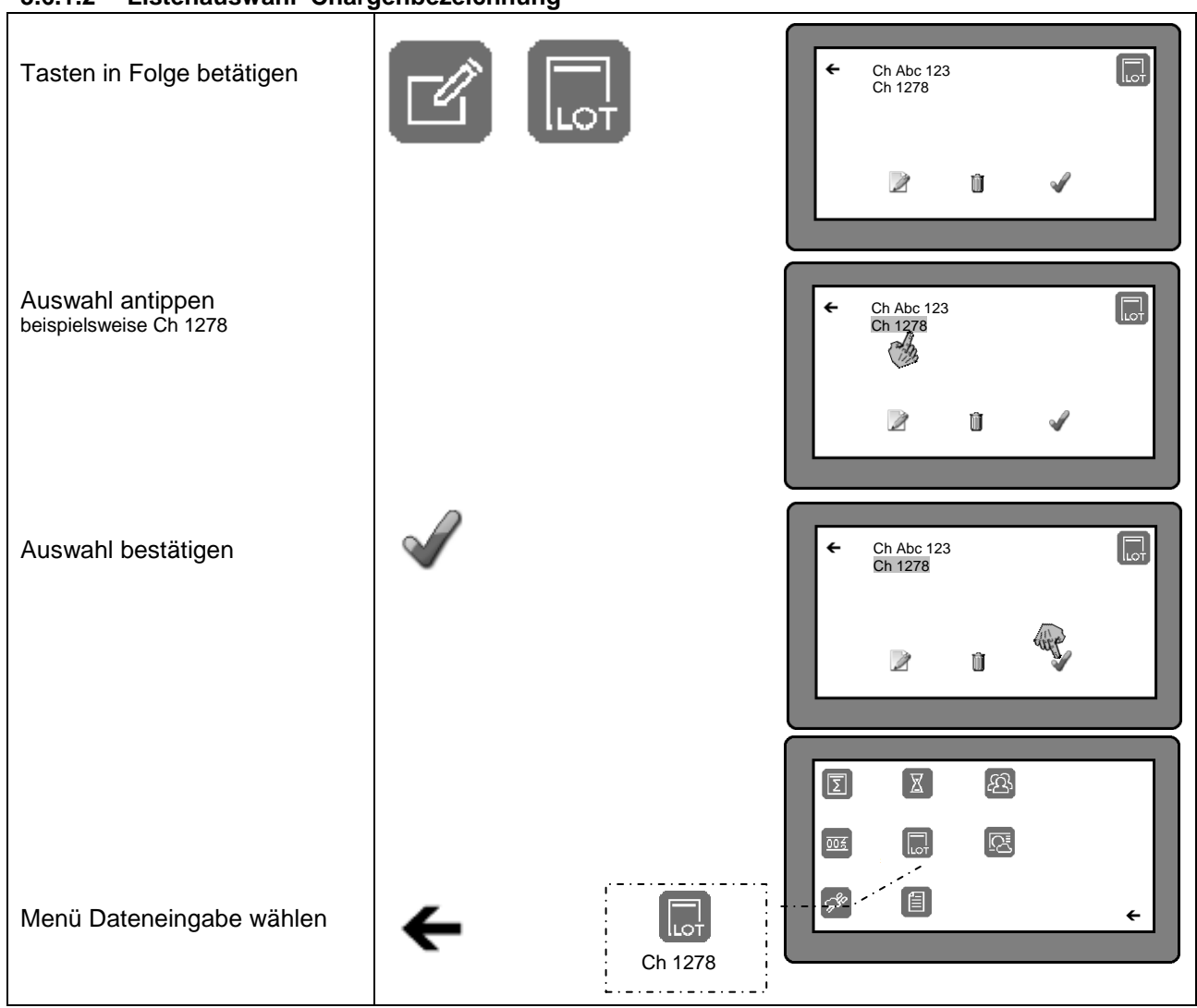

### **3.6.1.2 Listenauswahl Chargenbezeichnung**

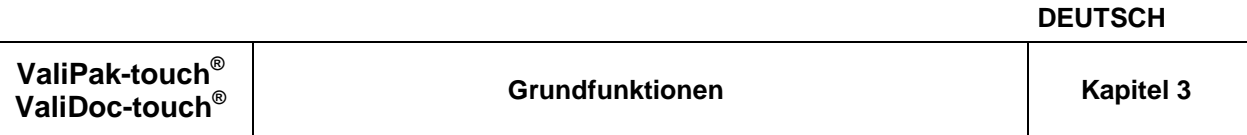

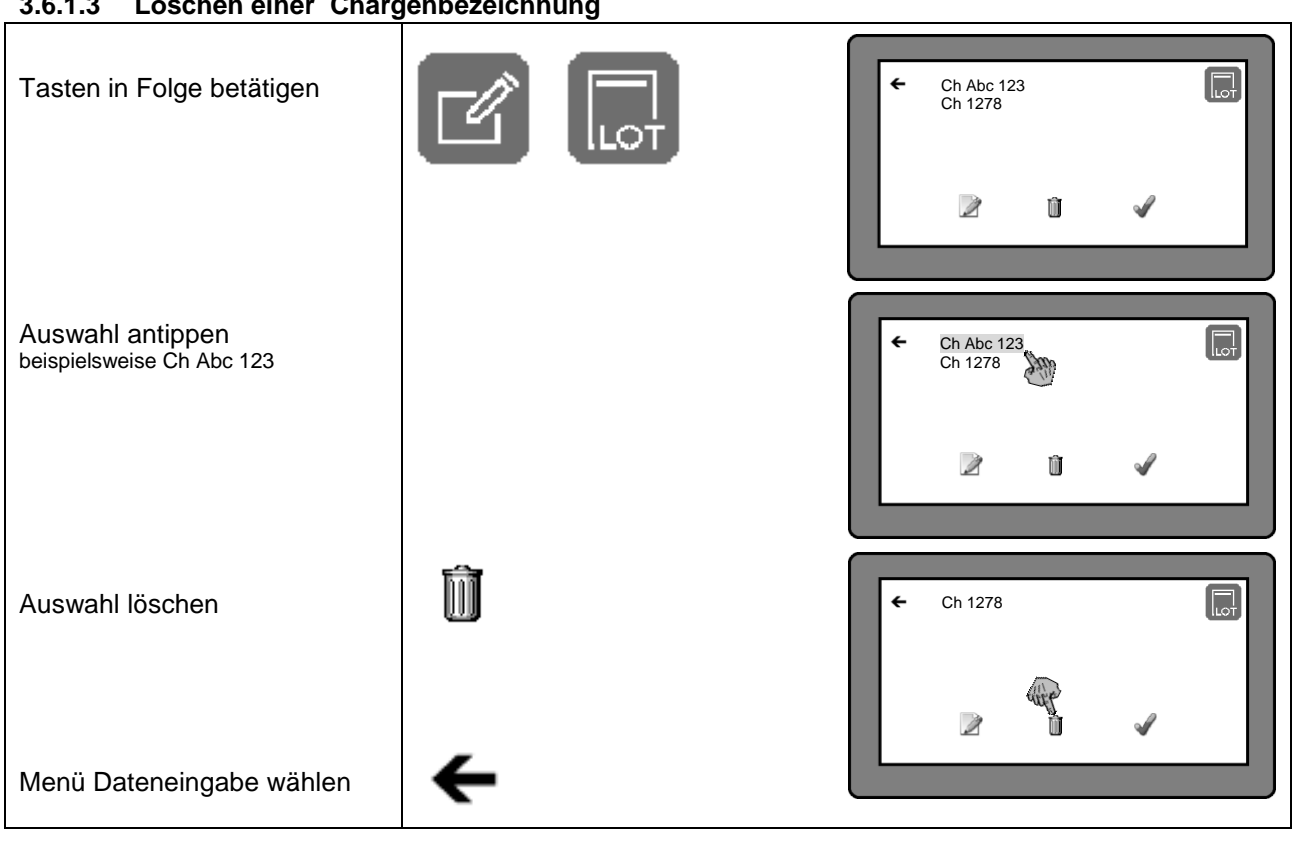

#### **3.6.1.3 Löschen einer Chargenbezeichnung**
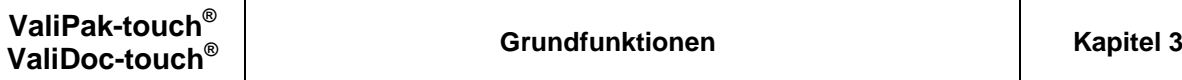

#### Í 個  $\leftarrow$ Tasten in Folge betätigen D Û √ Neueintrag wählen  $\leftarrow$ 目 Û Bezeichnung eingeben Enter Eingabe beenden  $\begin{tabular}{|c|c|c|c|c|} \hline & $\mathbb{Z} & \mathbb{Z} & \mathbb{Z} & \mathbb{Z} \\ \hline \hline $\mathbb{Q} & \mathbb{W} & \mathbb{E} & \mathbb{R} & \mathbb{T} & \mathbb{Z} \\ \hline $\mathbb{Q} & \mathbb{W} & \mathbb{E} & \mathbb{R} & \mathbb{T} & \mathbb{Z} \\ \hline \hline $\mathbb{A} & \mathbb{S} & \mathbb{D} & \mathbb{E} & \mathbb{G} & \mathbb{H} \\ \hline \hline $\mathbb{L} & \mathbb{V} & \mathbb{X} & \mathbb{G$ beispielsweise Skalpell mit Taste目  $\leftarrow$ Skalpell Menü Dateneingabe wählen Die eingegebenen Daten werden automatisch übernommen und gespeichert Í Û  $\checkmark$

#### **3.6.1.4 Erstellung einer Liste mit Texten**

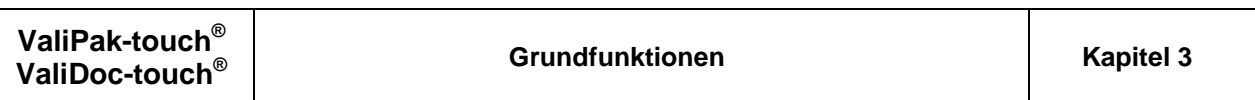

**DEUTSCH**

#### **3.6.1.5 Listenauswahl Text**

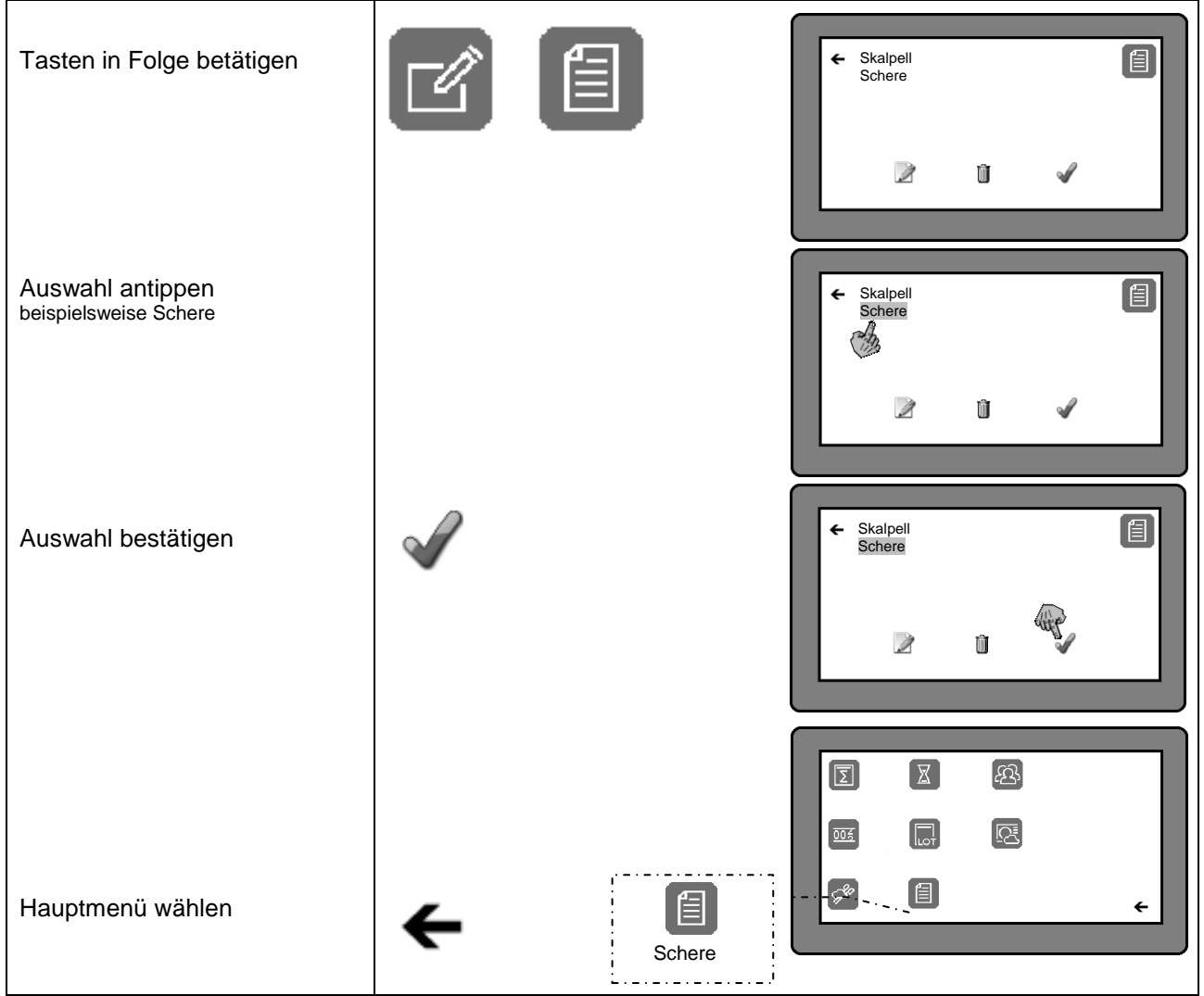

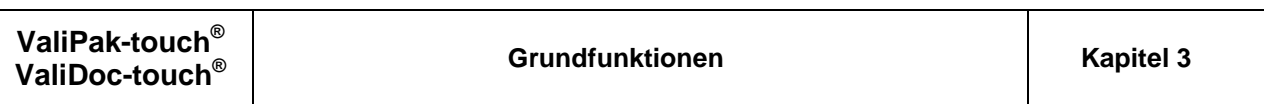

**DEUTSCH**

#### **3.6.1.6 Löschen eines Textes**

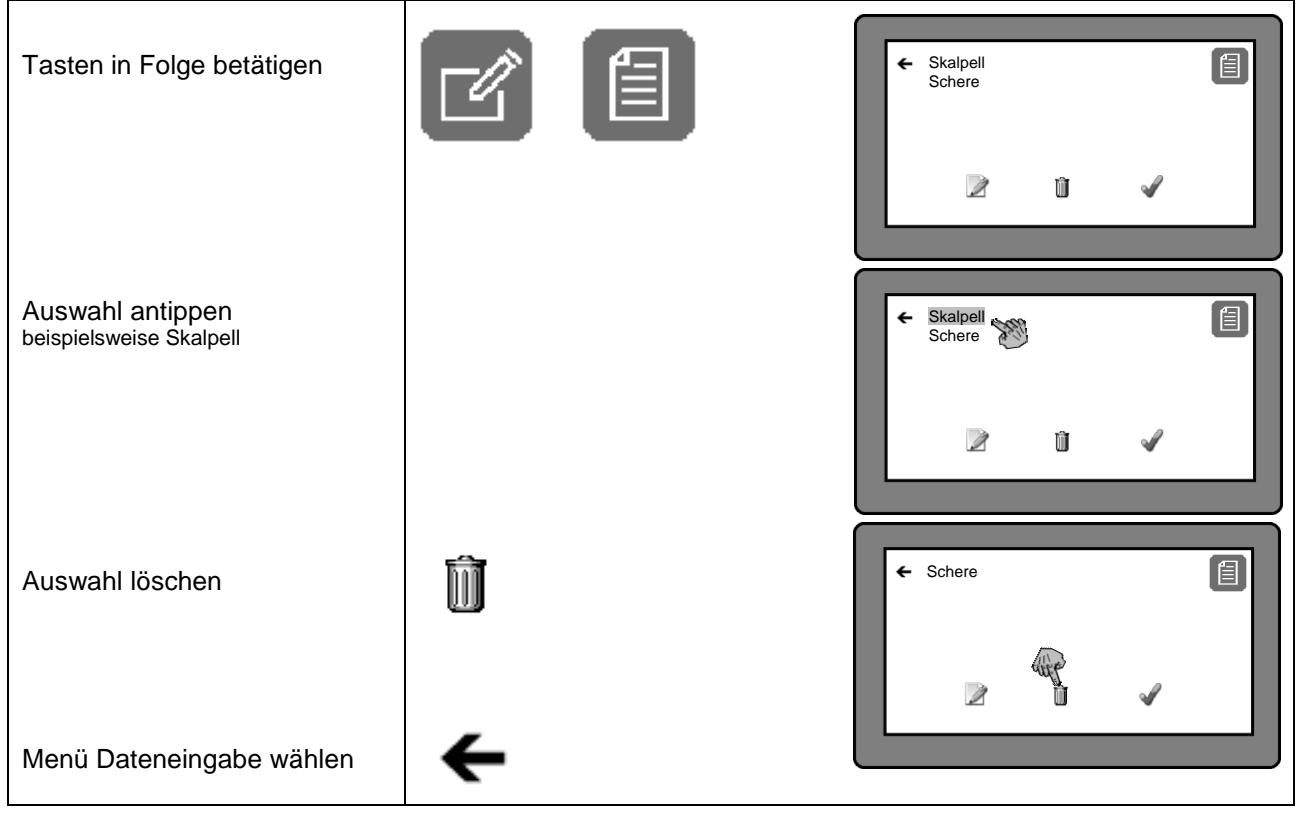

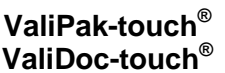

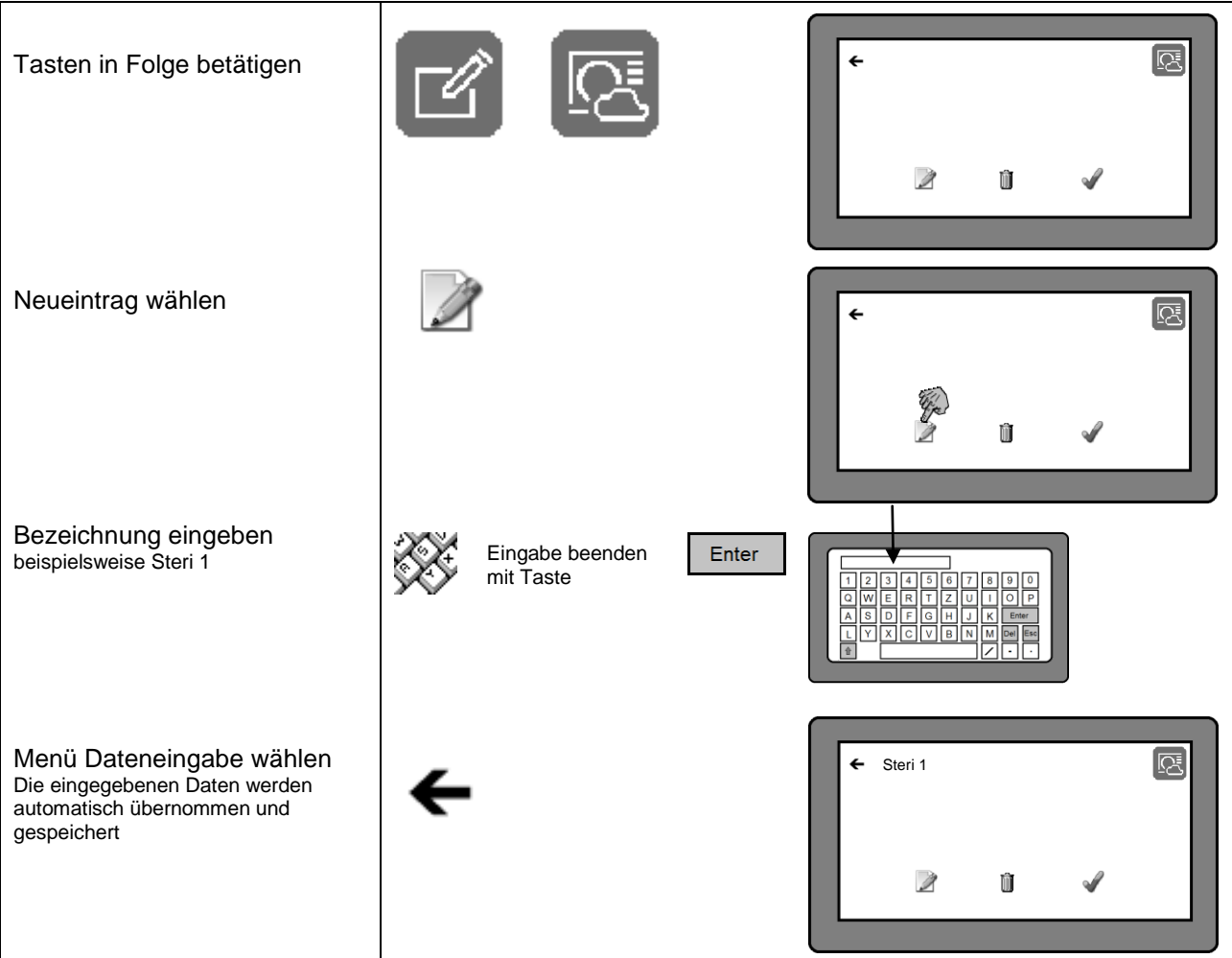

### **3.6.1.7 Erstellung einer Liste mit Sterilisatorkennungen**

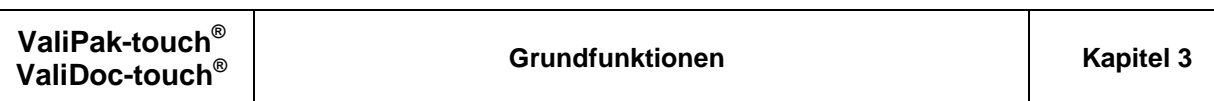

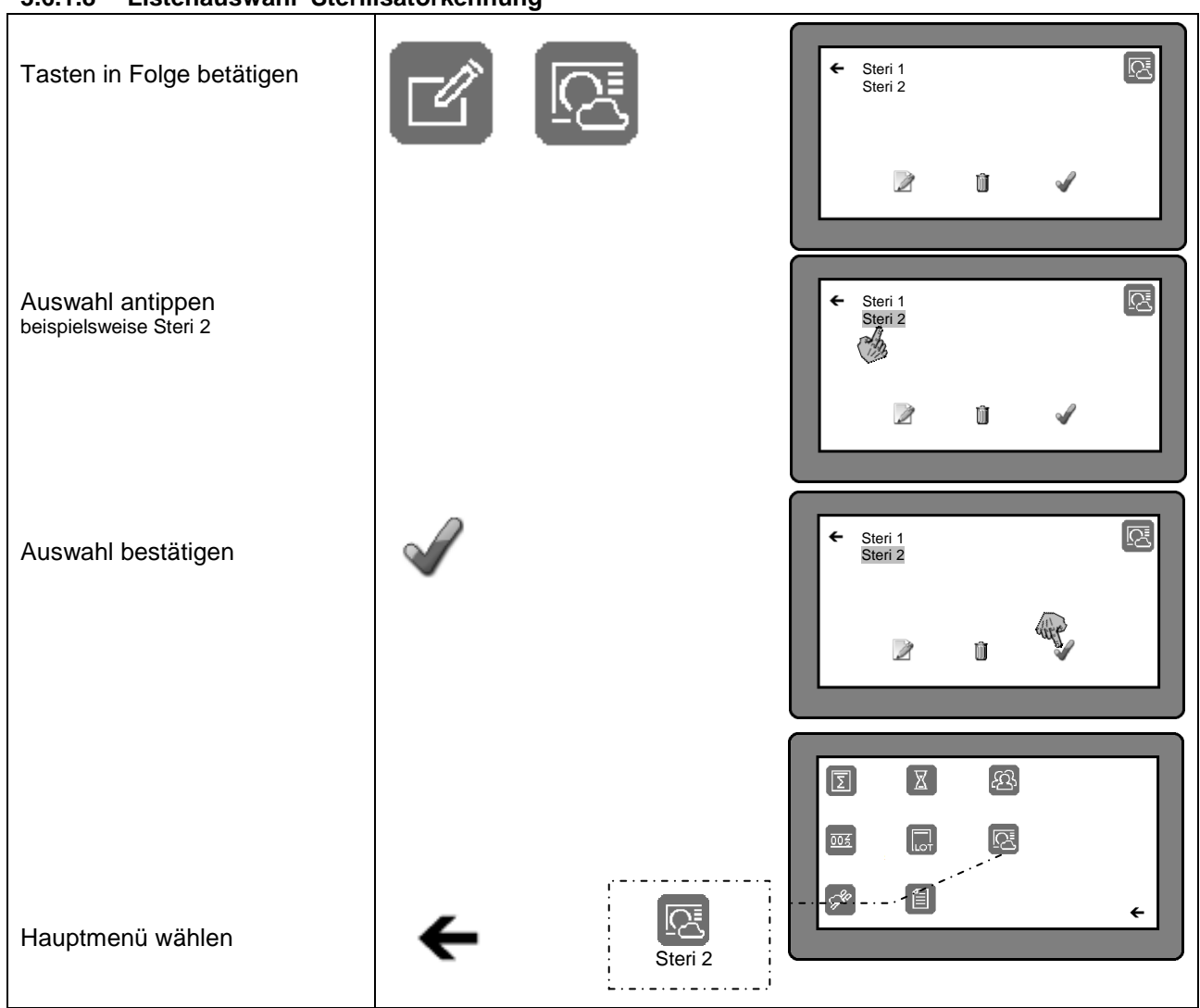

#### **3.6.1.8 Listenauswahl Sterilisatorkennung**

**DEUTSCH**

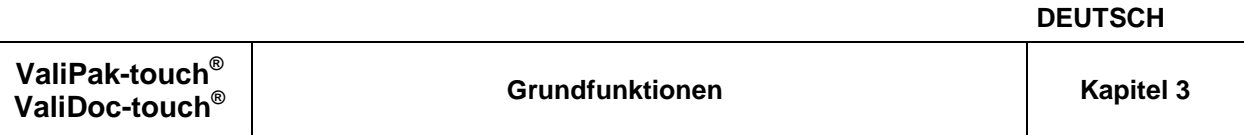

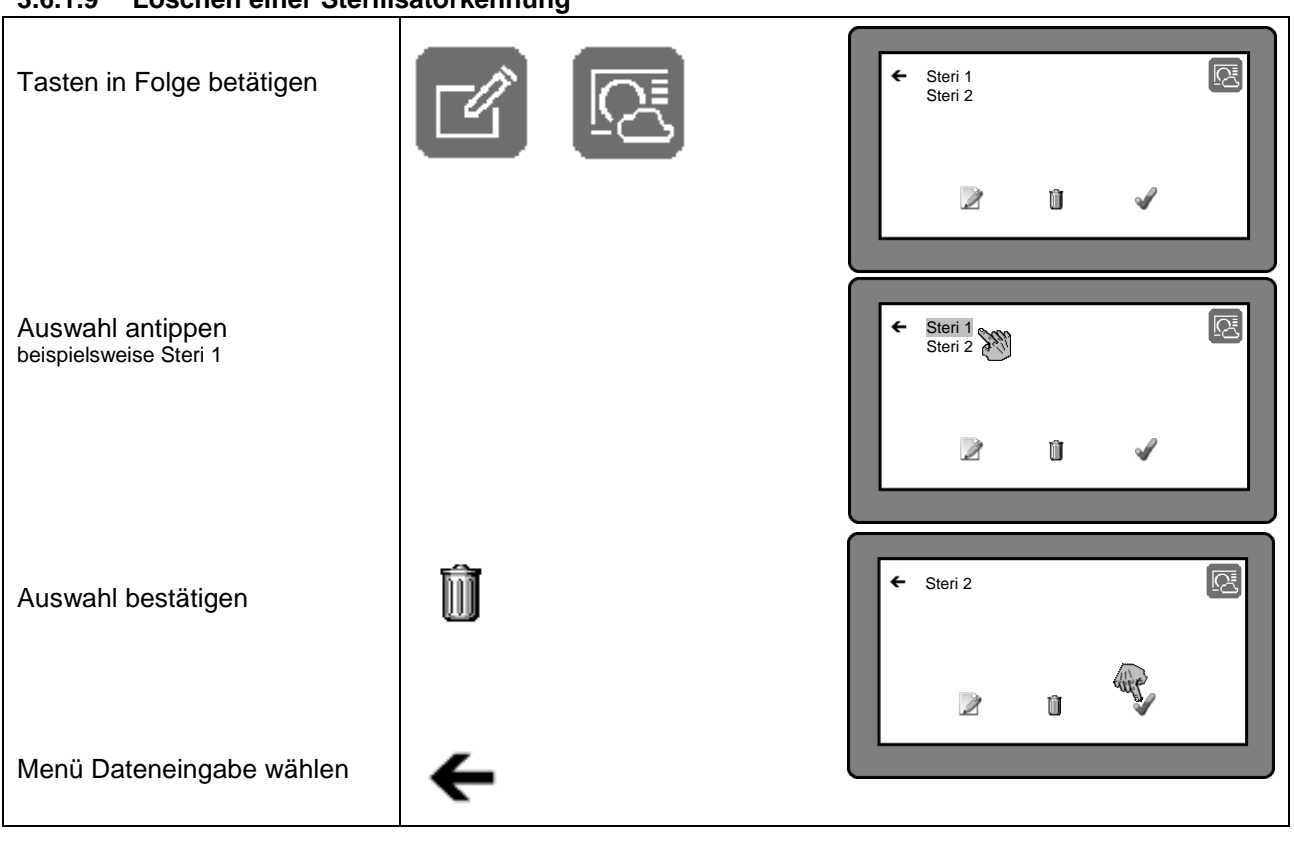

#### **3.6.1.9 Löschen einer Sterilisatorkennung**

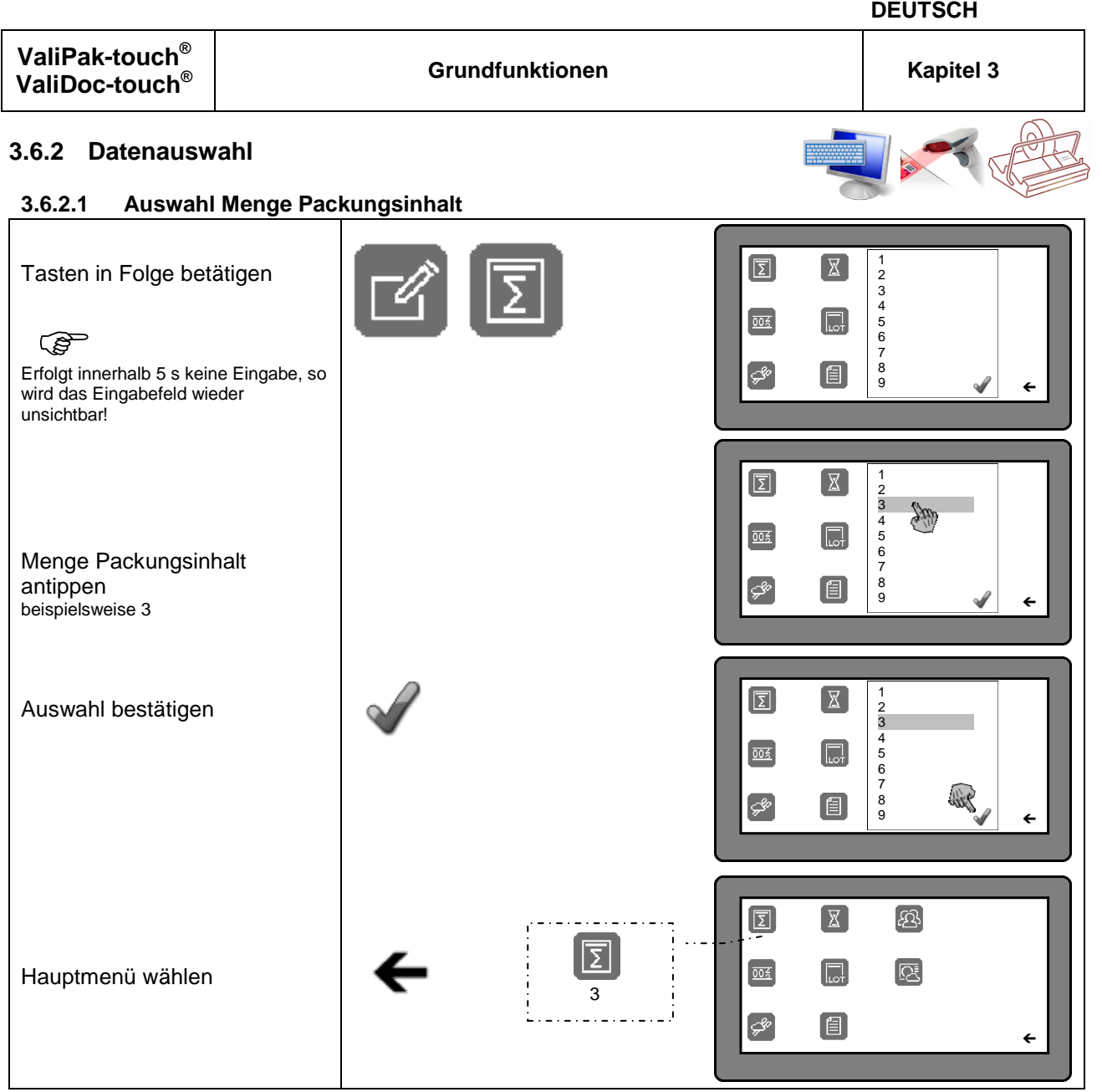

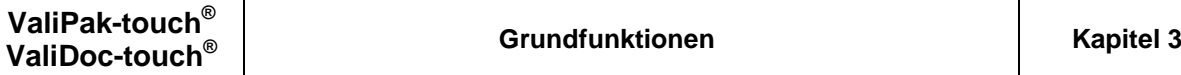

#### **3.6.2.2 Vorwahl des Stückzählers**

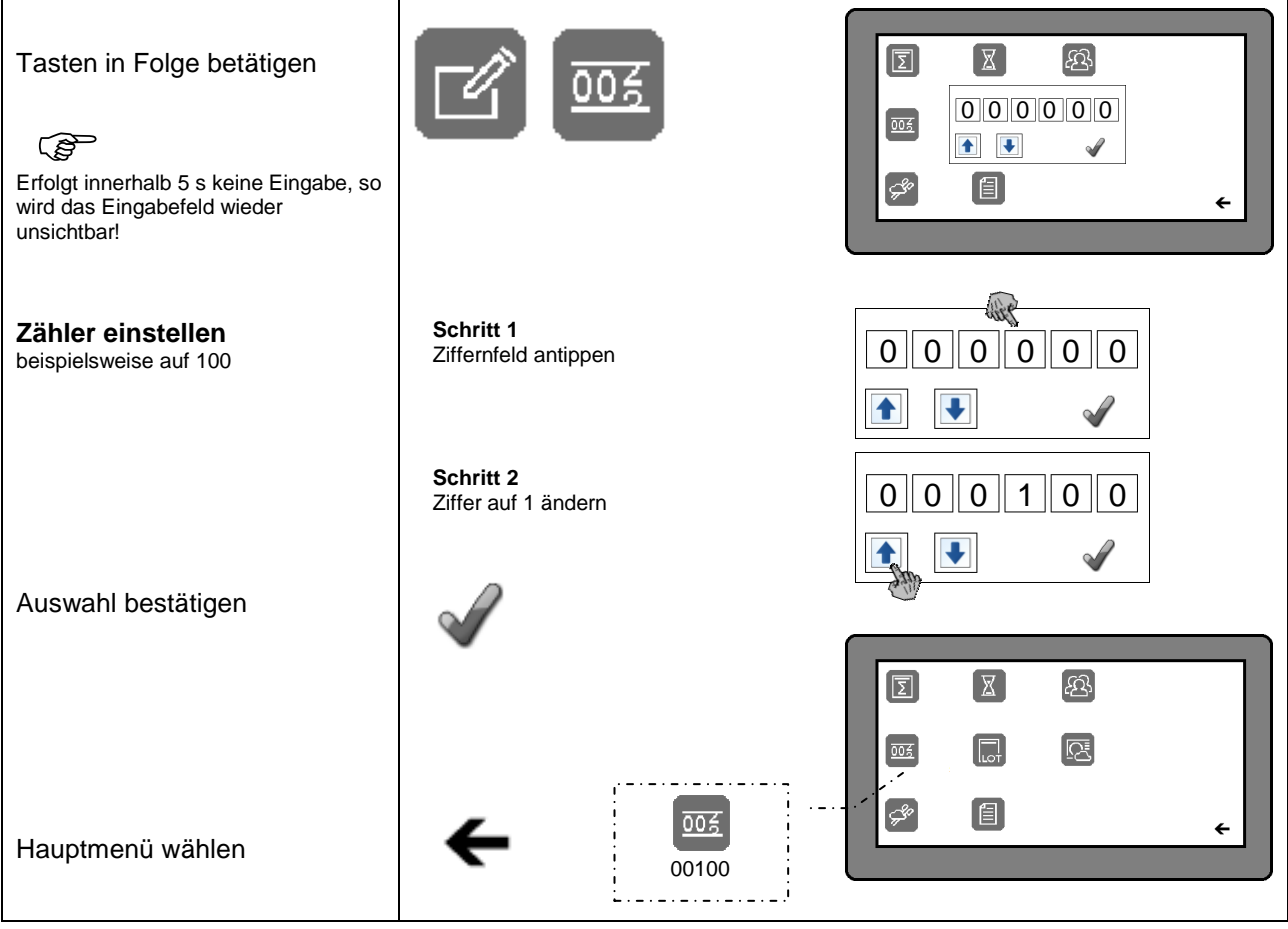

#### **3.6.2.3 Auswahl Sterilisationsart**

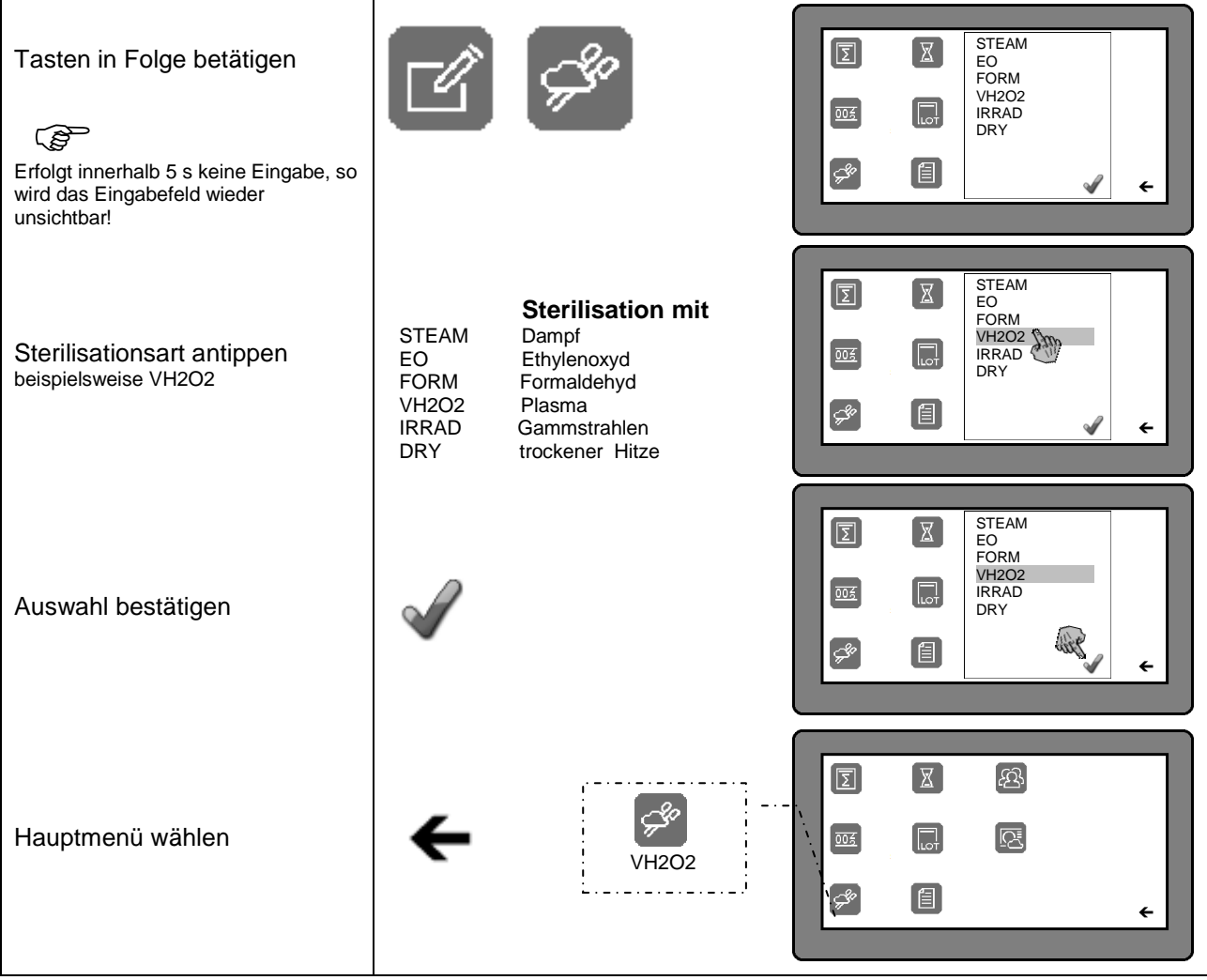

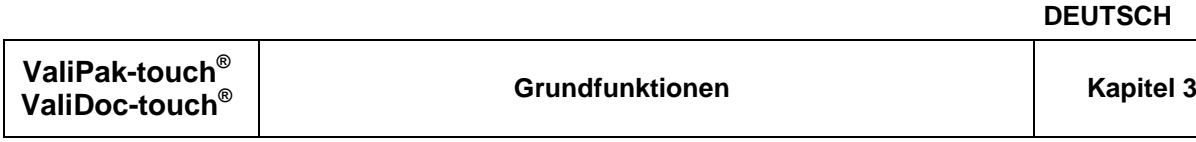

#### **3.6.2.4 Auswahl einer Haltbarkeitsfrist**

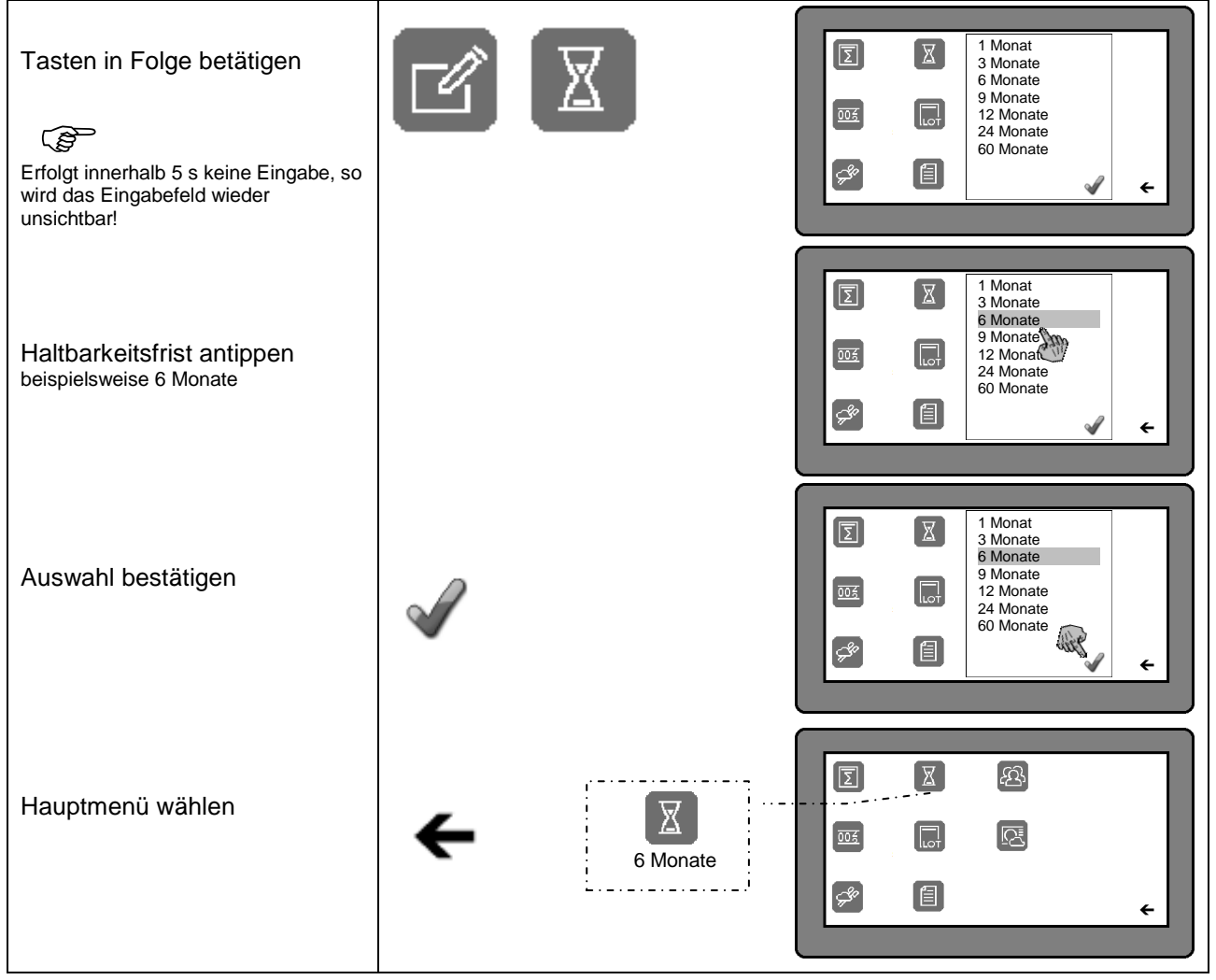

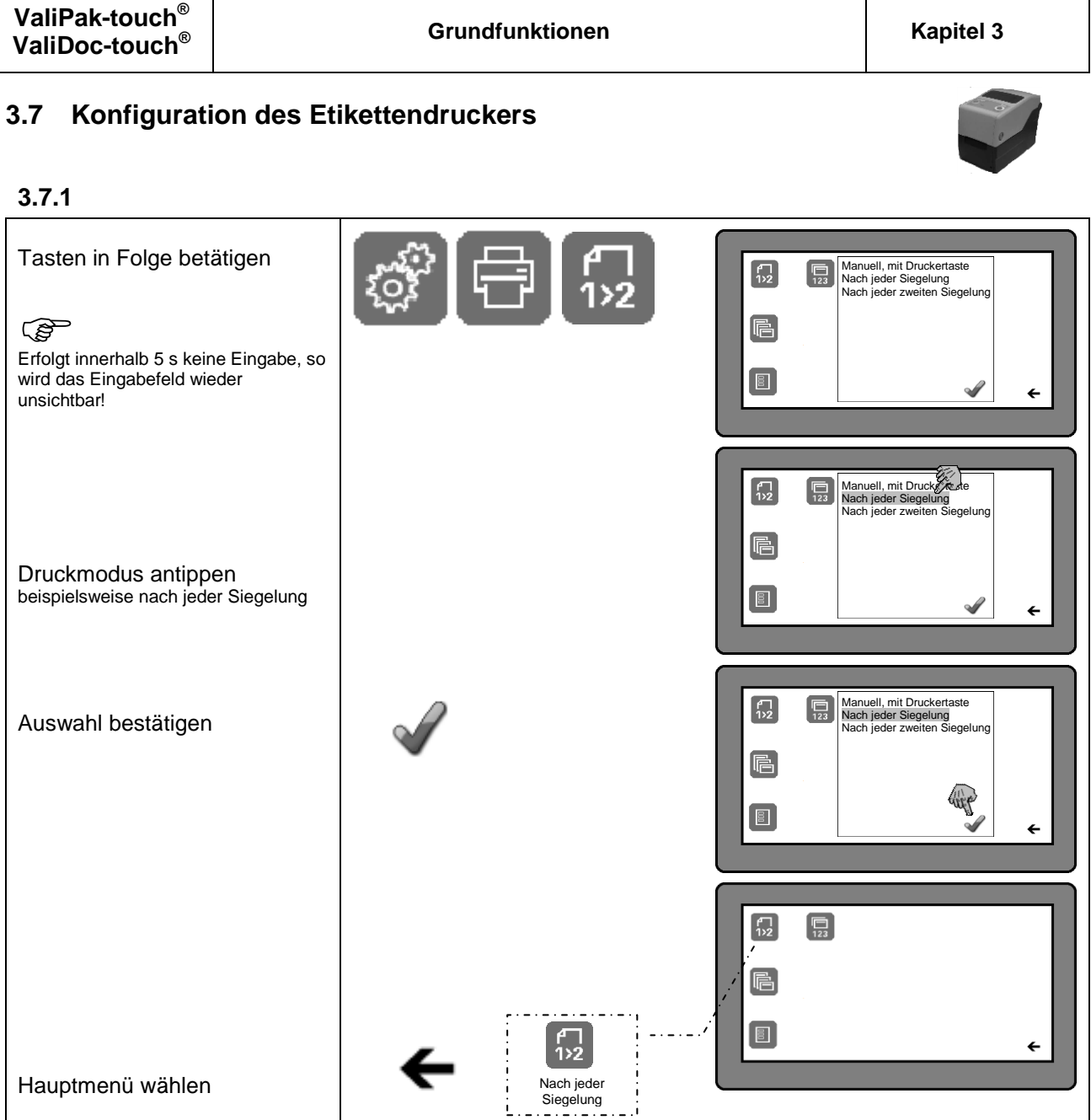

**DEUTSCH**

#### **3.7.2** Auswahl der Etikettengröße

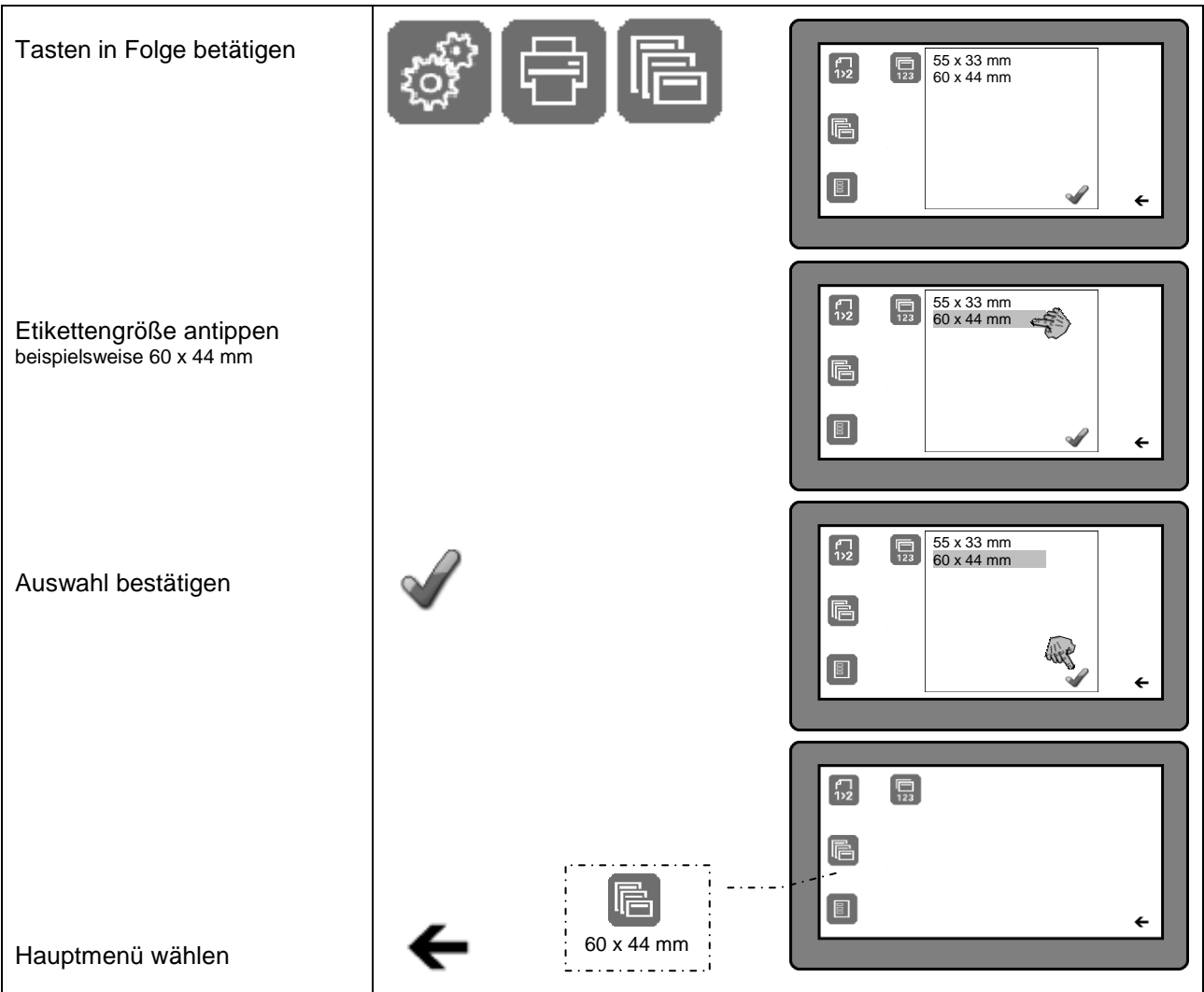

#### **3.7.3** Auswahl des Etikettendaten

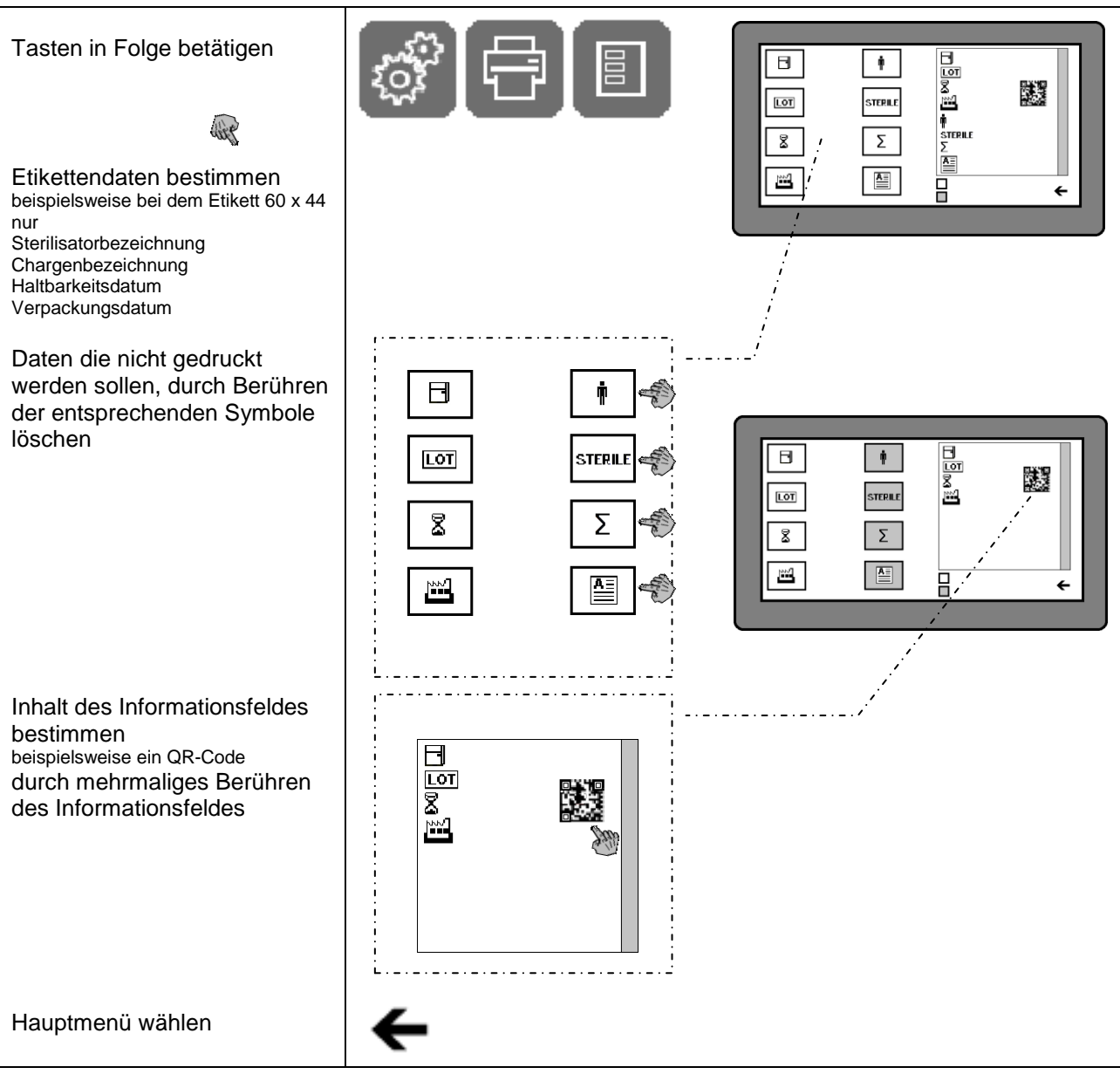

#### Etikett Größe 55 x 33mm (Werkseinstellung) Etikett Größe 60 x 44mm

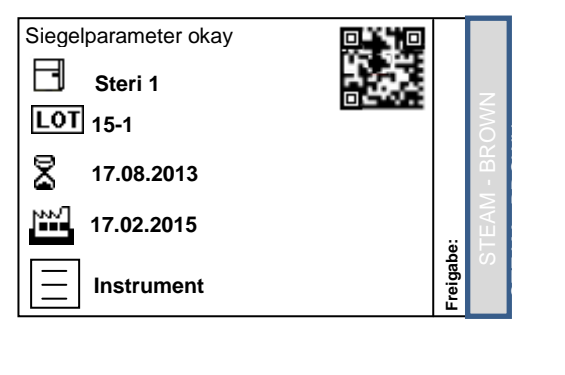

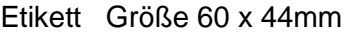

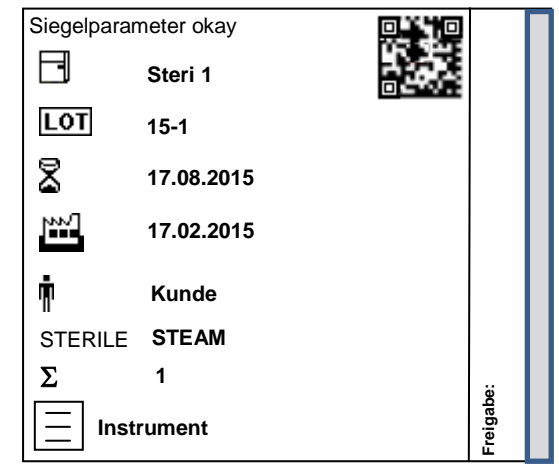

**ValiPak-touch® ValiDoc-touch® Grundfunktionen Kapitel 3**

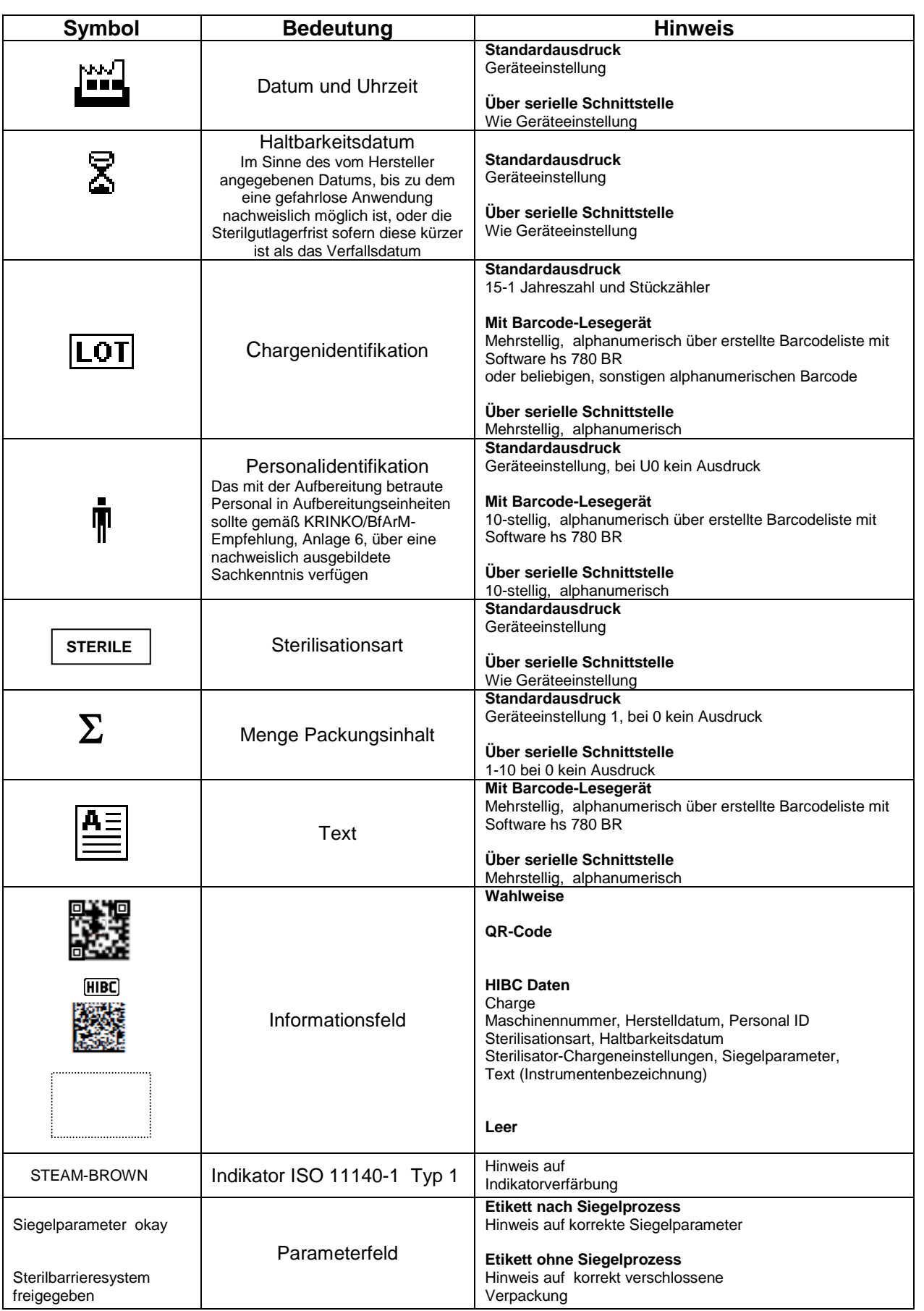

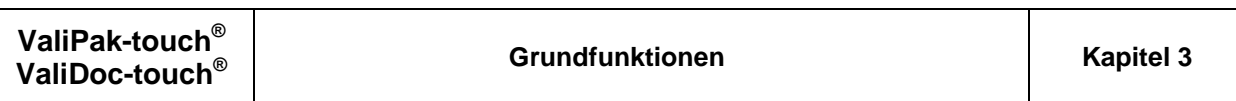

**DEUTSCH**

#### **3.7.4** Anzahl der zu druckenden Etiketten

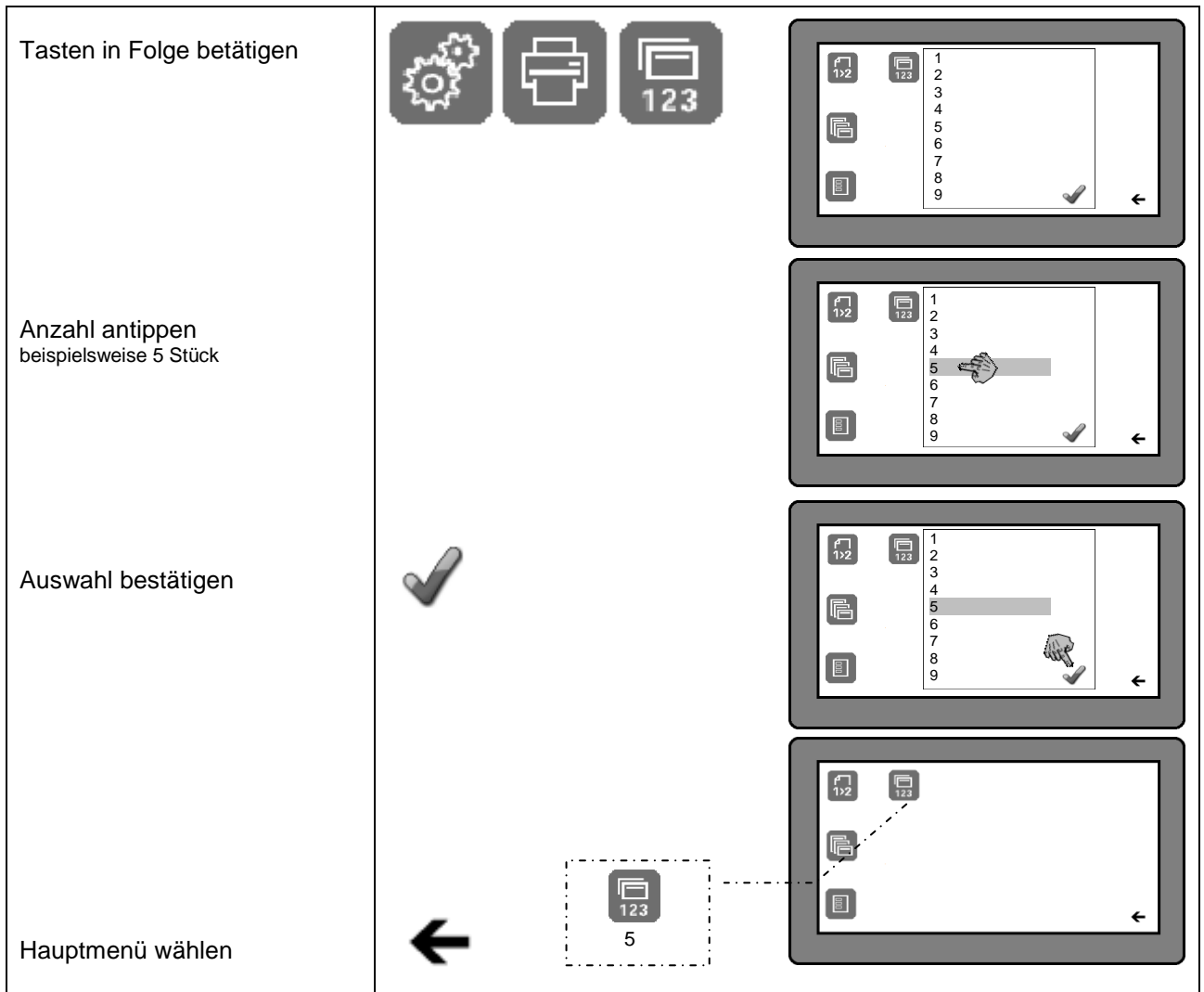

#### **3.8 Bedienung und Siegelvorgang**

#### **3.8.1 Kritische Prozessparameter**

Gemäß KRINKO/BfArM Empfehlung 2012 sind bei Heißsiegelgeräte die kritischen Prozessparameter Temperatur und Anpressdruck.

#### **3.8.1.1 Siegeltemperatur**

Die Temperatur wird mittels eines Temperaturfühlers elektronisch überwacht. Weicht diese um 5°C vom Sollwert ab (Anforderung aus DIN 58953-7:2010), so wird eine Fehlermeldung angezeigt.

#### **3.8.1.2 Anpressdruck**

Der Anpressdruckdruck wird mittels eines Kraftsensors unter dem Siegelstempel elektronisch überwacht. Bei einer Abweichung vom werkseitig eingestellten Sollwert, wird eine Fehlermeldung angezeigt.

#### **3.8.1.3 Siegelzeit**

Um reproduzierbare Siegelnäht zu gewährleisten ist als weiterer Prozessparameter auch die Siegelzeit relevant.

Die Siegelzeit ist werkseitig auf 3,0 s eingestellt. Nach Ertönen des Signals muss der Handhebel unverzüglich geöffnet werden.

Wird der Handhebel vor Ertönen des Signals oder zu spät nach Ertönen des Signals geöffnet, erscheint eine Fehlermeldung.

Danach bitte bei geöffnetem Handhebel, die Fehlermeldung quittieren und den Siegelvorgang wiederholen.

-

<sup>\*</sup> "**Anforderungen an die Hygiene bei der Aufbereitung von Medizinprodukten"**

Empfehlung der Kommission für Krankenhaushygiene und Infektionspräventation (KRINKO) beim Robert Koch-Institut (RKI) und des Bundesinstitutes für Arzneimittel und Medizinprodukte (BfArM)

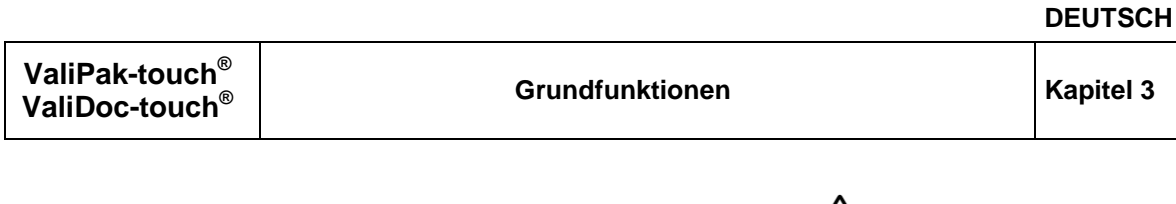

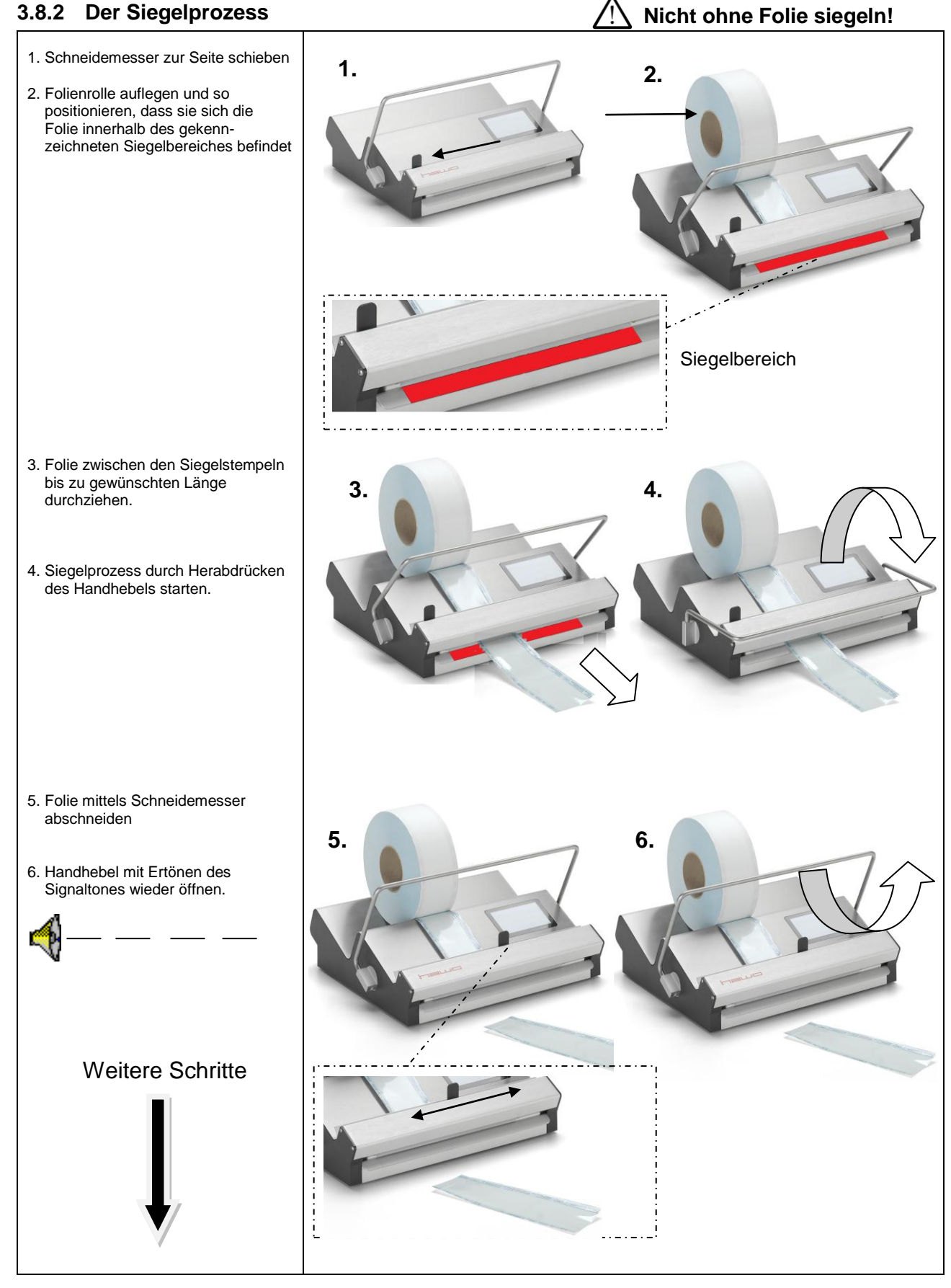

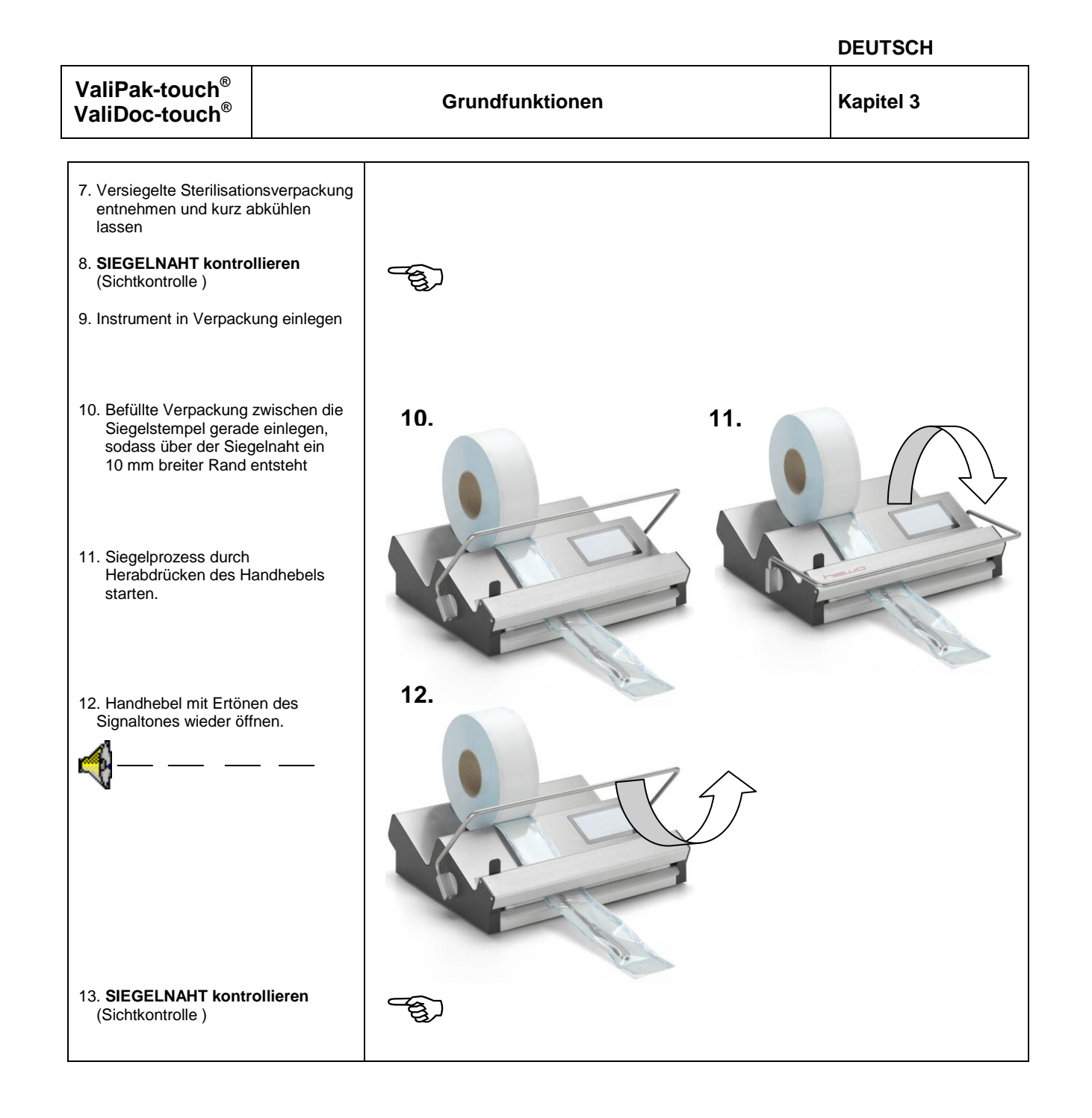

### **3.9 Prozess Siegeln und Drucken**

#### **3.9.1 Drucken als manueller Prozess**

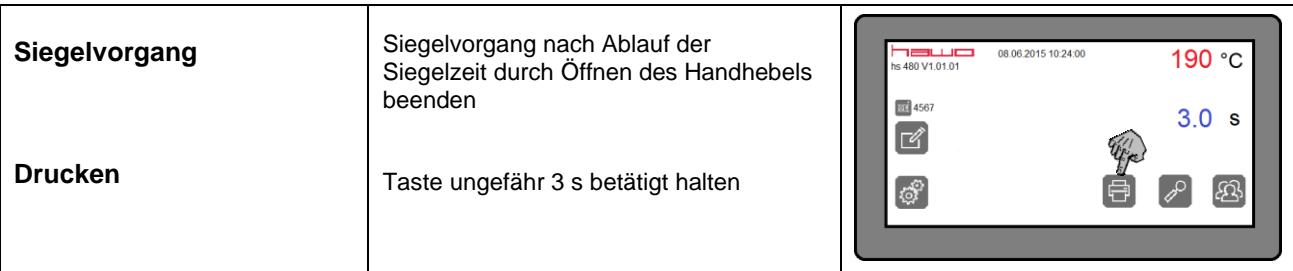

#### **3.9.2 Drucken als automatischer Prozess nach jeder Siegelung**

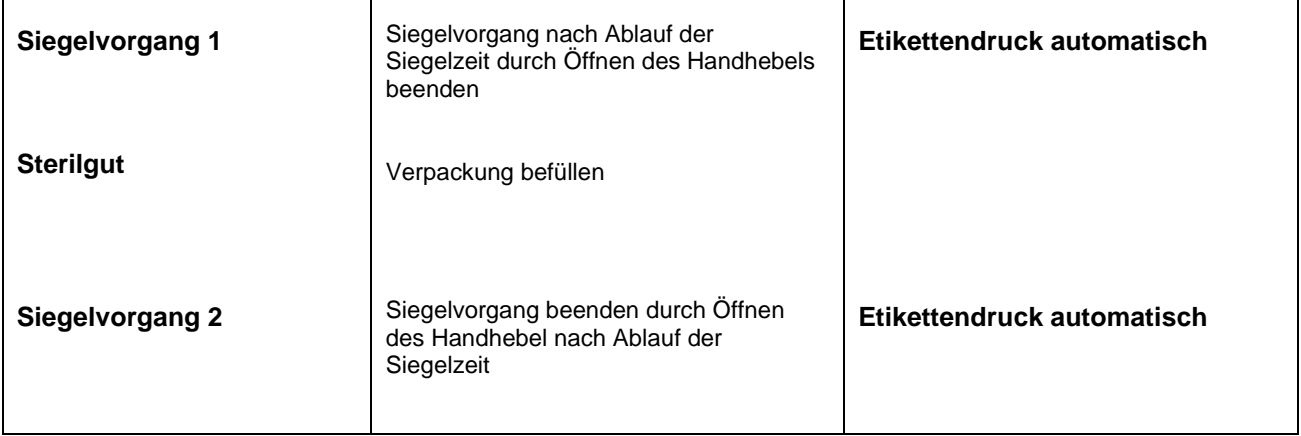

# **3.9.3 Drucken als automatischer Prozess nach jeder zweiten Siegelung**

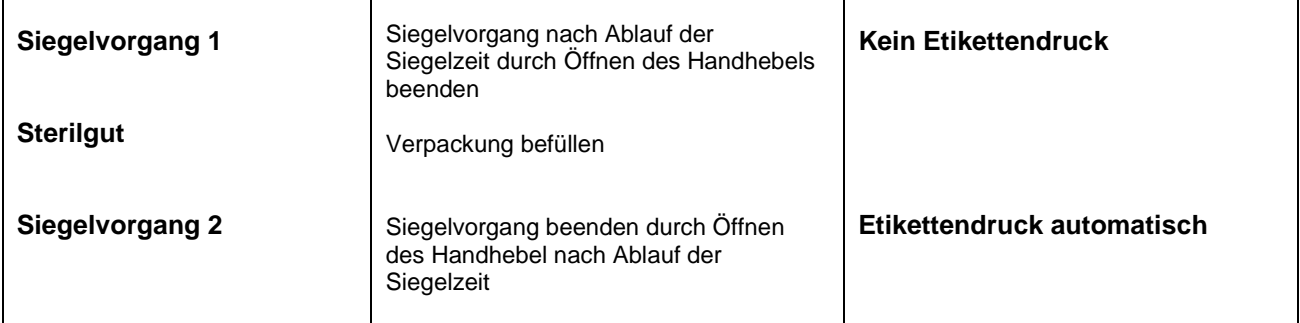

#### **3.9.4 Drucken ohne vorherige Siegelung**

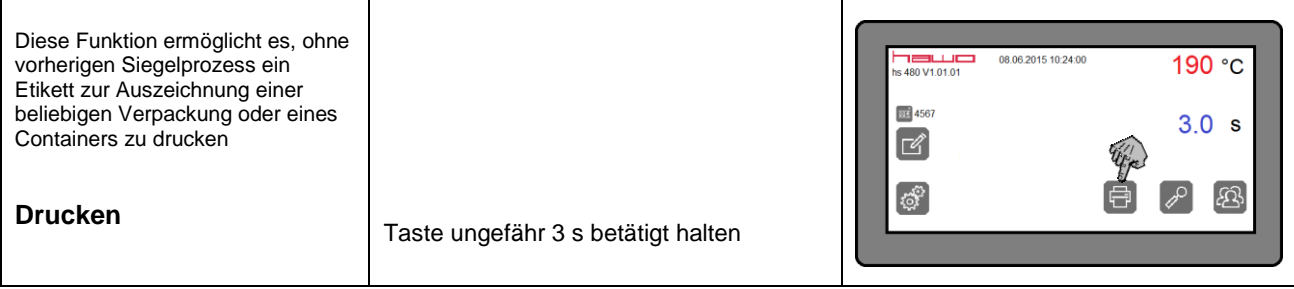

# **3.10 DataMatic: Prozessdatenerfassung mit dem USB Stick**

Mit einem USB Stick können die Prozessdaten für jede gefertigte Verpackung aufgezeichnet werden.

Die Daten werden im Format \*.csv auf den USB Stick geschrieben und werden mit einem Texteditor wie beispielsweise dem Windows Texteditor oder Windows Wordpad, oder mit einem Tabellenkalkulationsprogramm wie beispielsweise Windows Excel, angezeigt.

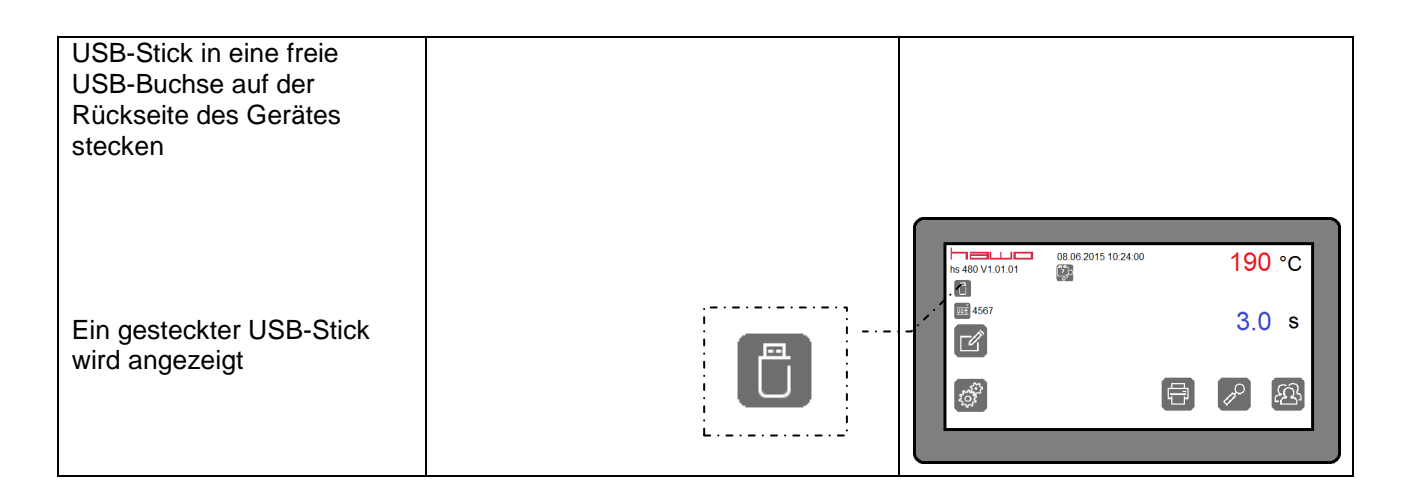

#### Anzeigebeispiel

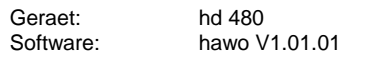

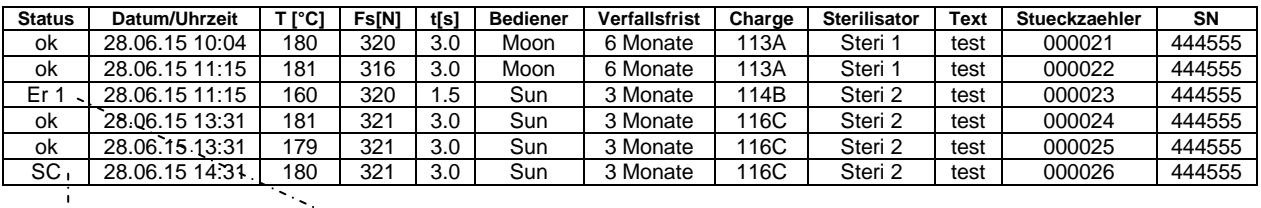

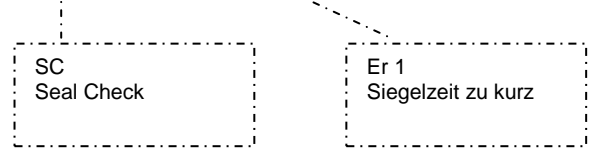

# **3.11 Herstellerempfehlung zur Routinekontrolle**

Die KRINKO/BfArM Empfehlung 2012<sup>\*</sup> fordert im Anhang 4 folgende Routinekontrollen:

- Tintentest oder Sealcheck
- Siegelnahtfestigkeit / Peelbarkeit
- Kritische Parameter

#### **3.11.1 Routinekontrolle der Qualitätseigenschaften einer Siegelnaht**

Dies kann idealerweise mit dem hawo Ink Test oder dem hawotest SEAL CHECK durchgeführt werden.

Es wird empfohlen† , den Test täglich vor Arbeitsbeginn durch zu führen und die Ergebnisse in die Dokumentationstabelle der Anlage 1 dieser Bedienungsanleitung einzutragen.

#### **3.11.2 Jährliche Kontrolle der Siegelnahtfestigkeit**

Dies kann mittels Peeltest nach EN 868-5, Anhang E: "Verfahren zur Bestimmung der Peelmerkmale von Papier/Kunststoff-Verbundmaterialien" erfolgen:

Schlauchabschnitt in das Siegelgerät einführen und auf der Peelseite siegeln.

- a) Versiegelten Schlauchabschnitt einem Sterilisationszyklus beilegen.
- b) Die Siegelnähte sind langsam und sorgfältig entlang der Peelrichtung mit der Hand auseinanderzuziehen.
- c) Durch Sichtkontrolle ist zu prüfen, ob sich die Siegelnaht durchgehend über die gesamte Breite und Länge erstreckt. Es darf keine Abfaserung des Papiers von mehr als 10 mm von den Siegelnähten vorkommen. Die Ergebnisse sind zu dokumentieren.

#### **3.11.3 Routinemäßige Kontrolle der kritischen Prozessparameter**

Ihr Siegelgerät ist mit einem Temperatur und einem Drucksensor ausgestattet. Die kritischen Prozessparameter werden bei jeder Siegelnaht automatisch kontrolliert. Abweichungen werden als Fehlermeldungen im Display angezeigt. Es wird empfohlen, die Werte der kritischen Prozessparameter täglich vor Arbeitsbeginn über die Seal Check Funktion abzurufen und diese in die dafür vorgesehene Dokumentationstabelle der Anlage 1 dieser Bedienungsanleitung einzutragen.

l

<sup>\*</sup> "**Anforderungen an die Hygiene bei der Aufbereitung von Medizinprodukten"**

Empfehlung der Kommission für Krankenhaushygiene und Infektionspräventation (KRINKO) beim Robert Koch-Institut (RKI) und des Bundesinstitutes für Arzneimittel und Medizinprodukte (BfArM)

<sup>†</sup> Die DGSV Leitlinie für die Validierung von Verpackungsprozessen empfiehlt die tägliche Durchführung dieser Routinekontrolle

#### **3.11.4 Siegelindikator – "SEAL CHECK"**

zur Routinekontrolle der Siegelnaht

#### **Seal Check Siegelindikatoren sind nicht geeignet für Verpackungen mit Seitenfalte RAD**

Überprüfung der Siegelnaht mittels "SEAL CHECK" Siegelindikator.

Dieser Test sollte vor und nach dem täglichen Arbeitsprozess und/oder vor/nach jeder Charge durchgeführt werden und kann durch Ablage routinemäßig dokumentiert werden (EN ISO 11607-2). Vor dem Test muss das Gerät betriebsbereit und die Siegeltemperatur erreicht sein. Danach sollten zwei Siegelungen ohne Indikator durchgeführt werden.

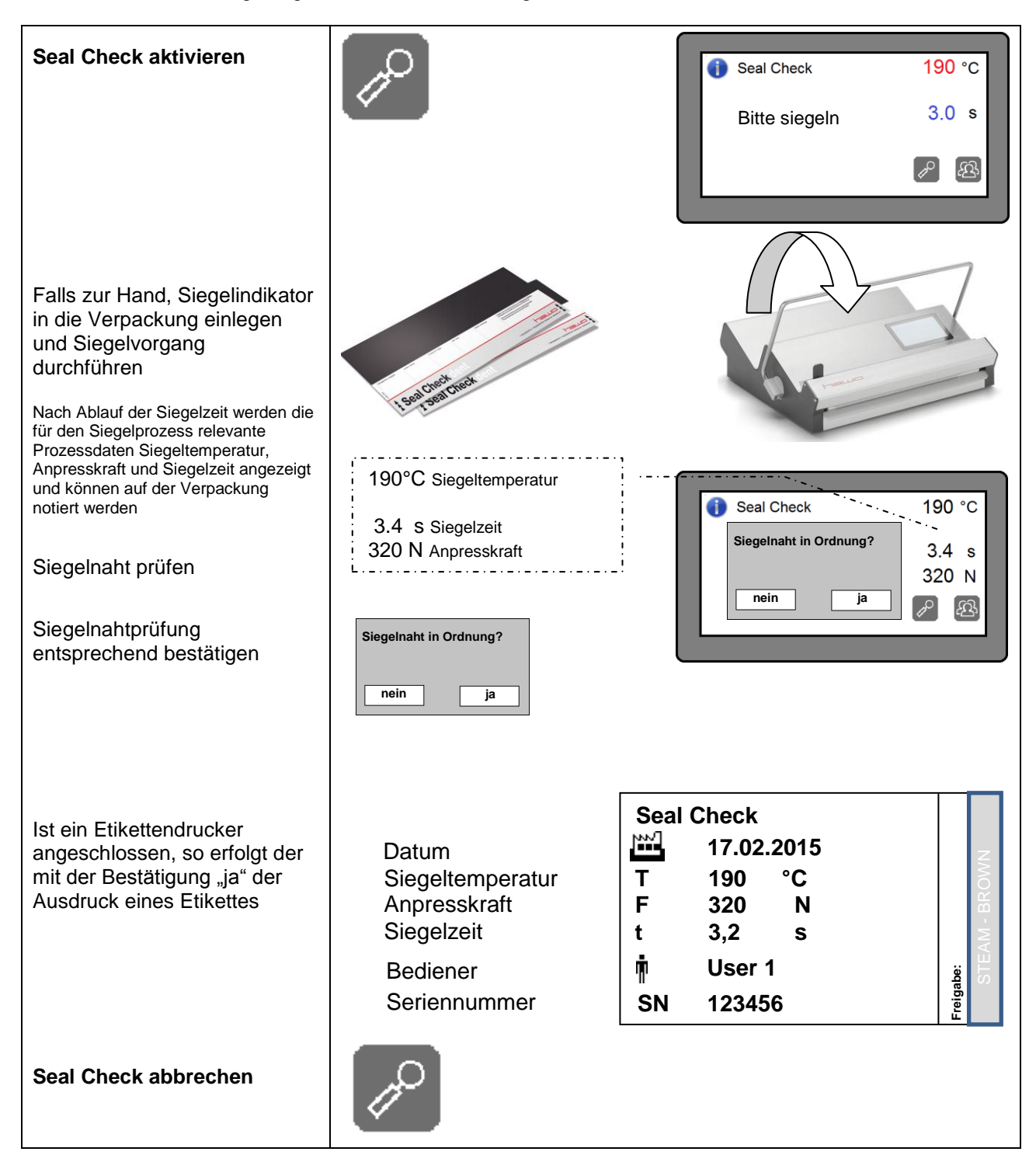

#### **3.11.5 Siegelnahtdichtigkeitstest (hawo InkTest-Pro)**

zur Routinekontrolle der Siegelnaht nach EN ISO 11607-1 Artikelnummer: 6.061.044

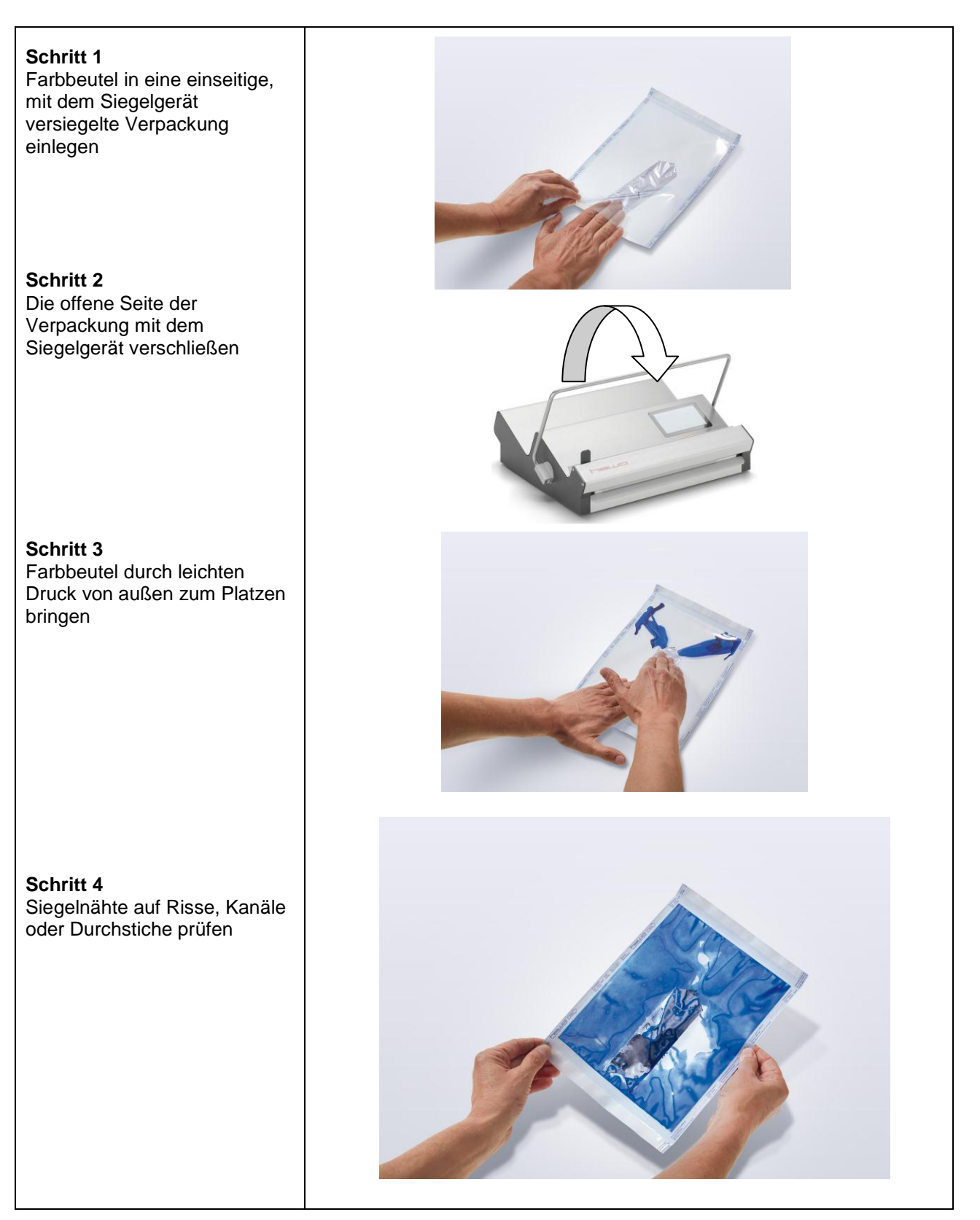

# **3.12 Anzeige der Betriebsdaten**

Die Betriebsdaten Stückzähler Total und die geleisteten Betriebsstunden des Gerätes sind nur mit dem hawo - Servicestick abrufbar.

# **3.13 Die Funktion stand by**

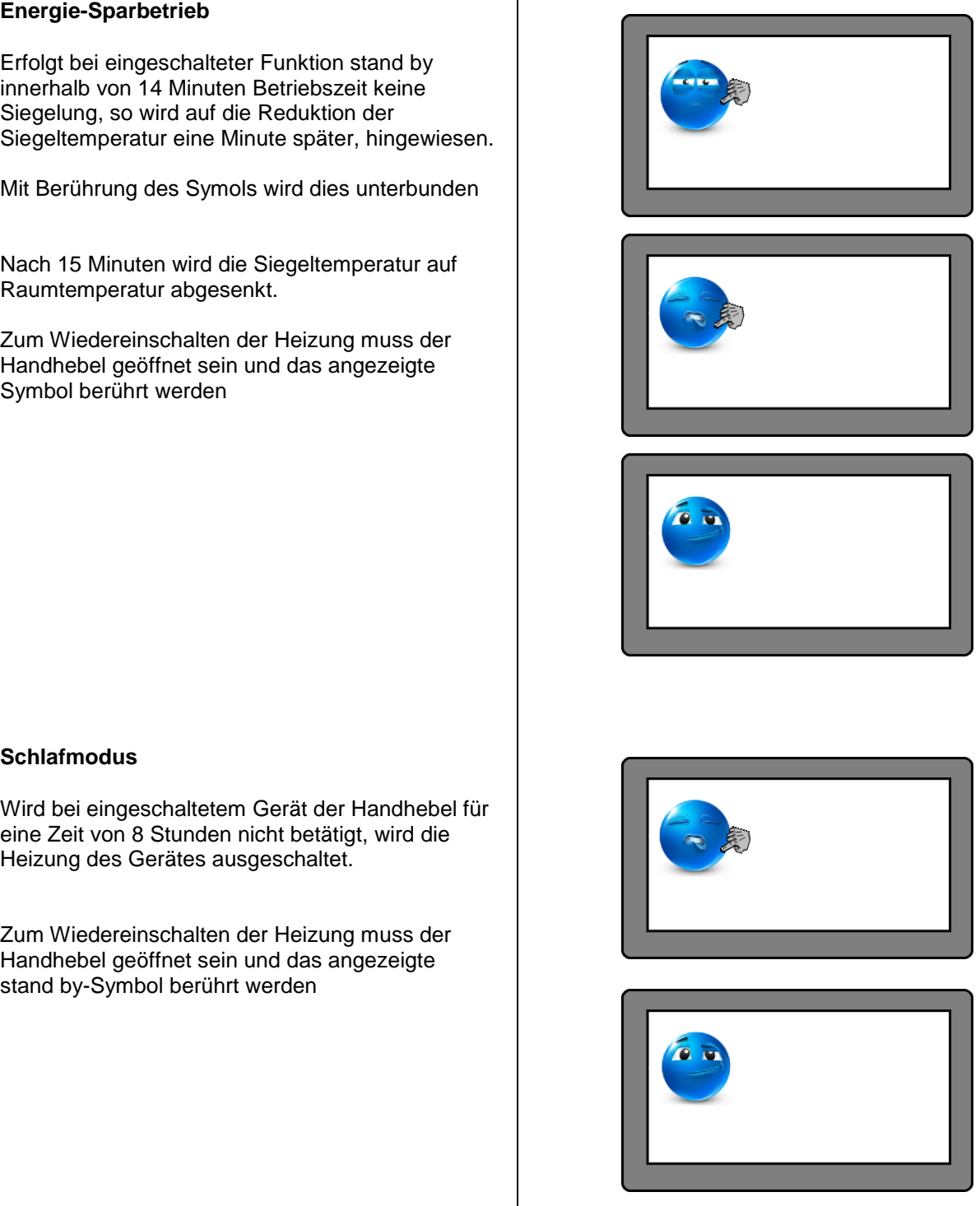

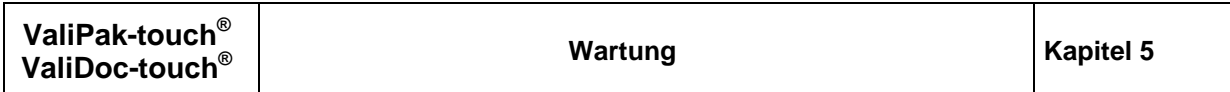

# **4 Störbeseitigung**

# **4.1 Fehleranzeigen des Druckers**

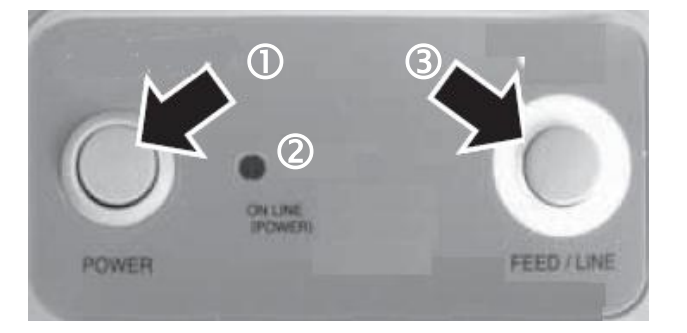

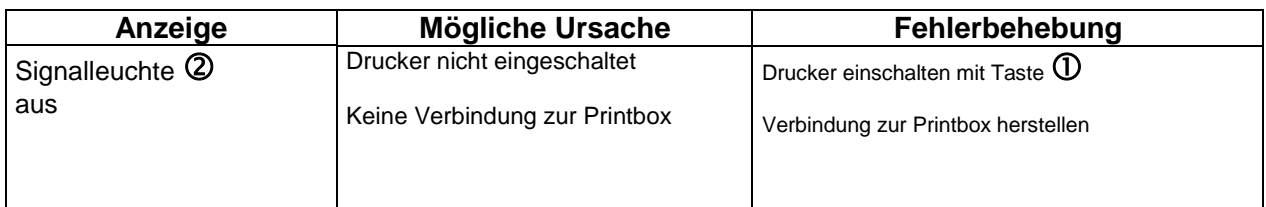

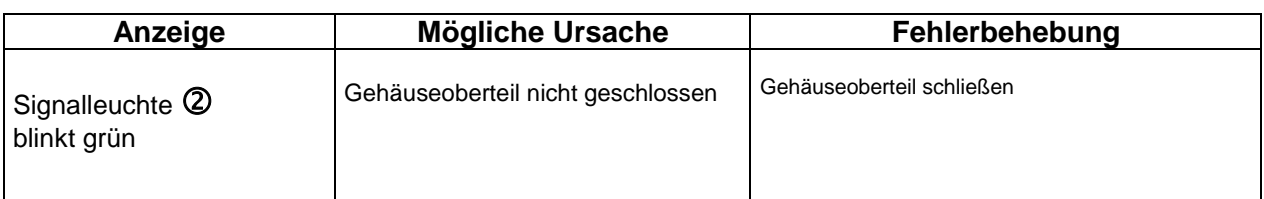

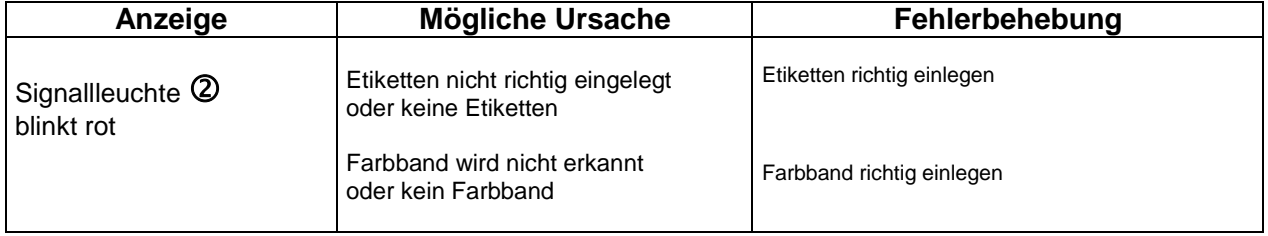

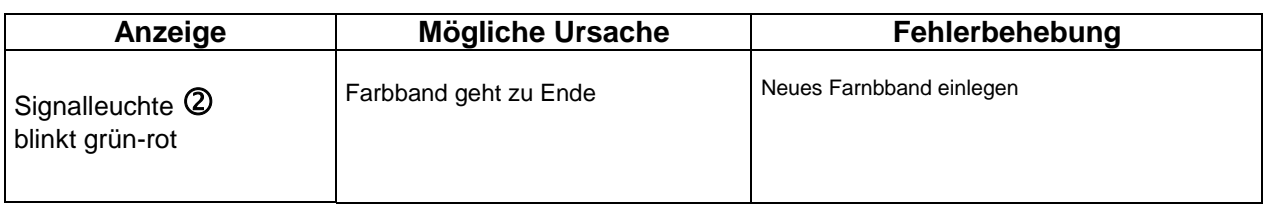

# **5 Wartung**

Wie alle technischen Geräte unterliegt auch Ihre Maschine einem technischen Verschleiß. Um ständige Einsatzbereitschaft zu gewährleisten sollte Ihre Maschine regelmäßig durch eine sachkundige Person überprüft und min. einmal jährlich durch den Hersteller oder einen vom Hersteller autorisierten Servicepartner gereinigt, gewartet und kalibriert werden.

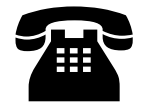

 **Ihr hawo Kundendienst steht Ihnen Mo-Fr 8:00 - 17:00 unter der Rufnummer +49 (0)6261-9770-00 zur Verfügung.**

# **5.1 Ersatzteildienst**

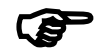

 **Ersatzteilbestellung ganz bequem per Fax ! Hierzu einfach nur das Bestellformular kopieren. Das Formular finden Sie auf der Folgeseite.**

- Anschrift, Adresse, Faxnummer und
- Bestellnummer eintragen
- Seriennummer eintragen
- Gerätetyp eintragen
- Benötigte Artikel markieren
- Benötigte Stückzahl eintragen
- Bestellung unterschreiben
- Bestellung faxen

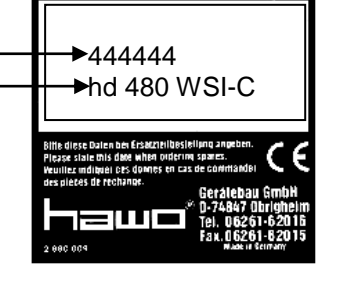

#### **An: Absender:**

**Fax Nr.**

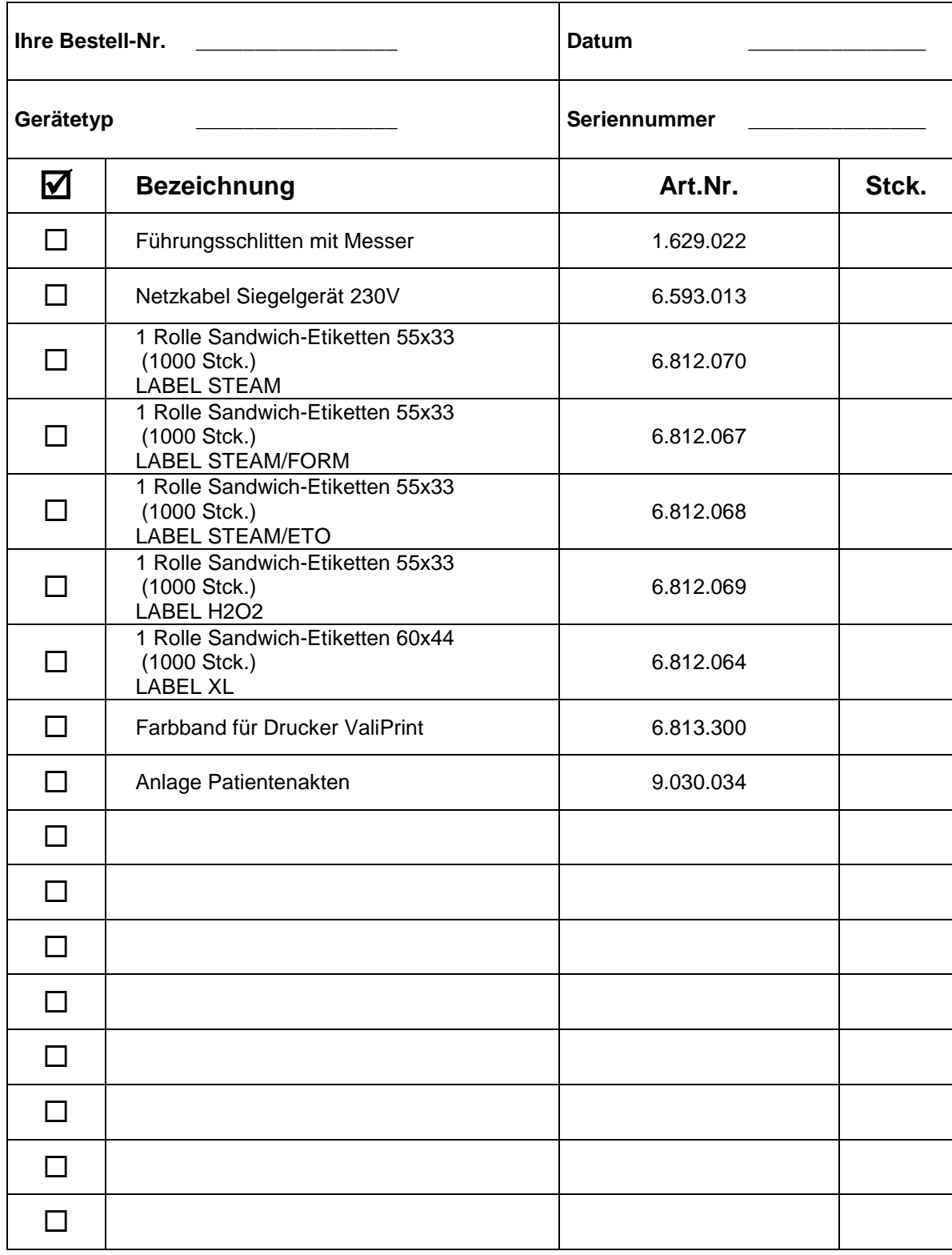

**Unterschrift \_\_\_\_\_\_\_\_\_\_\_\_\_\_\_\_\_\_\_\_\_**

#### **5.2 Austausch des Messers**

#### **Gerät ausschalten und NETZSTECKER ZIEHEN !**

1. Befestigungsschrauben  $\bullet\quad$  der Messerbaugruppe lösen und Messerbaugruppe entnehmen

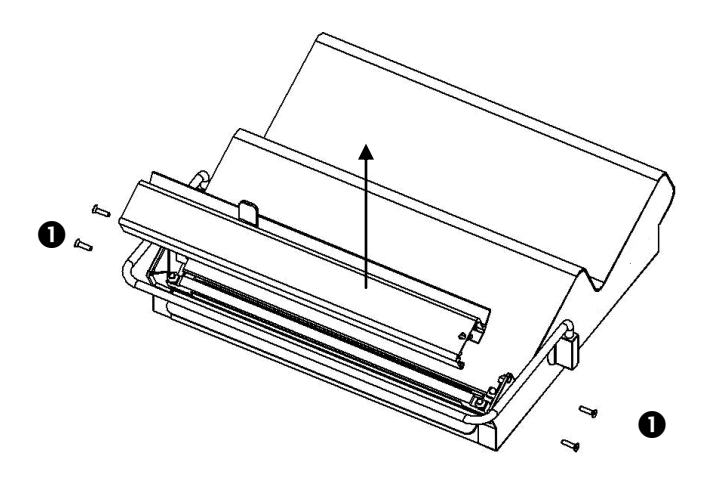

2. Schrauben des Führungsschlittens lösen und Führungsschlitten entnehmen

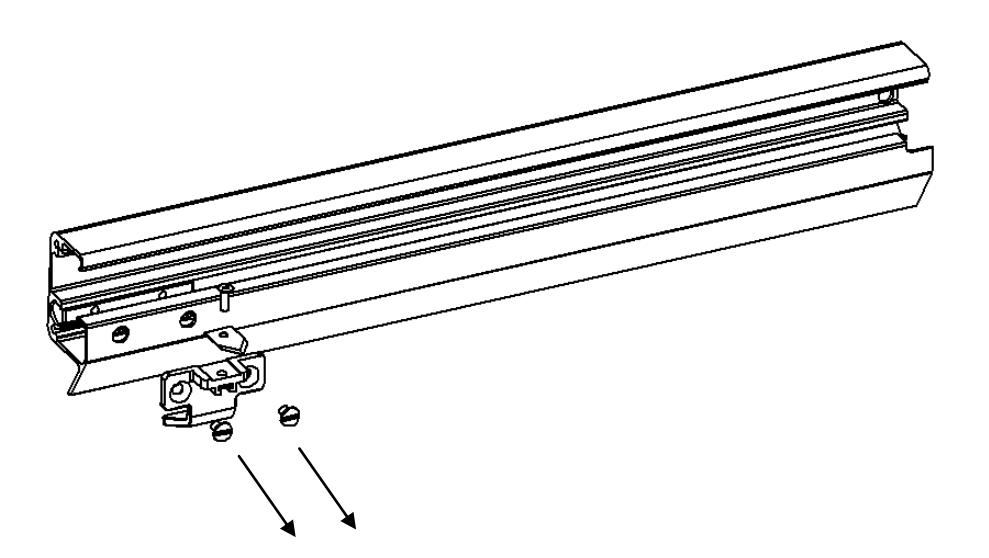

3. Neuen Führungsschlitten einsetzen und Messerbaugruppe in umgekehrter Reihenfolge wieder montieren.

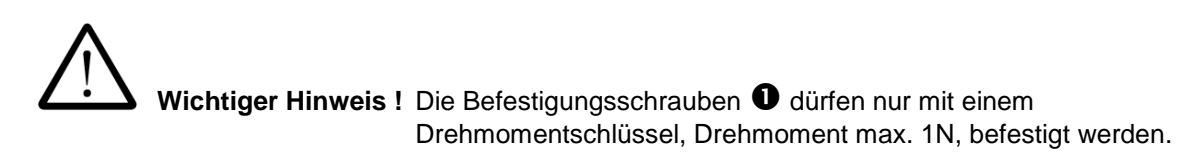

# **5.3 Autausch der Etikettenrolle**

**Drucker ausschalten und STECKER DER SPANNUNGSVERSORGUNG ZIEHEN !**

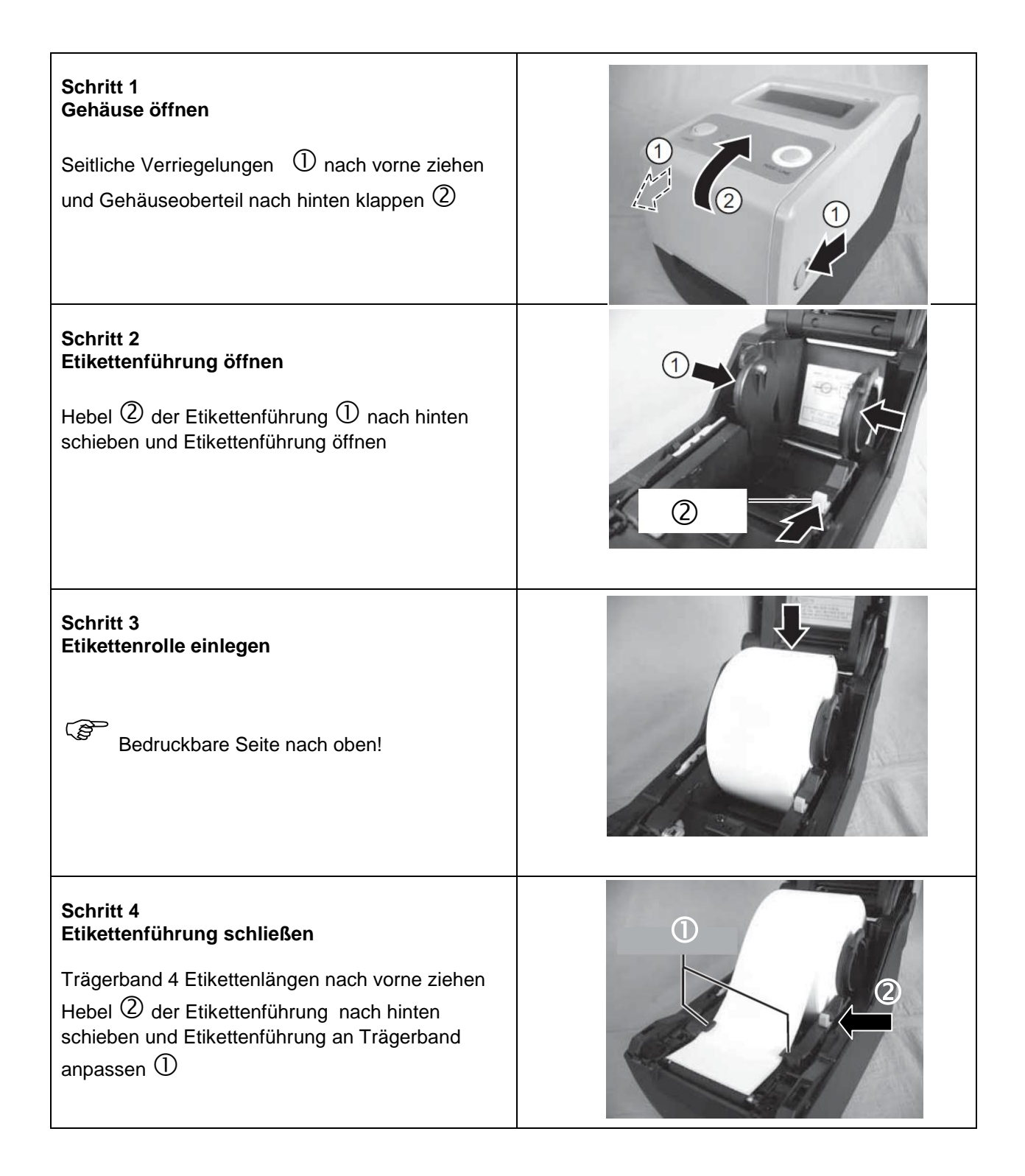

# **ValiPak-touch® Kapitel 5 Wartung ValiDoc-touch® Schritt 5**  $\circledS$ **Einzelspender öffnen** Einzelspender  $\textcircled{3}$  nach oben drücken  $\textcircled{1}$  und nach vorne klappen **Schritt 6 Trägerband einführen** Trägerband  $\overline{0}$  über die Spenderrolle  $\overline{2}$  durch M den Spalt 3 zwischen Drucker und Einzelspender soweit durch ziehen, bis sich das 3 erste Etikett ca. 10mm vor der Spenderrolle befindet  $(2)$ **Schritt 7 Einzelspender schließen Schritt 8 Gehäuse schließen**

**DEUTSCH** 

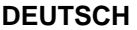

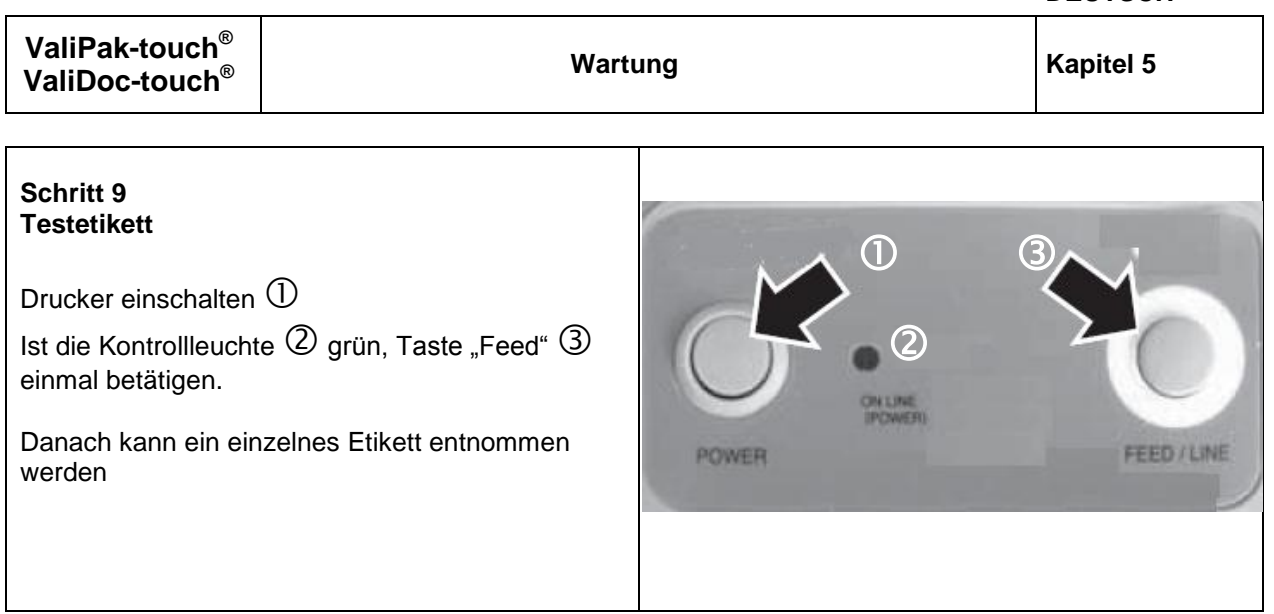

#### **5.4 Autausch des Farbbandes**

#### **Drucker ausschalten und STECKER DER SPANNUNGSVERSORGUNG ZIEHEN !**

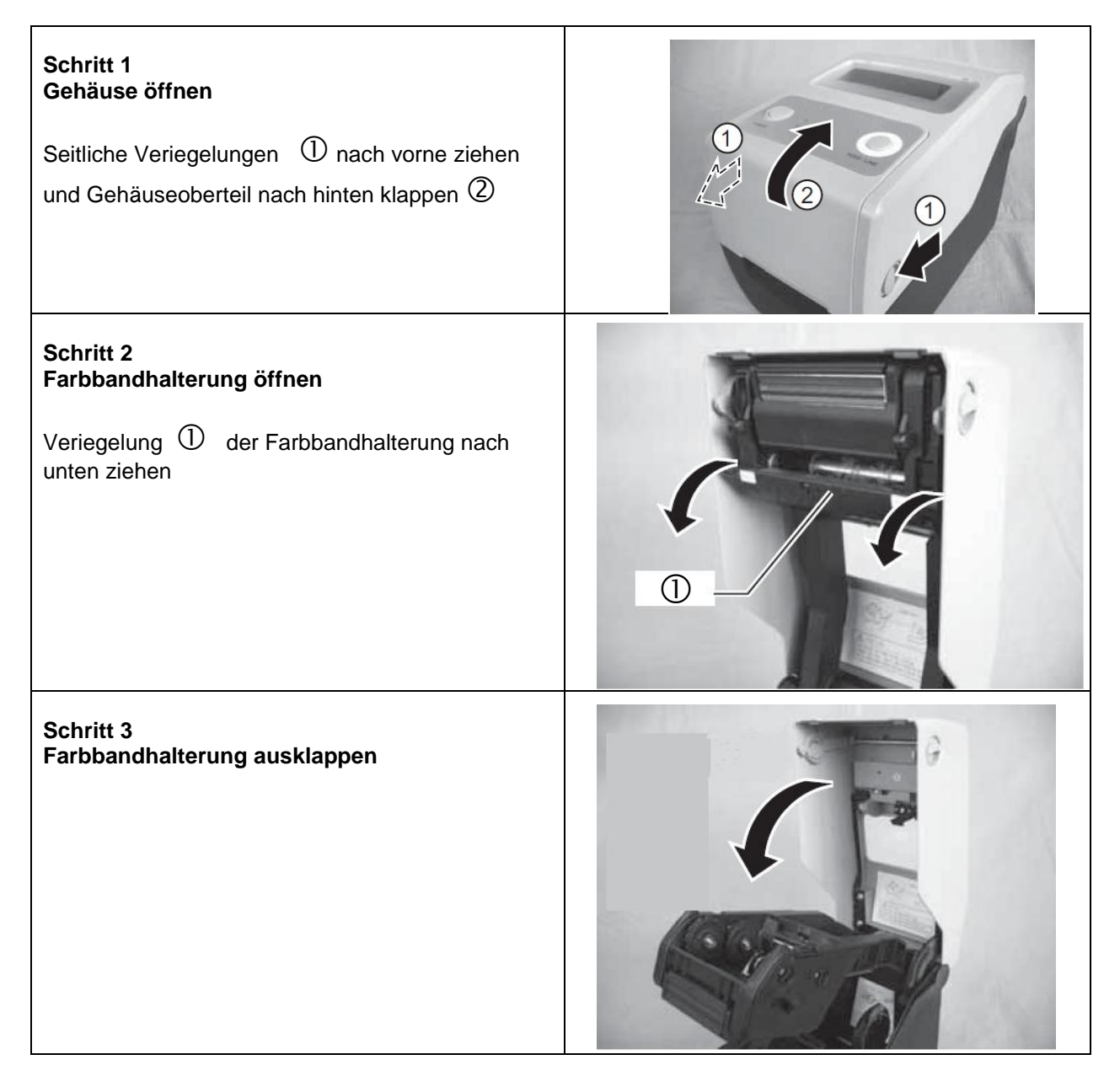

٦

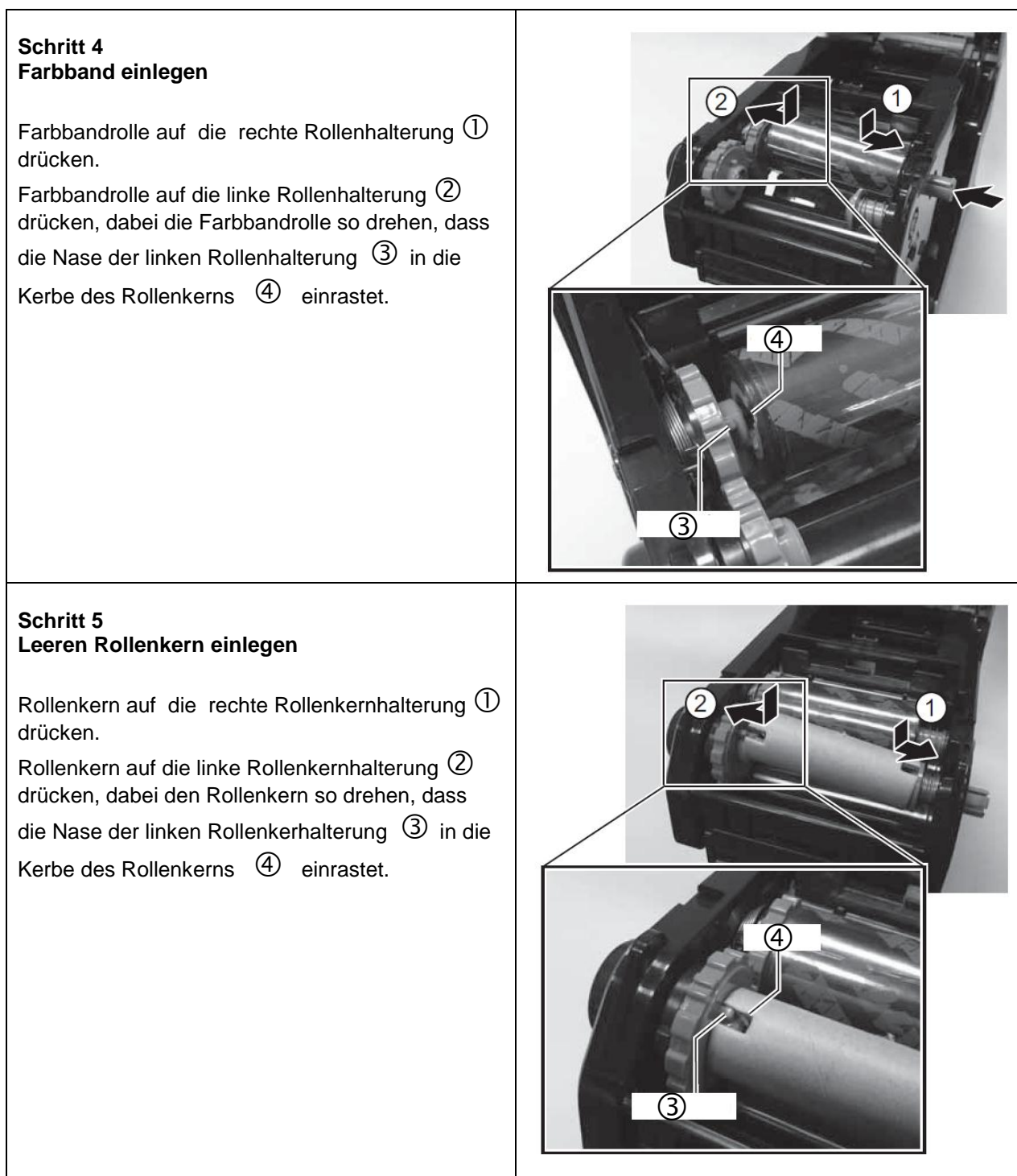

**ValiPak-touch® ValiDoc-touch®**

#### **Schritt 6 Farbband auf leerem Rollenkern befestigen**

.

Farbband  $\mathbb D$  entsprechend der Abbildung über den Druckkopf 2 ziehen und mit dem Klebeband am leeren Rollenkern  $\Im$  befestigen.

Rollenkernhalterung  $\overline{\Phi}$  in die gezeigte Richtung drehen und dabei das Farbband etwas aufwickeln.

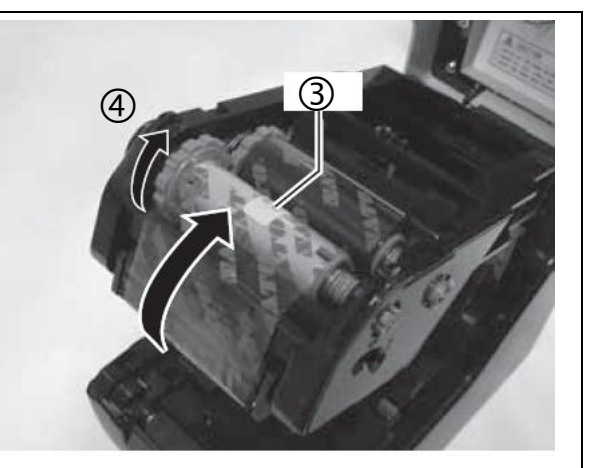

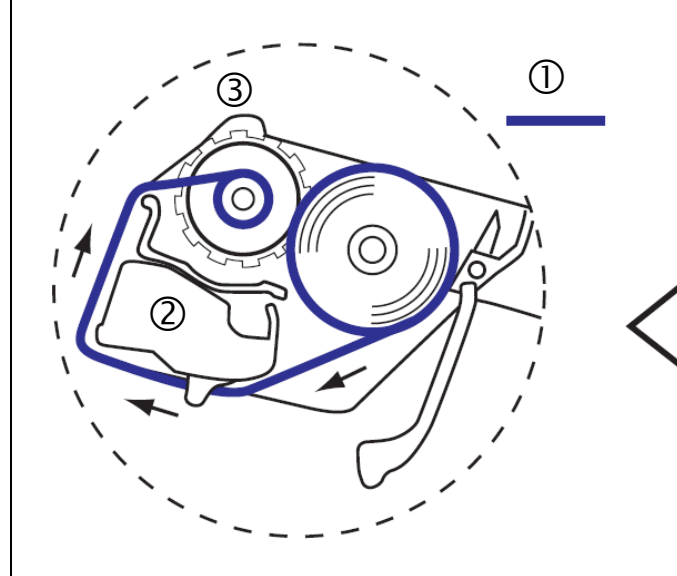

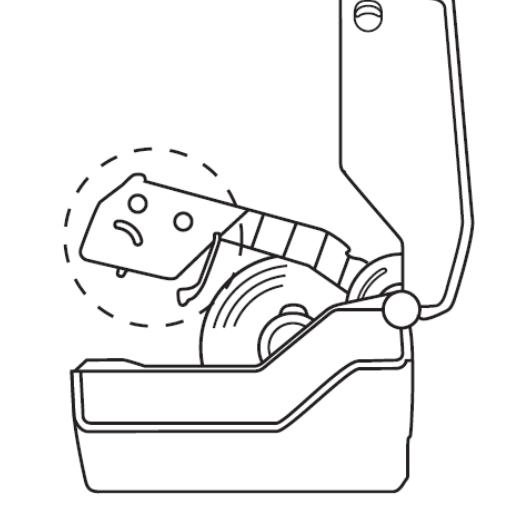

**Schritt 7 Gehäuse schließen**

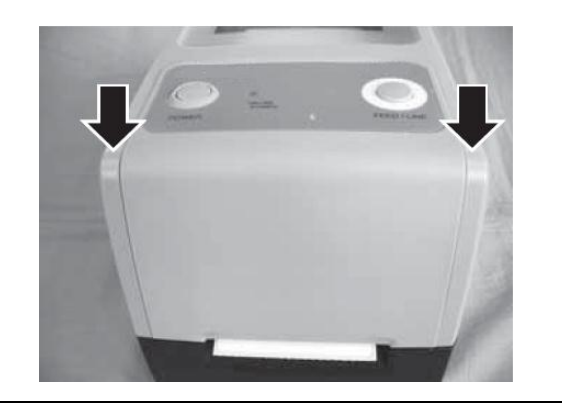

# **6 Technische Daten**

# **6.1 Spezifikationen Siegelgerät**

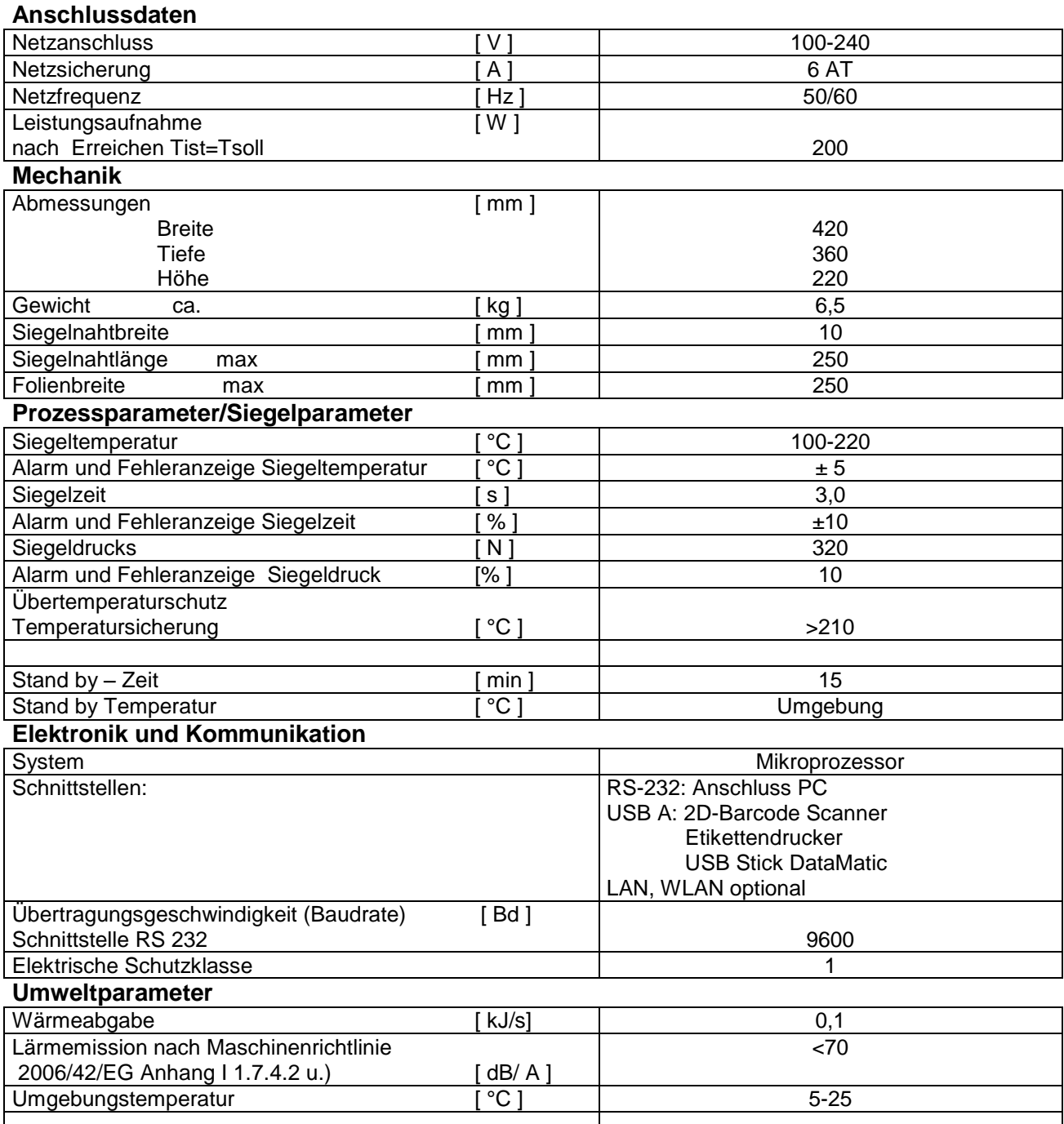

# **6.2 Spezifikationen Drucker**

#### **Anschlussdaten**

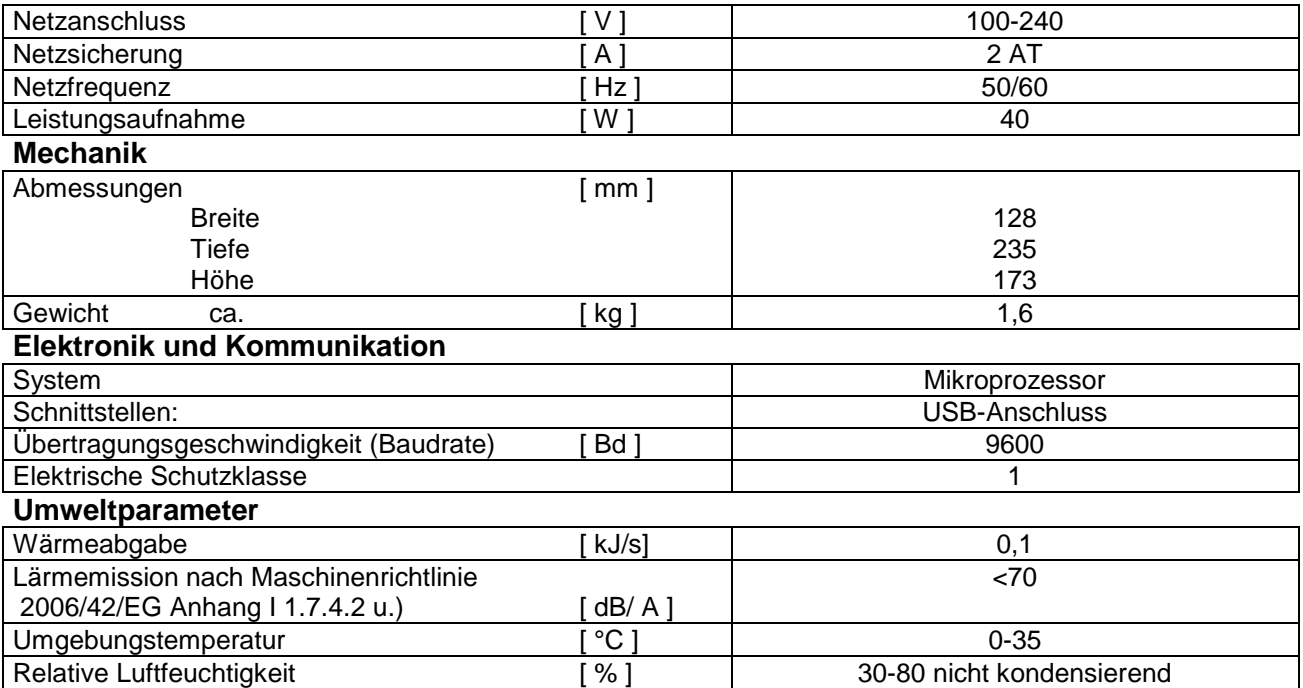
# **7 Konformitätserklärungen**

## **7.1 CE- Konformitätserklärung Siegelgerät**

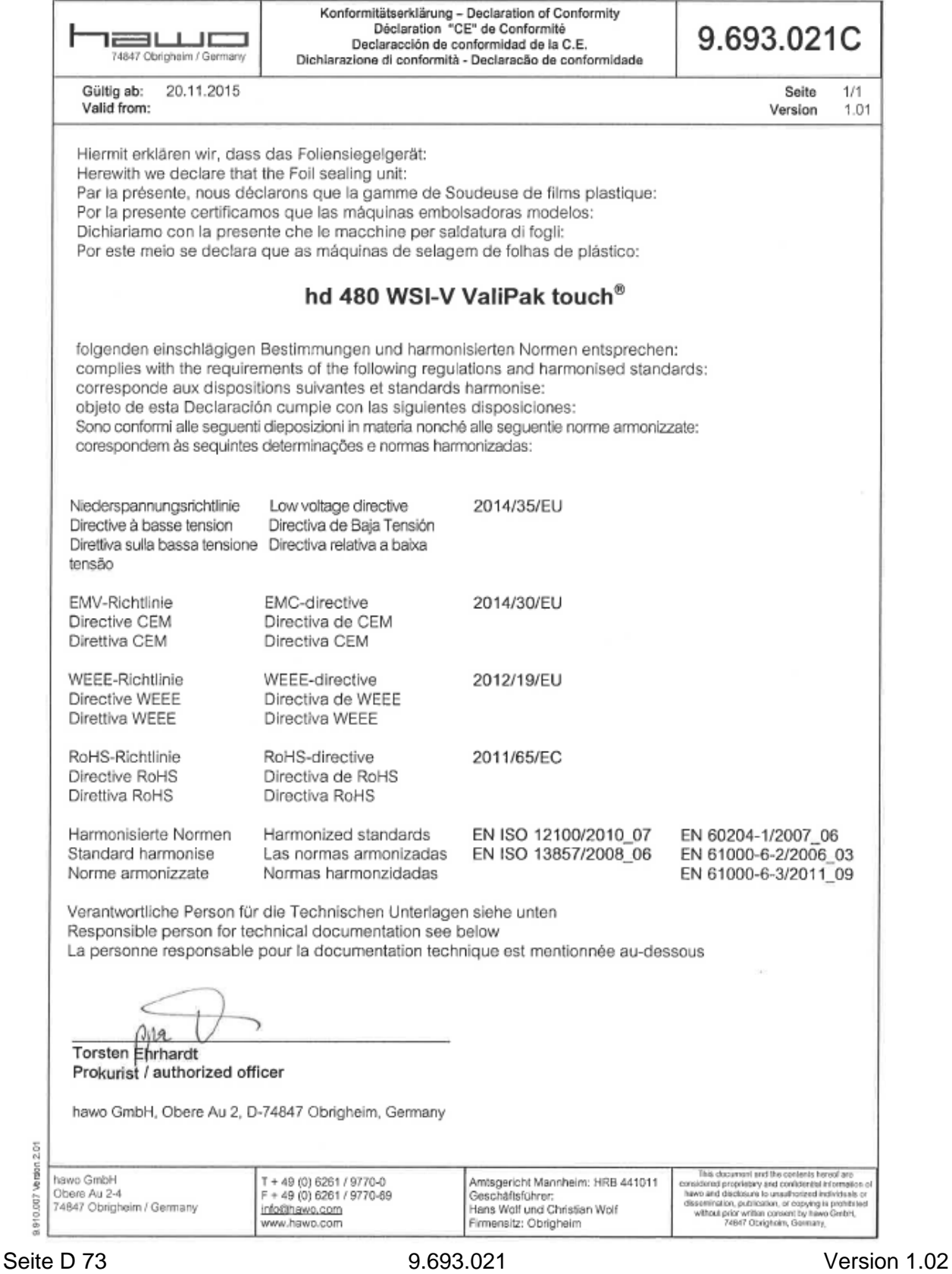

**DEUTSCH**

### **7.2 DIN 58953, KRINKO Normen und Empfehlungen**

Konformitätserklärung - Declaration of Conformity 9.693.021D Déclaration de Conformité 3ШI Declaracción de conformidad 12 74847 Obrigheim / Germany Dichiarazione di conformità - Declaracão de conformidade Seite  $1/1$ 20.11.2015 Gültig ab: Version 1.01 Valid from: Hiermit erklären wir, dass das Follensiegelgerät: Herewith we declare that the Foil sealing unit: Par la présente, nous déclarons que la gamme de Soudeuse de films plastique: Por la presente certificamos que las máquinas embolsadoras modelos: Dichiariamo con la presente che le macchine per saldatura di fogli: Por este meio se declara que as máquinas de selagem de folhas de plástico: hd 480 WSI-V ValiPak touch<sup>®</sup> folgenden einschlägigen Bestimmungen und harmonisierten Normen entsprechen: complies with the requirements of the following regulations and harmonised standards: corresponde aux dispositions suivantes et standards harmonise: objeto de esta Declaración cumple con las siguientes disposiciones: Sono conformi alle seguenti dieposizioni in materia nonché alle seguentie norme armonizzate: corespondem às sequintes determinações e normas harmonizadas: KRINKO / BfArM Anforderungen an die Hygiene bei der Aufbereitung von Bundesgesundheitsblatt 2012 Medizinprodukten. 55:1244-1310 Empfehlung der Kommission für Krankenhaushygiene und Infektionsprävention(KRINKO) beim Robert Koch-Institut(RKI) und des Bundesinstitutes für Arzneimittel und Medizinprodukte(BfArM) Sterilisation -- Sterilgutversorgung -- Teil 7: DIN 58953-7:2010 Anwendungstechnik von Sterilisationspapier, Vliesstoffen, gewebten textilen Materialien, Papierbeuteln und siegelfähigen Klarsichtbeuteln und -schläuchen Sterilization - Sterile supply - Part 7: Use of sterilization paper, nonwoven wrapping material, textile materials, paper bags and sealable pouches and reels Stérilisation - Approvisionnement en produits stériles - Partie 7: Utilisation de papier pour sterilisation, de matériaux d'enveloppe en non-tissé, matériaux textiles tissés, de sacs en papier, de sachets et gaines scellables  $\eta_{\parallel}$ a Torsten Ehrhardt Prokurist / authorized officer hawo GmbH, Obere Au 2, D-74847 Obrigheim, Germany Version 2.01 This document and the contents have<br>of any proprietary and confidential information of shows and disclosure to unsulfindential information of based<br>discontinue of the state of the disclosure of the problem of the<br>photon p Amtsgericht Mannheim: HRB 441011 hawo GmbH T + 49 (0) 6261 / 9770-0  $F + 49(0)6261/9770-69$ Geschäftsführer:<br>Hans Wolf und Christian Wolf Obere Au 2-4 910.007 74847 Obrigheim / Germany info@hawo.com<br>www.hawo.com Firmensitz: Obrigheim

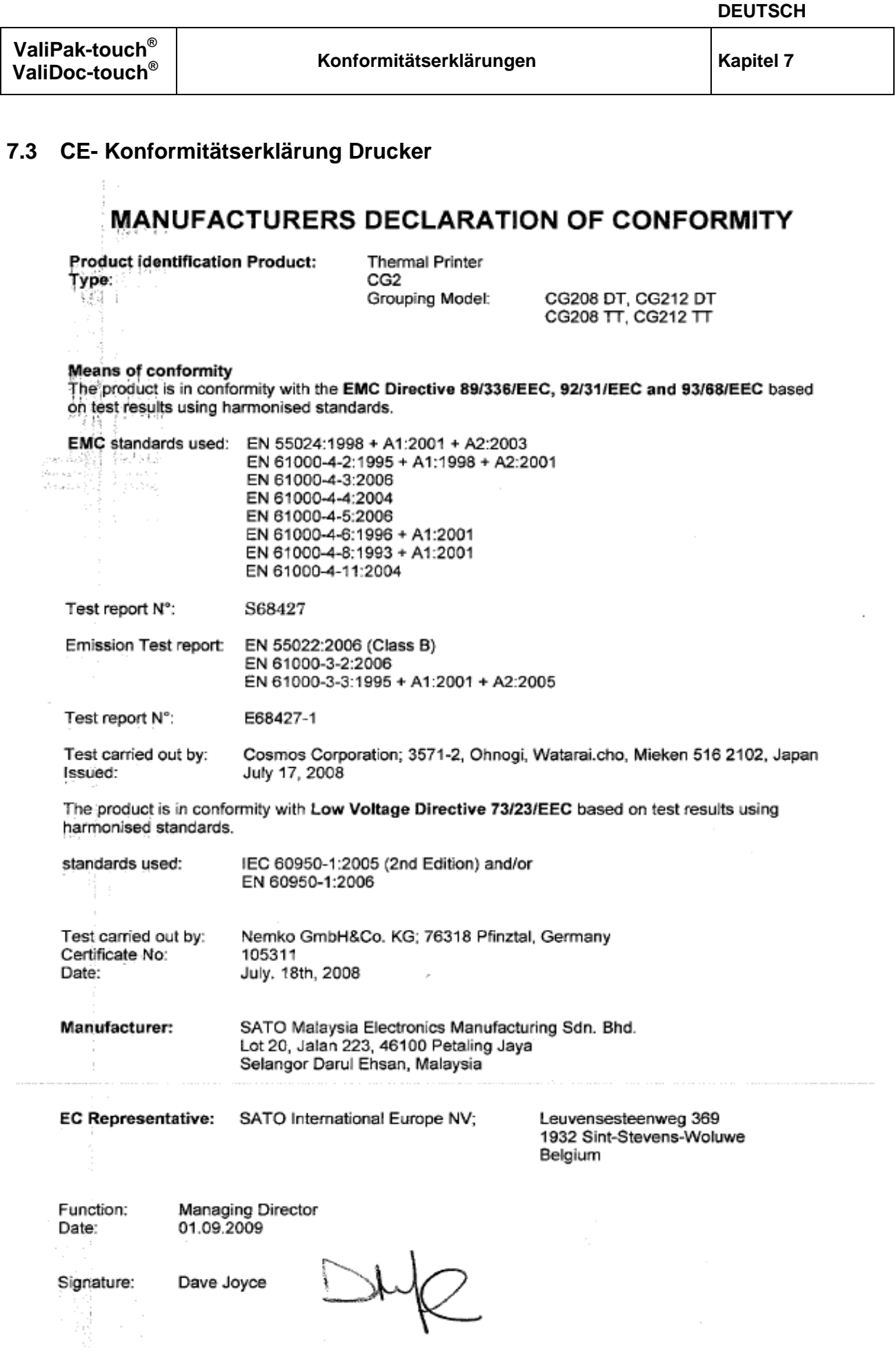

#### **7.4 CE- Konformitätserklärung Barcodelesegerät**

# **ODATALOGIC. DECLARATION OF CONFORMITY**

 $CE_{09}$ 

FC-053  $Rev: 1$ Pag.: 1 di 1

**Datalogic Scanning Group Srl** Via S. Vitalino, 13 Lippo di Calderara di Reno (BO) **40012 Italy** 

dichiara che declares that the déclare que le bescheinigt, daß das Gerät declare que el

Gryphon D41xx Black and Gryphon D41xx White

e tutti i suoi modelli and all its models et tous ses modèles und seine Modelle y todos sus modelos

sono conformi alle Direttive del Consiglio Europeo sottoelencate: are in conformity with the requirements of the European Council Directives listed below: sont conformes aux spécifications des Directives de l'Union Européenne ci-dessous: den nachstehenden angeführten Direktiven des Europäischen Rats: cumple con los requisitos de las Directivas del Consejo Europeo, según la lista siguiente:

#### 2004/108/EC EMC Directive

Basate sulle legislazioni degli Stati membri in relazione alla compatibilità elettromagnetica ed alla sicurezza dei prodotti. On the approximation of the laws of Member States relating to electromagnetic compatibility and product safety. Basée sur la législation des Etats membres relative à la compatibilité électromagnétique et à la sécurité des produits. Über die Annäherung der Gesetze der Mitgliedsstaaten in bezug auf elektromagnetische Verträglichkeit und Produktsicherheit entsprechen.

Basado en la aproximación de las leyes de los Países Miembros respecto a la compatibilidad electromagnética y las Medidas de seguridad relativas al producto.

Questa dichiarazione è basata sulla conformità dei prodotti alle norme seguenti: This declaration is based upon compliance of the products to the following standards: Cette déclaration repose sur la conformité des produits aux normes suivantes: Diese Erklärung basiert darauf, daß das Produkt den folgenden Normen entspricht: Esta declaración se basa en el cumplimiento de los productos con las siguientes normas:

EN 55022 (CLASS B ITE), SEPTEMBER 1998: AMENDMENT A1 (CLASS B ITE), OCTOBER 2000: LIMITS AND METHODS OF MEASUREMENTS OF RADIO DISTURBANCE CHARACTERISTICS OF INFORMATION TECHNOLOGY EQUIPMENTS

EN 55024, SEPTEMBER 1998:

**INFORMATION TECHNOLOGY EQUIPMENT IMMUNITY CHARACTERISTICS** 

LIMITS AND METHODS OF MEASUREMENT

Lippo di Calderara, July 7th, 2009

Ruggero Cacioppo Quality Assurance Manager Ruggers Beioffs

## **8 Dokumentation**

#### **8.1 Dokument zur Installation**

Die Aufbereitung von Medizinprodukten endet mit der dokumentierten Freigabe zur Anwendung.

Es wird empfohlen, die Installation des Siegelgerätes ebenfalls zu dokumentieren und freizugeben.

Ein entsprechendes Dokument zur Dokumentation und Freigabe sowie zur Festlegung der Kontrollroutinen ist Anlage 1 dieser Bedienungsanleitung zu entnehmen.

#### **8.2 Standard Arbeitsanweisung**

Die gemeinsame Empfehlung der Kommission für Krankenhaushygiene und Infektionspräventation (KRINKO) beim Robert Koch-Institut (RKI) und des Bundesinstitutes für Arzneimittel und Medizinprodukte (BfArM) "Anforderungen an die Hygiene bei der Aufbereitung von Medizinprodukten" (10/2012) fordert in Anlage 1 eine Standardarbeitsanweisung für Verpackung.

Anlage 2 beinhaltet solch eine Musterstandardarbeitsanweisung in Anlehnung an die Empfehlung der der Deutschen Gesellschaft für Sterilgutversorgung (DGSV e.V.)

#### **8.3 Chargendokumentation**

"Die im Rahmen der Aufbereitung erfassten Messwerte der Prozessparameter und die Freigabeentscheidung sind mit Bezug auf die freigebende Person und die Charge zu dokumentieren"<sup>8</sup>.

Um dieser Aufforderung nachzukommen wird empfohlen, das Siegelgerät vor Arbeitsbeginn und nach der Aufheizphase in den Seal Check Modus zu schalten (siehe Abschnitt 3.5.4) und eine Testsiegelung mit einem in eine Verpackung eingelegten Seal Check Siegelindikator durch zu führen.(Muster der Siegelindikatoren sind im Lieferumfang enthalten). Die Daten können dann zusammen mit dem Ergebnis des Seal Checks in das Dokumentationsblatt der Anlage 3 eingetragen werden.

l

<sup>&</sup>lt;sup>8</sup> Zitat aus: "<mark>Anforderungen an die Hygiene bei der Aufbereitung von Medizinprodukten"</mark>

Empfehlung der Kommission für Krankenhaushygiene und Infektionspräventation (KRINKO) beim Robert Koch-Institut (RKI) und des Bundesinstitutes für Arzneimittel und Medizinprodukte (BfArM)

# Dokumentation Installation Siegelgerät

*Hinweis: die grau hinterlegten Felder sind vom Betreiber auszufüllen. Die Freigabe ist vom Betreiber zu unterzeichnen.*

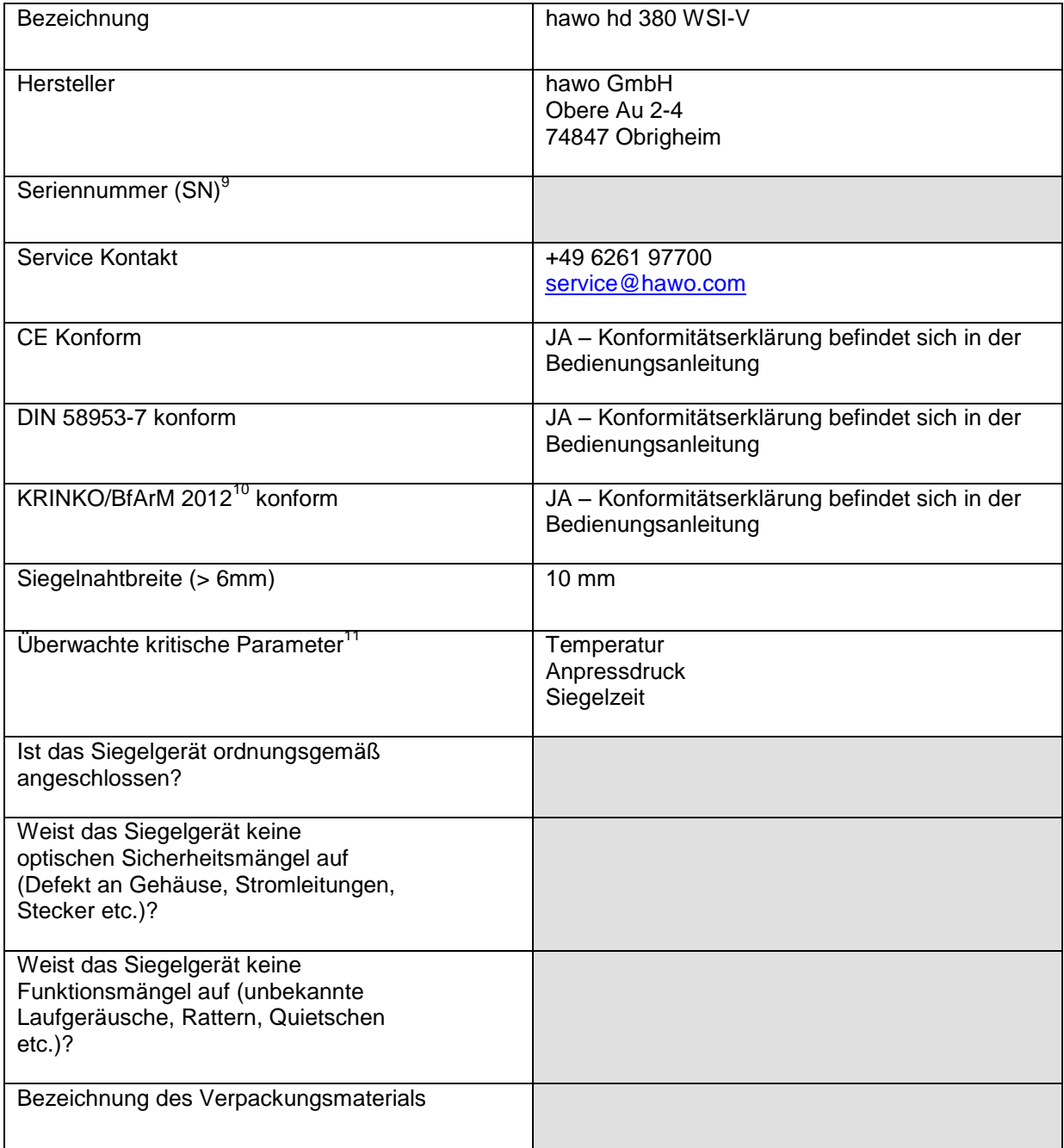

<sup>&</sup>lt;sup>9</sup> Befindet sich auf dem Typenschuld auf der Unterseite des Gerätes<br><sup>10</sup> Empfehlung der Kommission für Krankenhaushygiene und Infektionsprävention (KRINKO) beim Robert Koch-Institut (RKI) und des Bundesinstitutes für Arz

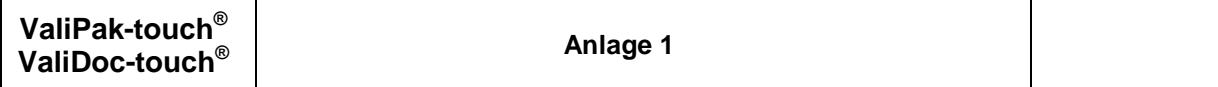

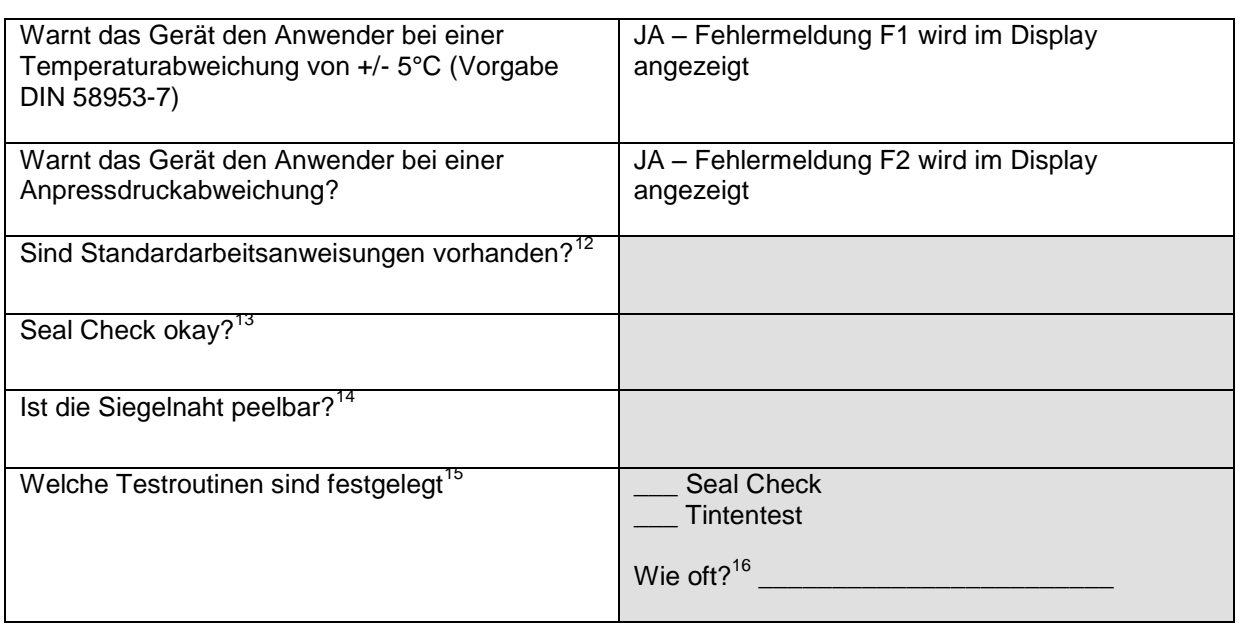

Freigabe erteilt: \_\_\_\_\_\_\_\_\_\_\_\_\_\_\_\_\_\_\_\_\_\_\_\_\_\_\_\_\_\_\_\_(Name, Datum, Unterschrift)

# Routinemäßige Kontrolle der Siegelnahtfestigkeit nach EN 868-5<sup>17</sup>

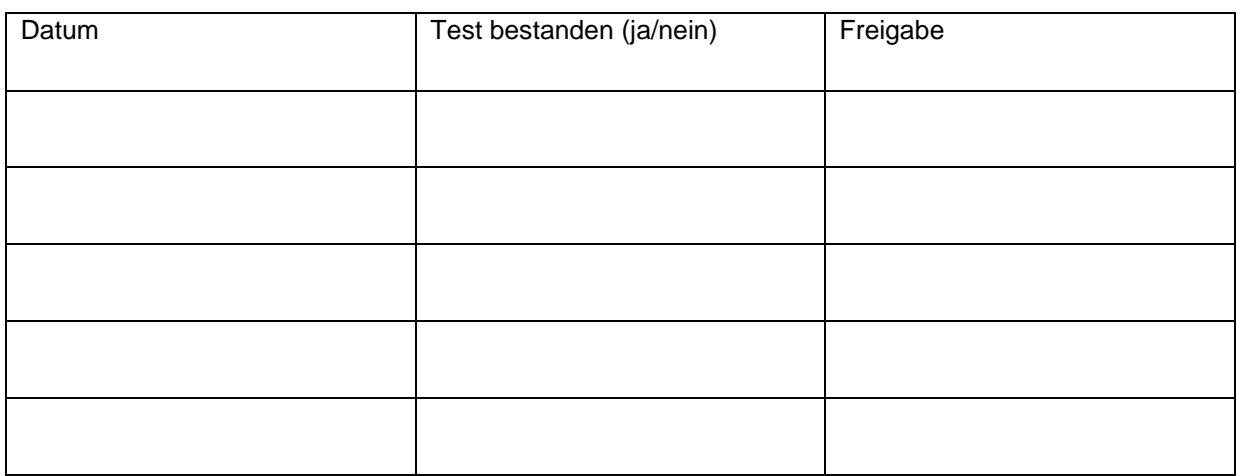

Weitere Informationen zur Siegelnahtfestigkeitsprüfung sind unter Anschnitt 3.5 zu finden. Die Testzertifikate der Siegelnahtfestigkeitsprüfungen sind gemäß den Aufbewahrungsfristen der KRINKO/BfArM 2012 Empfehlungen zu handhaben.

<sup>&</sup>lt;sup>12</sup> Eine Musterstandardarbeitsanweisung finden Sie im Anhang ... dieser Bedienungsanleitung.<br><sup>13</sup> Seal Check Indikatorstreifen zur Erstinstallation sind im Lieferumfang vorhanden.<br><sup>14</sup> Die Prüfung der Peelbarkeit ist in A

<sup>&</sup>lt;sup>15</sup> Gemäß KRINKO/BfArM 2012 Empfehlung ist entweder der Tintentest oder der Seal Check routinemäßig durchzuführen<br><sup>16</sup> Herstellerempfehlung: täglich vor Arbeitsbeginn<br><sup>17</sup> Herstellerempfehlung: jährlich

#### **Musterstandardarbeitsanweisung «Befüllen und Heißsiegeln von Beuteln und Schläuchen»<sup>18</sup>**

*Hinweis: DIN 58953-7, § 6.3 gibt eine Anleitung zum Verpacken in Beuteln und Schläuchen. Diese Anleitung wurde bei der Erstellung der Musterstandardarbeitsanweisung zu Grunde gelegt.*

#### Zweck

Die gemeinsame Empfehlung der Kommission für Krankenhaushygiene und Infektionsprävention (KRINKO) beim Robert Koch-Institut (RKI) und des Bundesinstitutes für Arzneimittel und Medizinprodukte (BfArM) <sup>19</sup> "**Anforderungen an die Hygiene bei der Aufbereitung von Medizinprodukten" (10/2012) fordert in Anlage 1 Standardarbeitsanweisungen für Verpackungen.**

#### Ziel

Das **Verpackungssystem** muss die Sterilisation ermöglichen und die Sterilität bei entsprechender Lagerung bis zur Anwendung gewährleisten. Eine Rekontamination des Medizinproduktes nach seiner Aufbereitung muss bis zur Anwendung ausgeschlossen sein<sup>20</sup>.

#### **Geltungsbereich**

Diese Arbeitsanweisung gilt für alle Mitarbeiter der Praxis, die mindestens Sachkunde nachweisen können<sup>21</sup>.

#### 1. Auswahl der Beutel oder Schläuche

Vorgefertigte Beutel anhand der Größe des Medizinproduktes (MP) auswählen. Sind keine vorgefertigten Beutel in der Größe vorhanden, werden Schläuche entsprechend zurechtgeschnitten und an der unteren Kante versiegelt, so dass der Schlauchabschnitt wie ein Beutel befüllt werden kann. Alternativ kann ein vorgefertigter Beutel auch gekürzt werden. Sowohl das Sterilbarrieresystem als auch die Schutzverpackung dürfen nicht geknickt oder gefaltet werden.

Das MP darf den Beutel nur bis zu einem Maximum von 75 % ausfüllen (DIN 58953-7). Die gewählte Breite muss ein ungehindertes Hineingleiten des MP zulassen, eine weitere Größenzugabe ist aber nicht sinnvoll.

Das obere Ende des MP muss mindestens 3 cm Abstand zur Siegelnaht an der Peelseite aufweisen (DIN 58953-7).

Nach dem Siegeln muss oberhalb der Siegelnaht ein Überstand von mindestens 1 cm (Praxisempfehlung: 2–3 cm) vorhanden sein, um ein ungehindertes Peelen sowie die aseptische Entnahme zu ermöglichen (DIN 58953-7).

Bei der Verwendung von Beuteln oder Schläuchen mit Seitenfalte sollte der Abstand zur Siegelnaht deutlich größer als 3 cm sein, um eine ordnungsgemäße Siegelung der Originalfalten zu ermöglichen (die gefaltete Folie liegt plan auf der Papierseite, um eine zusätzliche Faltenbildung zu vermeiden).

 <sup>18</sup> Die Musterstandardarbeitsanweisung wurde in Anlehnung an die Empfehlung der Deutschen Gesellschaft für Sterilgutversorgung (DGSV e.V.) erstellt und ist gegebenenfalls anzupassen. <sup>19</sup> Im weitern Verlauf KRINKO/BfArM Empfehlung genannt,

<sup>&</sup>lt;sup>20</sup> Zitat aus KRINKO/BfArM Empfehlung.<br><sup>21</sup> Siehe hierzu Anlage 6 der KRINKO/BfArM Empfehlung "Sachkenntnis des Personals"

#### 2.Verpacken des Medizinproduktes

Das MP so in den Klarsichtfolienbeutel einbringen, dass der Anwender das Griffende fassen kann (Griff an der Peelseite). Bei Schläuchen die Öffnungsrichtung/Peelrichtung beachten.

Spitze oder scharfe Instrumente müssen vor dem Einbringen in Beutel oder Schläuche mit einem geeigneten Schutz versehen werden. Bei MP, die einen Hohlraum haben (z. B. Nierenschale), muss deren Öffnung zur Papierseite zeigen.

#### 3. Siegelung der Beutel und Schläuche

Das offene Ende der Beutel oder Schläuche straff ziehen, so dass Folie und Papier plan liegen, und faltenfrei in die Führung an der Einzugseite oder zwischen die Balken des Siegelgerätes einbringen, bis das Gerät die Beutel oder Schläuche transportiert und eine Naht gesiegelt wird. Ggf. manuell den Transport während der Siegelnahterstellung unterstützen.

Bei Verwendung von Beuteln und Schläuchen mit Seitenfalte ist besondere Sorgfalt bei der Siegelung anzuwenden: Es dürfen keine zusätzlichen Stauchungs- oder Schrumpfungsfalten erzeugt werden, die letztlich Kanäle in der Siegelnaht bilden. Empfehlung: Wenn Beutel oder Schläuche mit Falte durch größere Formate ohne Falte ersetzt werden können, sollte dies im Sinne der Risikominimierung erfolgen.

#### 4. Sichtkontrolle der Siegelnaht und Verpackung

Jede Siegelnaht muss nach der Versiegelung über die gesamte Breite und Länge intakt und vollständig versiegelt sein. Es darf keine Kanäle, Knicke, Falten, Lufteinschlüsse oder Einkerbungen geben. Es dürfen keine Verbrennungs- oder Abschmelzerscheinungen sichtbar sein.

Nach der Sterilisation ist die Verpackung einer weiteren Sichtprüfung auf Trockenheit, Unversehrtheit, Intaktheit der Siegelnähte und vollständige Kennzeichnung zu unterziehen.

#### 6. Kennzeichnung

Etiketten sollen in der Regel auf der Folienseite angebracht werden. Wenn das Etikett auf der Papierseite angebracht werden sollte, darf die Größe des Etiketts maximal 20 % der Papierfläche nicht überschreiten. Etiketten nicht über die Siegelnaht kleben.

Bedrucken nur außerhalb der Siegelnaht und außerhalb des Bereiches, der das MP keimfrei umschließt, durchführen. Dazu nur Farbkassetten und Stifte verwenden, die die Anforderungen der DIN 58953-7 erfüllen.

Im Ausnahmefall kann mit einem geeigneten Stift außerhalb der Siegelnaht und außerhalb des Bereiches, der das MP keimfrei umschließt, beschriftet werden. Dazu nur Stifte verwenden, die die Anforderungen der DIN 58953-7 erfüllen.

#### 7. Routinekontrollen des Siegelprozesses

Die Art und Häufigkeit der empfohlenen Routinekontrollen werden bei der Erstinstallation festgelegt (siehe Anlage 1) und gemäß Herstellerangaben durchgeführt.<sup>22</sup>

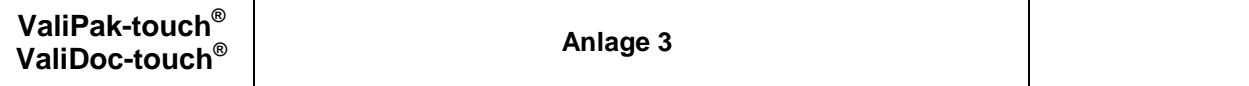

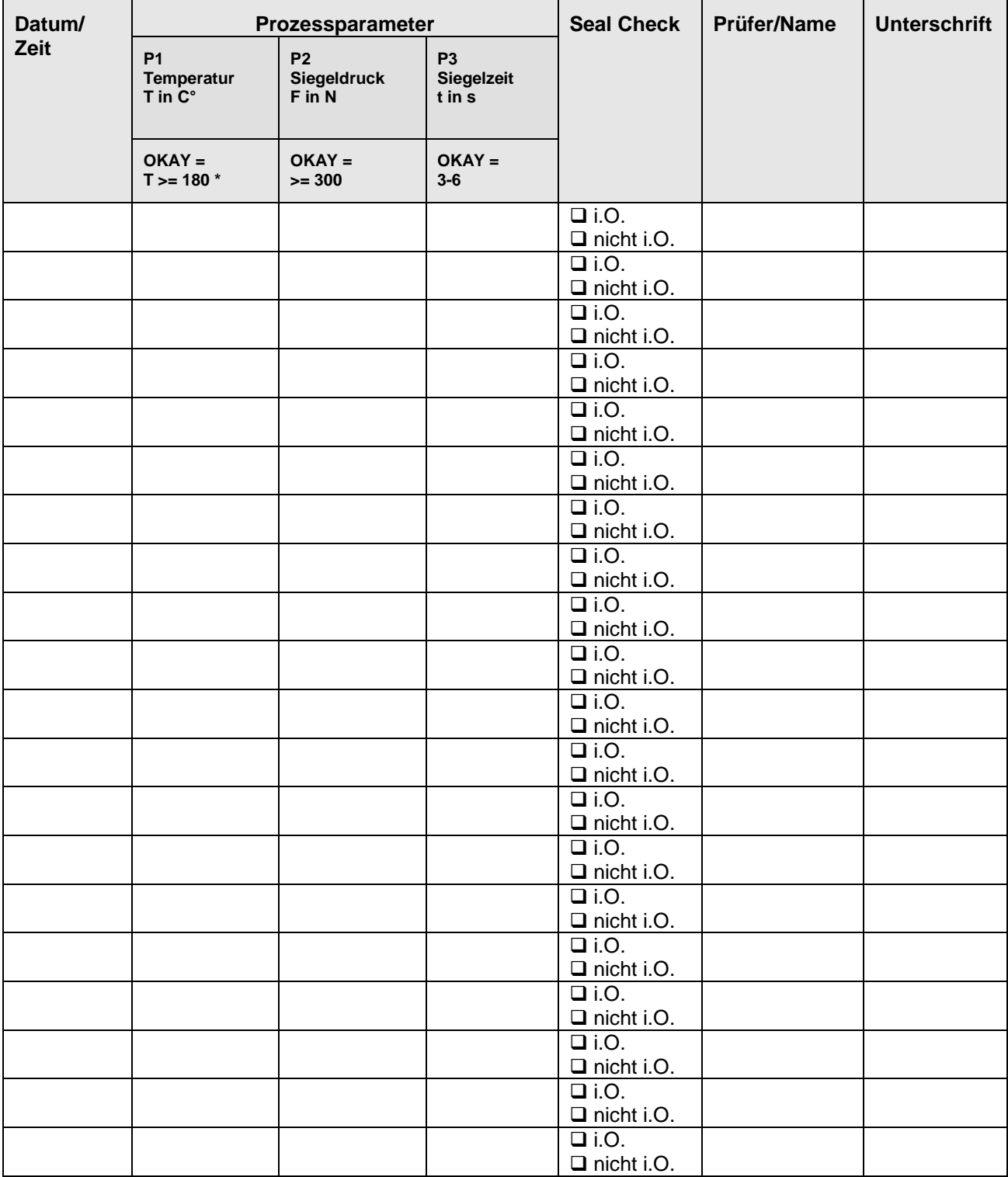

\*Falls Ihr Verpackungsmaterial gemäß Datenblatt des Herstellers eine höhere Minimaltemperatur erfordert, kontaktieren Si bitte unser Service Team

Bei Fragen wenden Sie sich bitte an unser kompetentes Fachpersonal unter [service@hawo.com](mailto:service@hawo.com) oder +49 (0) 6261 97700. hawo GmbH weist darauf hin, dass dieses Dokument als praktische Hilfestellung verstanden werden und lediglich als Orientierungshilfe dienen soll. Eine Garantie auf Vollständigkeit wird nicht gegeben. Keinesfalls darf es verwendet werden, um in einem Streitfall als Entscheidungsgrundlage für rechtliche Konsequenzen herangezogen zu werden. Für diese Vorgänge ist auf die einschlägigen Normen und Gesetze zu verweisen.